#### REPUBLIQUE ALGERIENNE DEMOCRATIQUE ET POPULAIRE MINISTERE DE L'ENSEIGNEMENT SUPERIEUR ET DE LA RECHERCHE **SCIENTIFIQUE**

# **U**niversité **A**bou **B**ekr **B**elkaid **T**lemcen

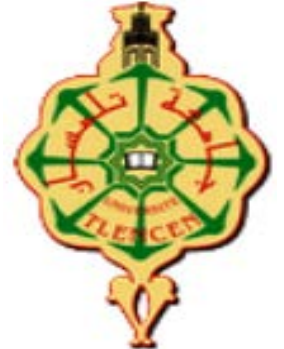

# Département de **G**énie **E**lectrique et **E**lectronique

# **Projet de Fin d'Etudes**

En vue de l'obtention du diplôme de **Master** en **G**énie **I**ndustriel

# Option : **Ingénierie de la production**

Présenté par :

# **BAHMID Omar**

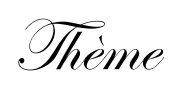

# **DEVELOPPEMENT D'UNE APPLICATION SOUS MATLAB POUR LA DETERMINATION DU DEFAUT DE PLANEITE DES PIECES MECANIQUES**

Soutenu publiquement, le Jeudi 27 Août 2020, devant le jury composé de :

M. **F. BENKHENAFOU** Président Univ. Tlemcen M. **D. MOULAI-KHATIR** Encadreur Univ. Tlemcen M. **A. RIMOUCHE** Co-encadreur Univ. Tlemcen **Mme. A. KHEDIM** Examinateur Univ. Tlemcen

## **REMERCIEMENTS**

Je remercie Dieu de m'avoir aidé à terminer ce modeste travail.

Je tiens à remercier M. MOULAI-KHATIR Djezouli d'avoir accepté de diriger ce projet, ainsi que pour son entière disponibilité et ses précieux conseils durant toute la période de l'élaboration de ce travail.

Aussi mes remerciements vont à mon Co-encadreur M. RIMOUCHE Ali pour sa disponibilité et ses conseils.

Je remercie M. BENKHENAFOU Fethi de m'avoir honoré en acceptant de présider le jury de soutenance de ce PFE.

Je remercie également Mme. KHEDIM Ammaria d'avoir acceptée d'examiner le contenu scientifique de notre travail.

Que toute personne ayant contribuée de près ou de loin à la réalisation de ce travail trouve ici toute ma gratitude.

*BAHMID Omar*

# **DEDICACES**

*A ma Chère Mère Khadija*

*A mon Père Ahmed*

*Dont le mérite, les sacrifices et les qualités humaines,*

*m'ont permis de vivre ce jour ;*

*A mes Frères et mes sœurs ;*

*A mes oncles et mes cousins ;*

*A toute ma famille ;*

*A mes amis, mes voisins ;*

*A tous les gens qui m'aiment ;*

*A tous mes enseignants de la faculté Technologie de l'université*

*Abou Bakr Belkaid Tlemcen.*

#### **Résumé**

La détermination des défauts de forme revêt une très grande importance dans le domaine industriel,car elle conditionne dans bien des cas la fonctionnalité des assemblages ou des mécanismes. La mesure directe des défauts de forme est très difficile et elle entachée d'erreurs. Dans ce cadre, notre travail présente un programme destiné à la mesure des défauts de forme des pièces mécaniques usinées. Nous avons utilisé le critère d'ajustement des moindres carrés. Le critère des moindres carrés est le plus largement utilisée (et souvent le seul disponible dans les machines à mesurer tridimensionnelles). Il est facile à utiliser et à programmer, avec un simple calcul matriciel. Le problème qui se pose alors concerne la méthode des moindres carrés. Même si elle est la plus utilisée et la plus implémentée au sein des logiciels de métrologie, ce n'est pas l'algorithme de calcul qui permet d'obtenir le meilleur résultat, parce que le résultat dépend de la répartition des points sur la surface à contrôler (une sur densification "tire" la surface associée), pour cela, nous avons adopté une stratégie de répartition uniforme des points de palpage. Une étude comparative a été réalisée pour la vérification des résultats trouvés par notre programme AppliMatlab et deux autres logiciels (expérimental et industriel). Pour sa validation, notre programme a été testé avec succès sur des pièces expérimentales et industrielles.

**Mots-Clés** : Métrologie, MMT, critères d'ajustements, Points palpés, Moindres carrés.

#### **Abstract**

The determination of form defects is of very great importance in the industrial field, since it in many cases conditions the functionality of assemblies or mechanisms. Direct measurement of defects in shape is very difficult and prone to errors. In this context, our work presents a program intended for the measurement of shape defects in machined mechanical parts. We used the least squares adjustment criterion. The least squares criterion is the most widely used (and often the only one available in coordinate measuring machines). It is easy to use and program, with a simple matrix calculation. The problem which then arises concerns the method of least squares. Even if it is the most used and the most implemented in metrology software, it is not the calculation algorithm that allows to obtain the best result, because the result depends on the distribution of the points on the surface. to be checked (overdensification "pulls" the associated surface), for this, we have adopted a strategy of uniform distribution of the probing points. A comparative study was carried out to verify the results found by our AppliMatlab program and two other software (experimental and industrial). For its validation, our program has been successfully tested on experimental and industrial parts.

**Keywords**: Metrology, CMM, adjustment criteria, Probe points, Least squares.

#### **الملخص**

إن تحدید عیوب الشكل لھ أھمیة كبیرة في المجال الصناعي ، لأنھ في كثیر من الحالات یشترط وظیفة التجمیعات أو الأليات ِ يعد القياس المباشر لعيوب الشكل أمرًا صعبًا للغاية ومعرضة للأخطاء. في هذا السياق ، يقدم عملنا برنامجًا ً مخصصا لقیاس عیوب الشكل في الأجزاء المیكانیكیة الآلیة. استخدمنا معیار تعدیل المربعات الصغرى. معیار المربعات الصغرى هو الأكثر استخدامًا (وغالبًا ما يكون الوحيد المتاح في ألات قياس الإحداثيات). إنه سهل الاستخدام والبرمجة ، ً مع حساب مصفوفة بسیط. المشكلة التي تنشأ بعد ذلك تتعلق بطریقة المربعات الصغرى. حتى لو كانت الأكثر استخداما والأكثر تطبيقًا في برامج القياس ، فهي ليست خوارزمية الحساب التي تسمح بالحصول على أفضل نتيجة ، لأن النتيجة تعتمد على توزیع النقاط على السطح. لیتم فحصھا ("تسحب" الكثافة الزائدة السطح المرتبط)، لذلك، اعتمدنا إستراتیجیة التوزیع المنتظم لنقاط الفحص. تم إجراء دراسة مقارنة للتحقق من النتائج التي توصل إلیھا برنامج AppliMatlab الخاص بنا وبرنامجین آخرین (تجریبي وصناعي). للتحقق من صحتھ ، تم اختبار برنامجنا بنجاح على الأجزاء التجریبیة والصناعیة**.**

**الكلمات المفتاحیة** : علم القیاس ، معاییر التعدیل, MMT، نقاط التحقیق ، المربعات الصغرى.

# **Sommaire**

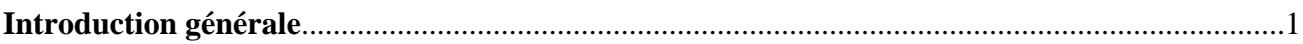

# **Chapitre 1 : METROLOGIE CLASSIQUE**

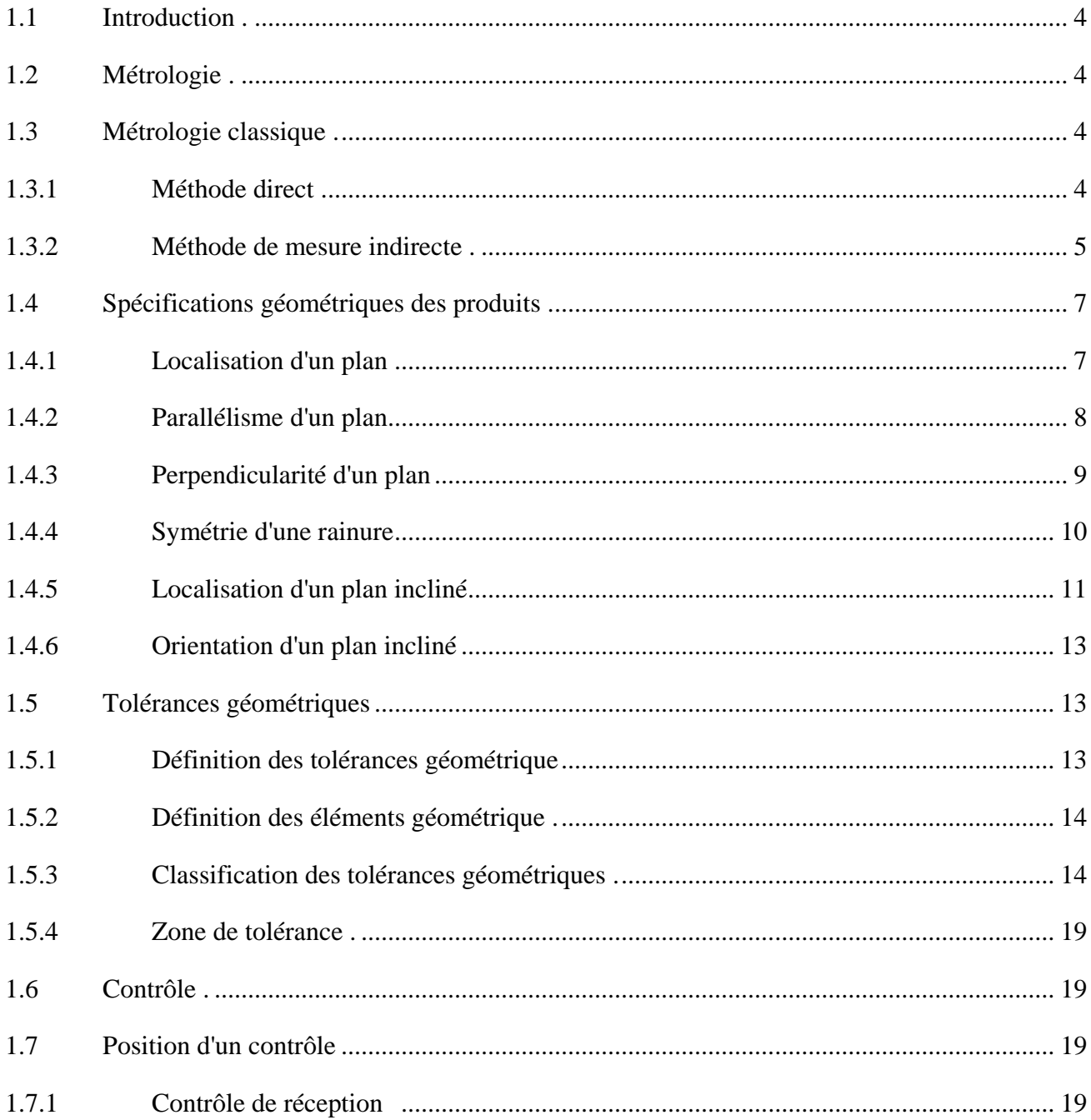

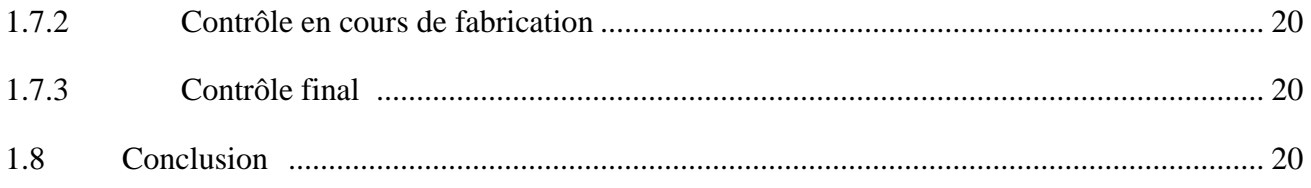

## **Chapitre 2 : METROLOGIE TRIDIMENSIONNELLE**

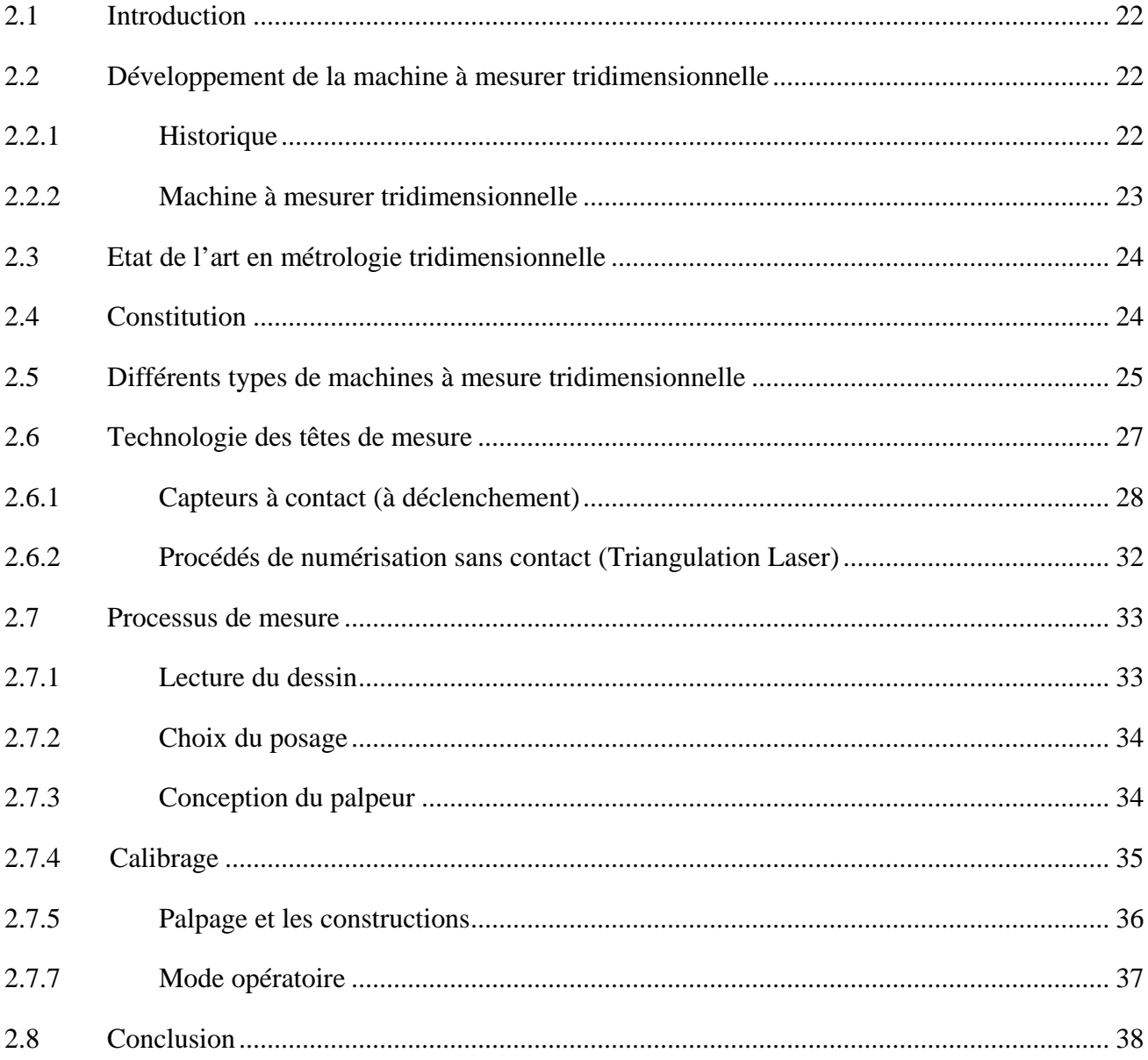

## **Chapitre 3 : MODELISATION MATHEMATIQUE**

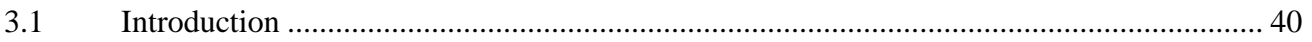

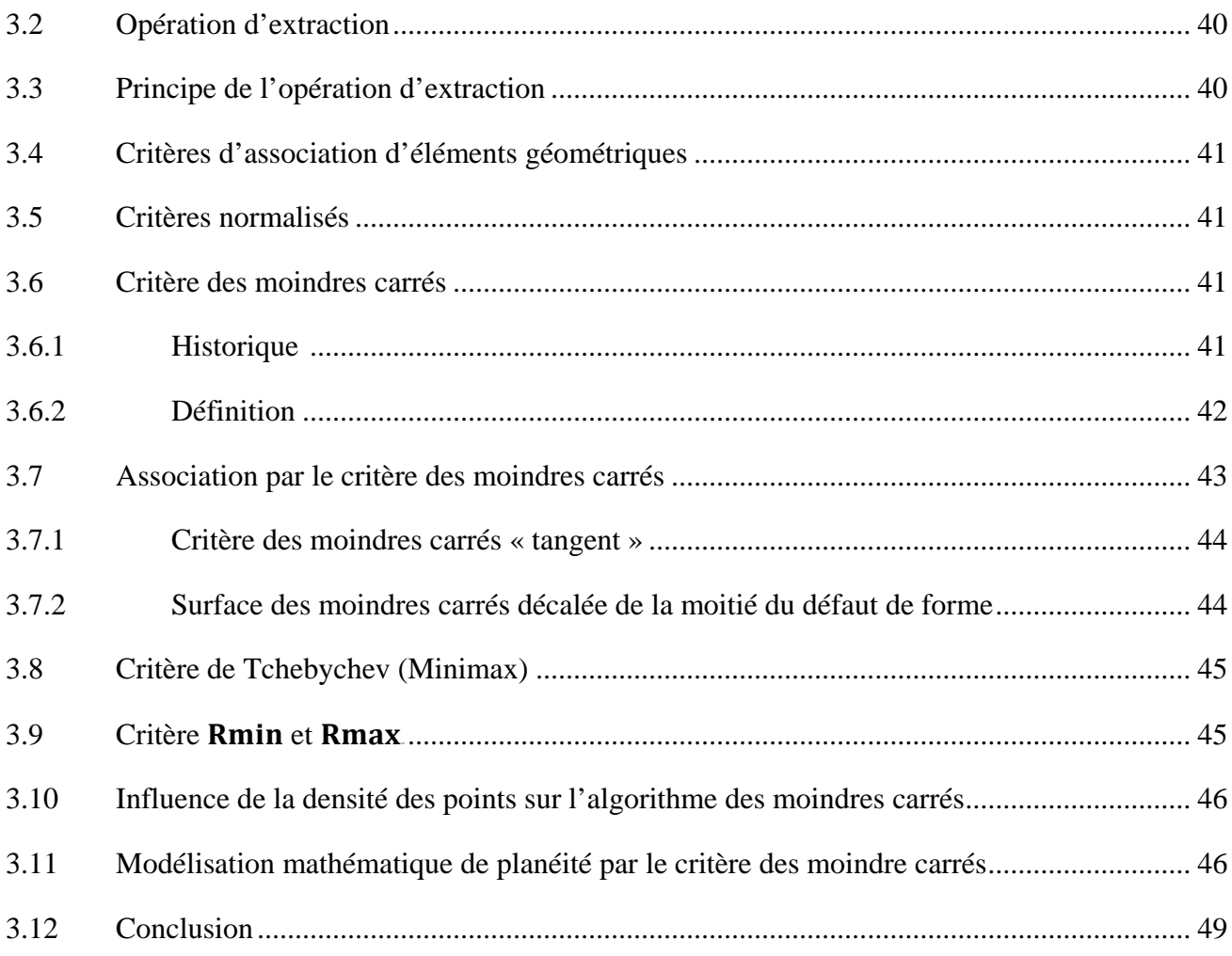

## **Chapitre 4 : PROGRAMMATION ET VALIDATION**

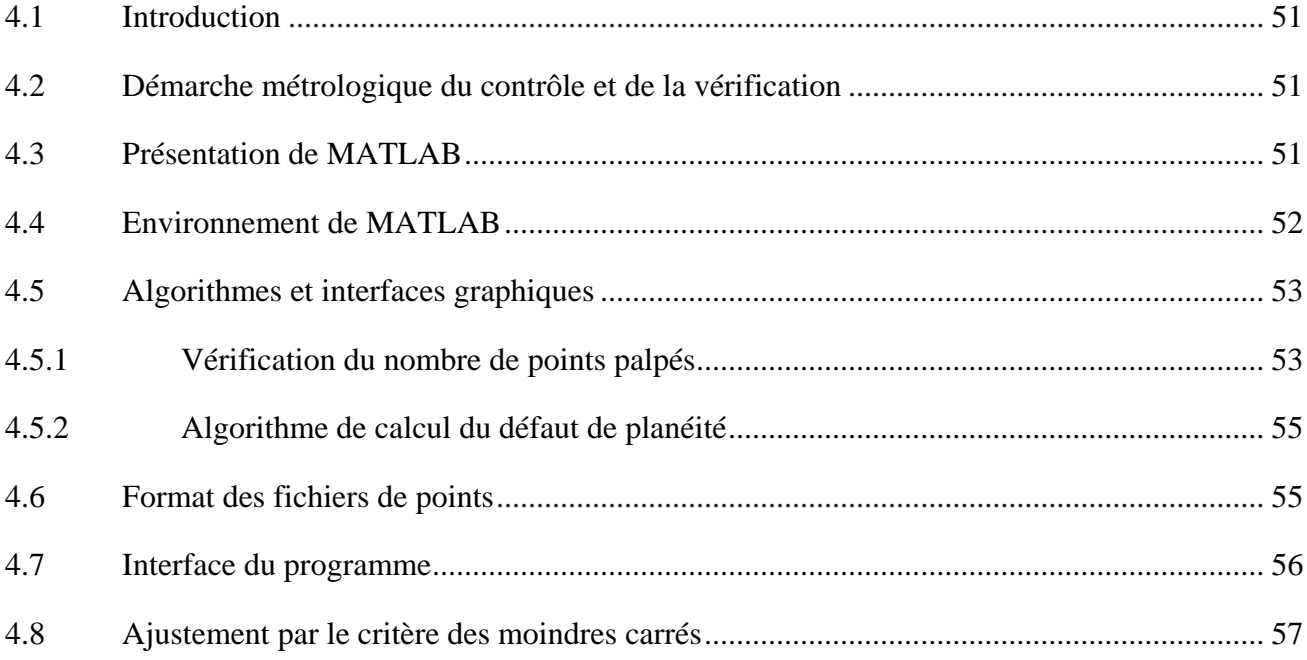

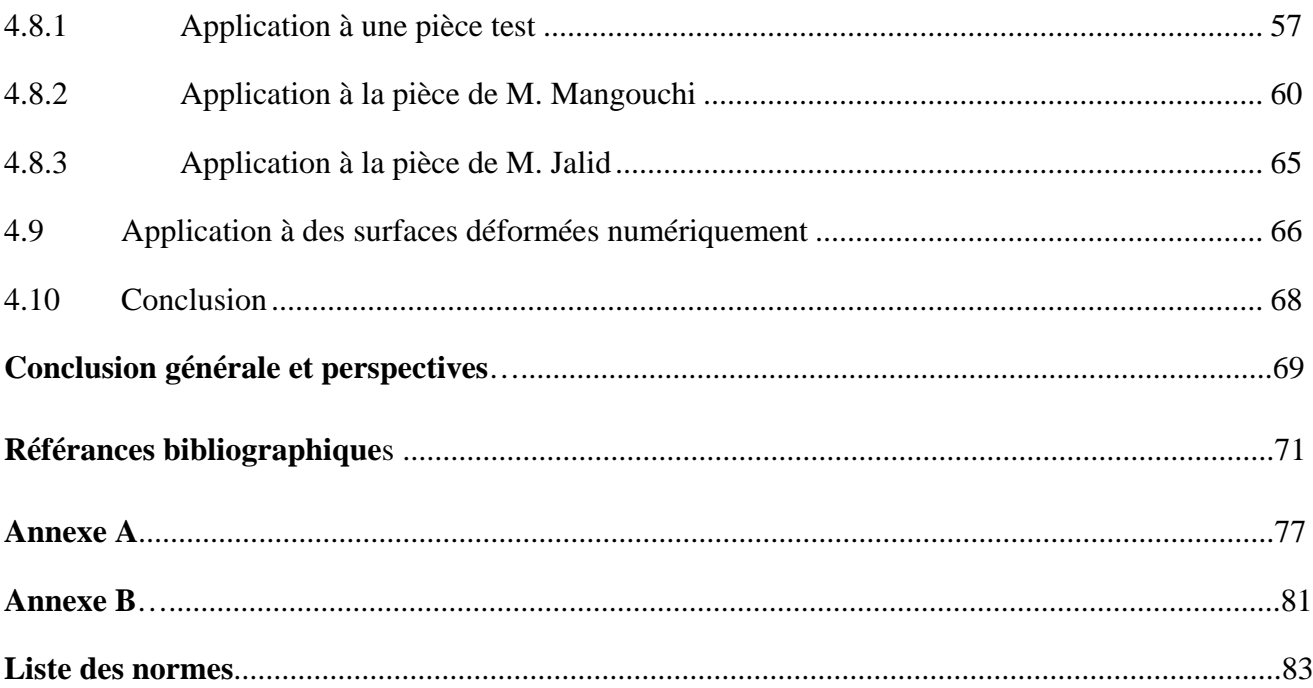

# **Chapitre 1: METROLOGIE CLASSIQUE**

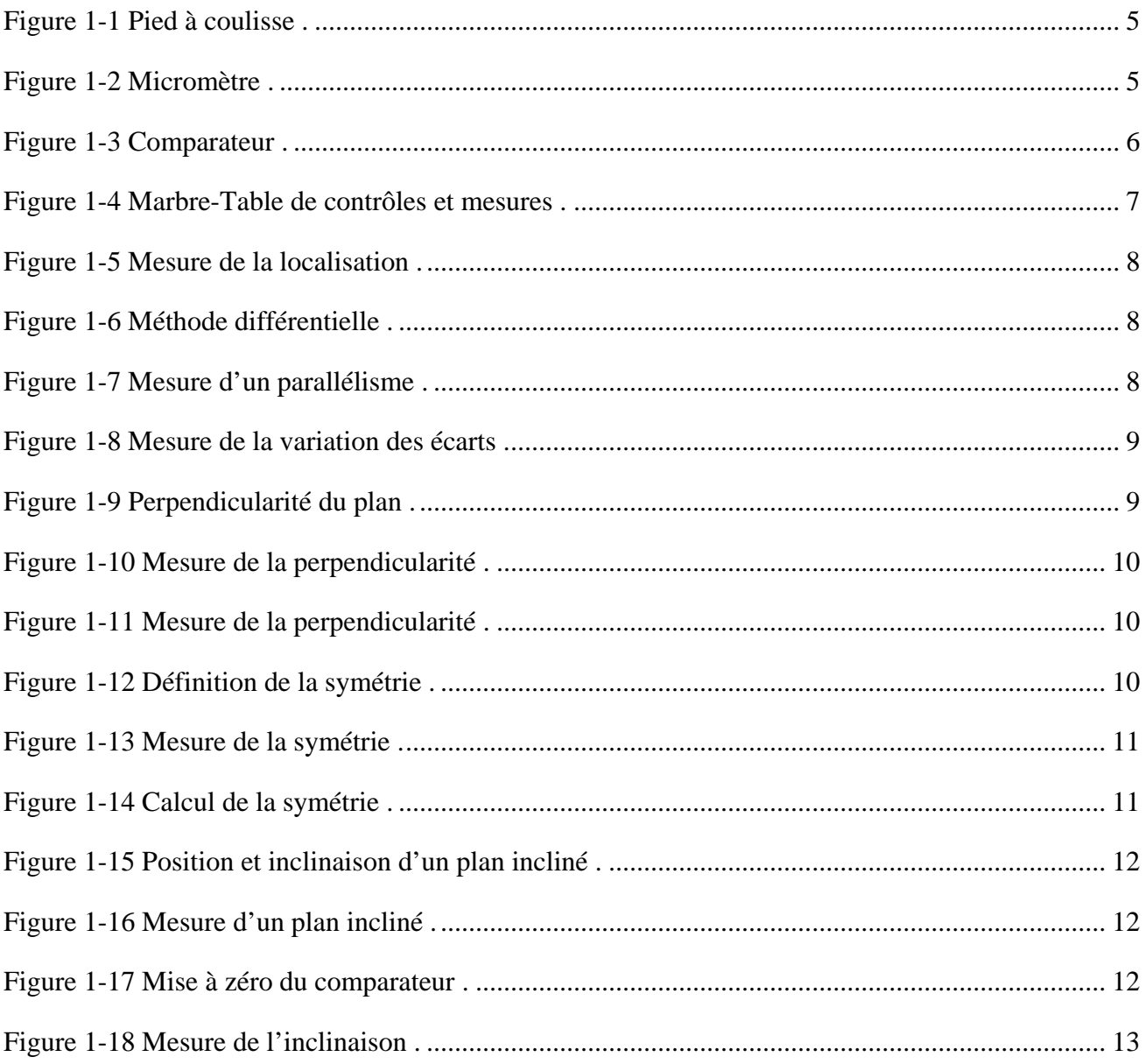

## **Chapitre 2: METROLOGIE TRIDIMENSIONNELLE**

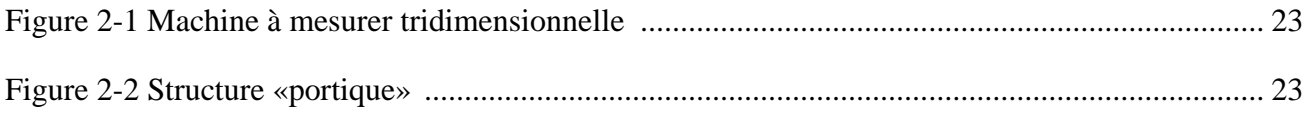

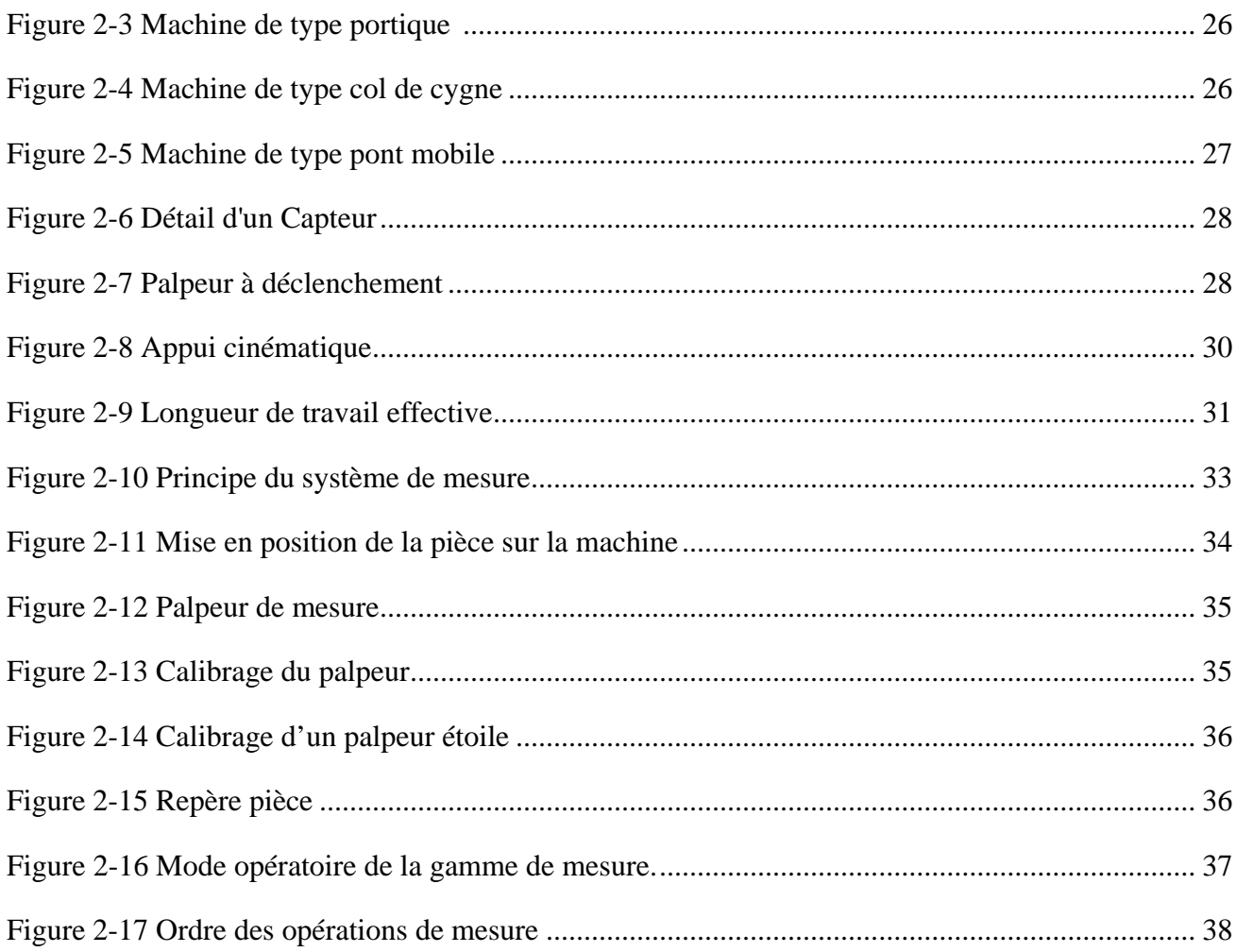

# **Chapitre 3 : MODELISATION MATHEMATIQUE**

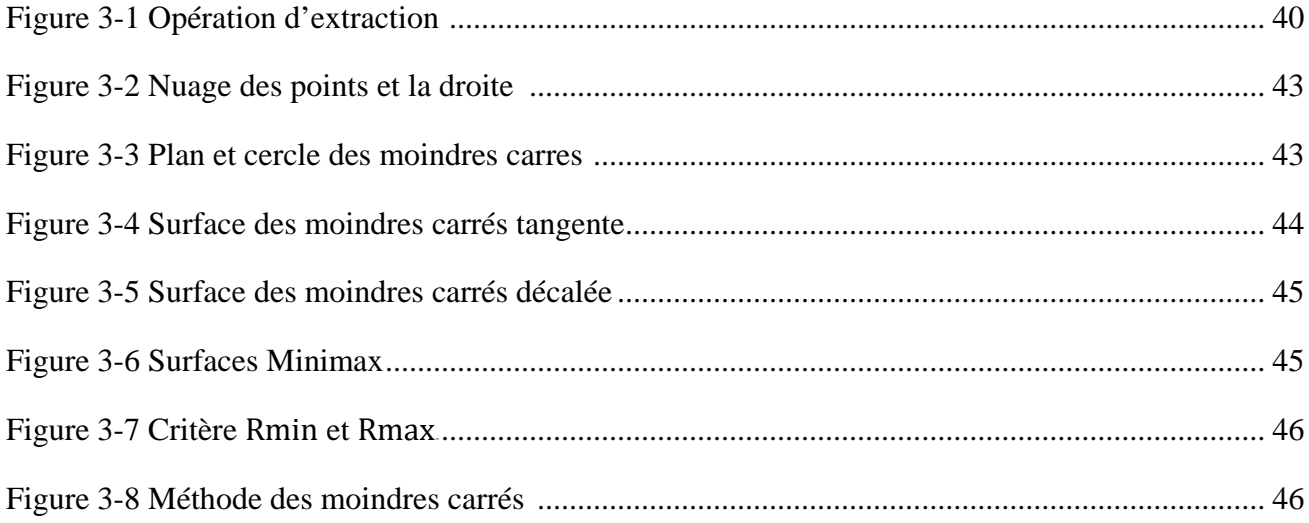

# **Chapitre 4 : PROGRAMMATION ET VALIDATION**

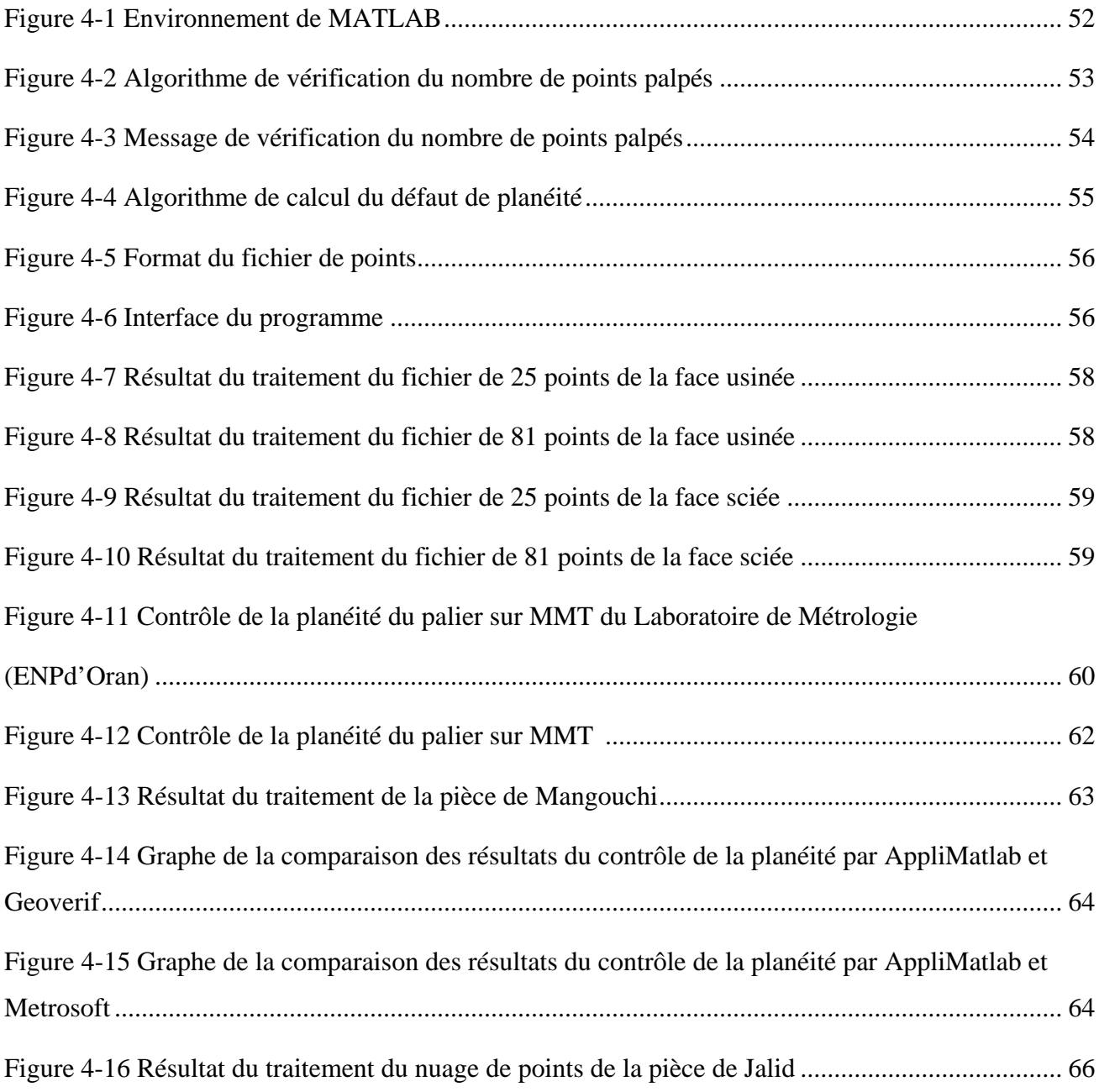

# **Liste des tableaux**

#### **Chapitre 1 : METROLOGIE CLASSIQUE**

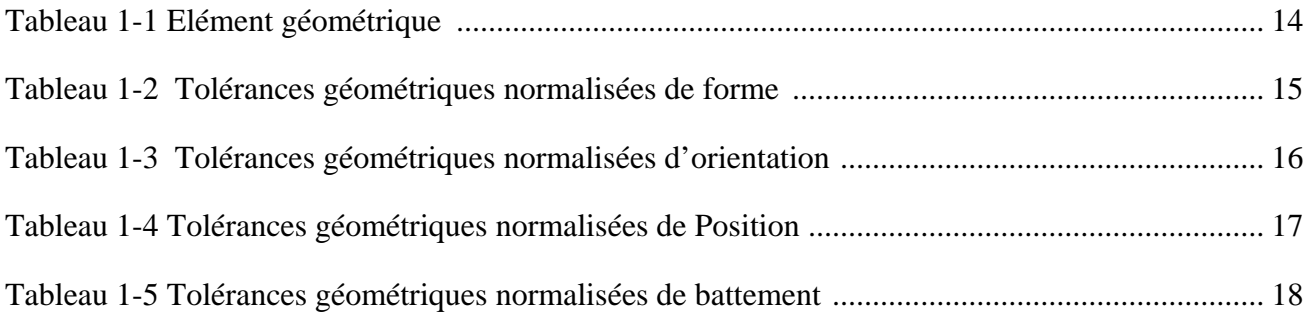

## **Chapitre 2 : METROLOGIE TRIDIMENSIONNELLE**

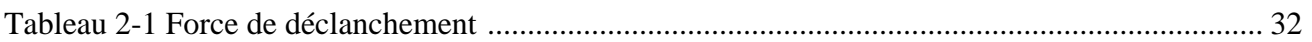

#### **Chapitre 4 : PROGRAMMATION ET VALIDATION**

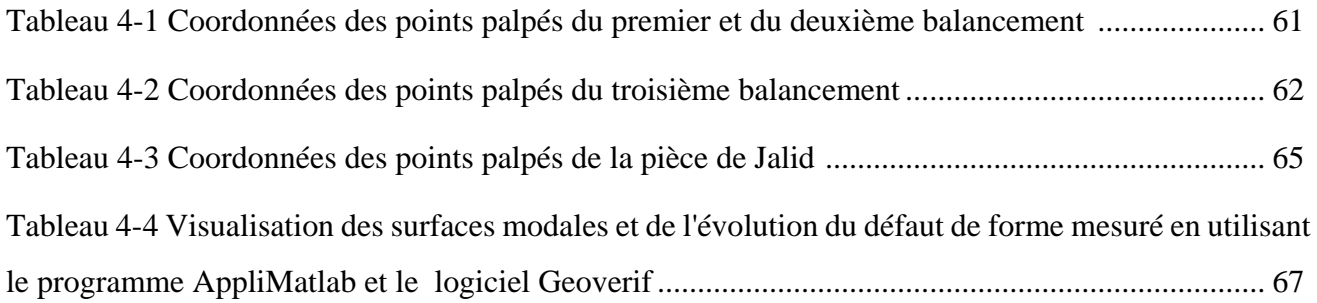

# **Liste des abréviations**

- 2D : Deux Dimensions
- 3D : Trois Dimensions
- AFNOR : Association Française de Normalisation
- CNC : Computer Numerical Control (Machine à Commande Numérique)
- ISO : International Standard Organization
- LS : Least Square (Moindres carrés)
- MMT : Machine à Mesurer Tridimensionnelle
- CMM : Coordinate Measuring Machine
- MUL : Machine à Mesurer Universelle Linéaire
- Geoverif : Logiciel expérimental de métrologie tridimensionnelle
- Metrosoft : Logiciel industriel de métrologie tridimensionnelle

# **INTRODUCTION GENERALE**

Dans le cadre de la conception et de la fabrication des produits industriels (pièces mécaniques), on retrouve principalement les étapes de conception, fabrication et contrôle. Le concepteur défini un tolérancement fonctionnel des pièces en lien étroit avec les procédés de fabrication. L'étape du contrôle des pièces est alors l'étape essentielle qui permet de valider le produit fabriqué par rapport aux besoins du concepteur. La détermination et le contrôle des défauts de forme connaissent actuellement une très grande importance dans le domaine industriel. Dans le domaine de la mécanique, les défauts de forme influent sur l'assemblage et le fonctionnement [1].

Le contrôle classique des défauts de forme, tels que le contrôle au marbre est entaché d'erreurs. Ce contrôle manque de précision pour déterminer entièrement les défauts de formes des pièces mécaniques usinées. Et il serait préférable de remplacer cette mesure classique par une mesure numérique et moderne, en utilisant des machines à mesurer tridimensionnelles (MMT), plus fiable et plus rapide. Ces machines permettent d'obtenir les [coordonnées](https://fr.wikipedia.org/wiki/Coordonn%C3%A9e) des points mesurés (palpés) sur une pièce mécanique, on parle parfois de métrologie par coordonnées. À partir de ces coordonnées, nous pouvons mesurer la valeur du défaut de forme et la définir avec précision et numériquement, en utilisant un algorithme approprié.

Dans ce contexte, nous proposons dans ce document intitulé : « Développement d'une application sous MATLAB pour la détermination des défauts de forme des pièces mécaniques » de développer un outil d'aide au calcul du défaut de planéité des pièces mécaniques, en utilisant le critère d'ajustement de moindres carrés.

Nous présentons ce travail comme suit :

Le chapitre 1, présentera la métrologie classique. Les spécifications géométriques des produits et les applications de contrôle de la planéité sur les pièces manufacturées.

Le chapitre 2, sera consacré à la métrologie tridimensionnelle. Nous présenterons les machines à mesurer tridimensionnelles et leur technologie.

Le chapitre3, est consacré au critère d'ajustements des moindres carrés, la modélisation mathématique sera détaillée.

Le chapitre 4, présentera les algorithmes qui ont été utilisés pour programmer notre application (AppliMatlab). Une étude comparative sera réalisée pour la vérification des résultats trouvés par notre programme et deux autres logiciels (expérimental et industriel). Pour sa validation, notre programme sera testé sur des pièces expérimentales et industrielles.

Enfin, le document se terminera par une conclusion générale et des perspectives.

2

**Chapitre 1 METROLOGIE CLASSIQUE**

#### **1.1 Introduction**

La métrologie en mécanique est l'ensemble des moyens techniques utilisés pour la mesure et le contrôle de pièces mécaniques. Elle permet de déterminer la conformité des produits, mais elle participe aussi à l'amélioration de la qualité. Aussi elle permet de vérifier ou de contrôler la conformité des pièces.

Dans ce chapitre nous allons définir la métrologie classique, les spécifications géométriques des produits et présenté des applications de contrôle de la planéité sur des pièces manufacturées.

#### **1.2 Métrologie**

La métrologie vient du mot grec "metron" et "logos" qui signifie littéralement l'étude de la mesure. Cette étude couvre à la fois les aspects expérimentaux et théoriques de la mesure et la détermination des niveaux d'incertitude de ces aspects [1].

La métrologie est la science de la mesure. Dans l'usinage, les principes de métrologie doivent être appliqués tout au long du processus de production pour garantir que chaque pièce est usinée à la bonne taille et forme, conformément aux tolérances spécifiées [2], [3].

La métrologie en mécanique est l'ensemble des moyens techniques utilisés pour la mesure et le contrôle de pièces mécaniques. Elle permet de déterminer la conformité des produits, mais elle participe aussi à l'amélioration de la qualité. En effet, on ne peut valider une action sur un procédé qu'en vérifiant le résultat de cette action par une mesure.

En mécanique générale, la métrologie des fabrications s'intéresse [4] :

- − Au contrôle des pièces exécutées ou en cours d'usinage ;
- − Au contrôle, sur machine de la position de la pièce par rapport à l'outil ;
- − À la vérification géométrique des machines-outils ;
- − Au contrôle statistique des performances possibles sur chaque machine-outil.

#### **1.3 Métrologie classique**

Les méthodes de masure est une succession logique d'opérations décrites d'une manière Réussi permettant de la mise en œuvre de mesurage. Dans la mesure classique, il y avait deux méthodes :

#### **1.3.1 Méthode directe**

C'est le relevé d'une dimension à partir d'une référence.

La précision et la grandeur de dimension influent sur le choix de la référence [5].

#### Exemples :

La figure 1-1, représente un Appareil à vernier : Pied à coulisse.

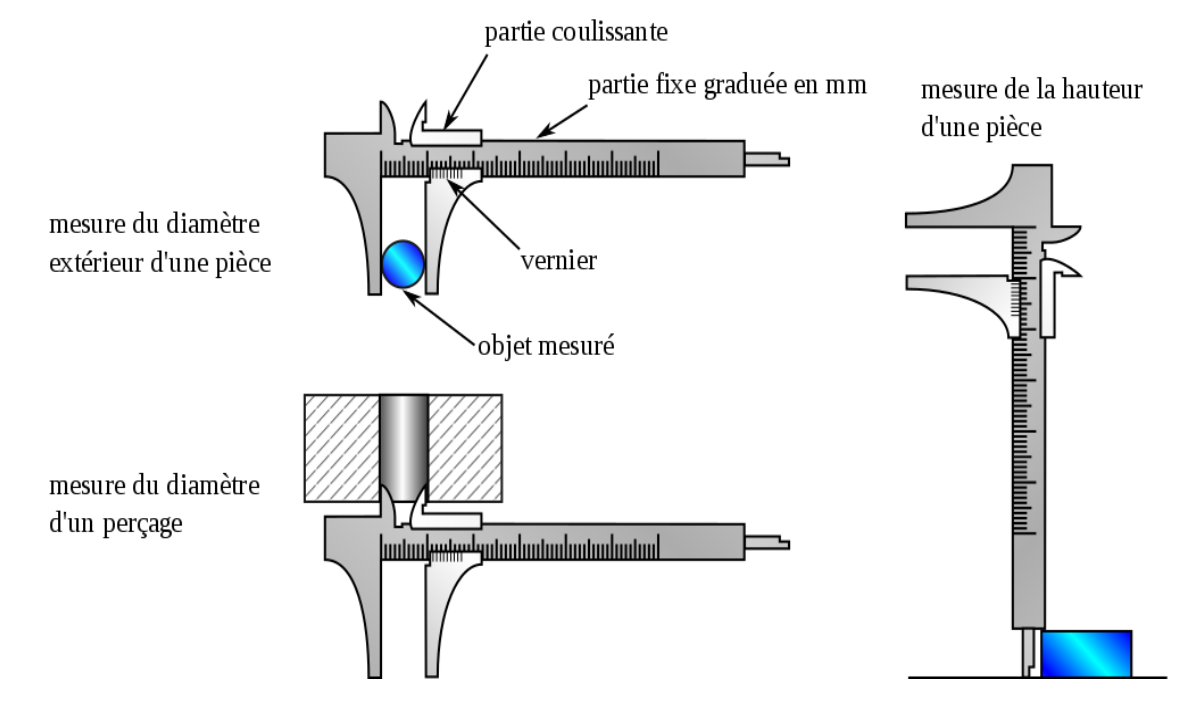

Figure 1-1 Pied à coulisse [6]

La figure 1-2, montre un Appareil à vis micrométrique : Micromètre.

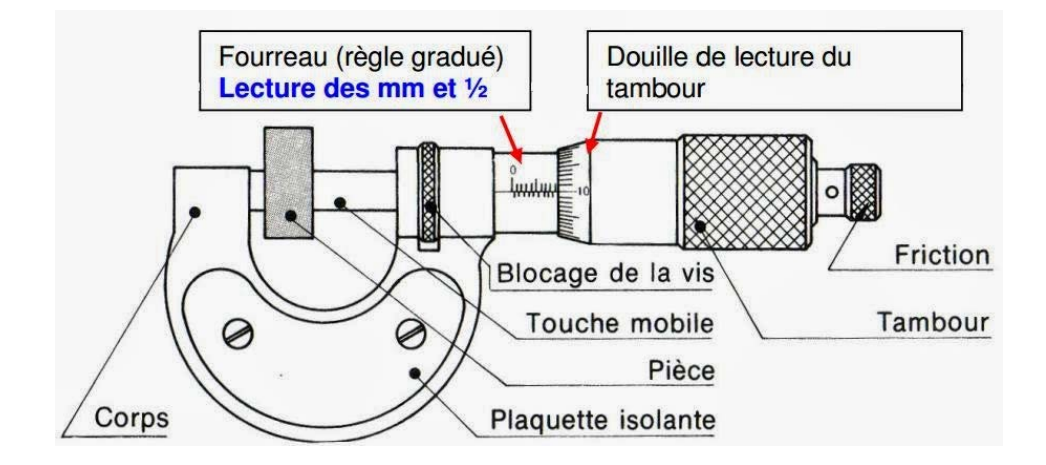

Figure 1-2 Micromètre [7]

#### **1.3.2 Méthode de mesure indirecte**

C'est le relevé à l'aide d'un capteur de l'écart entre une pièce à mesurer et un étalon (pièce de référence) comme un outil de mesure indirecte qui est le comparateur [2].

#### *Comparateur*

Le comparateur est constitué d'un cadran gradué avec une aiguille pivotant en son centre. Autour du cadran une lunette comportant un ou plusieurs index peut pivoter manuellement. L'index permet à l'utilisateur de matérialiser le point zéro. Le comparateur dit à course normale comporte un totaliseur qui indique le nombre de tours effectués par l'aiguille. Par exemple, pour un comparateur ayant une course de 10 millimètres, chaque tour d'aiguille représente 1 millimètre. Si le palpeur se déplace d'un millimètre, l'index du totaliseur marquera un. Le palpeur est constitué de deux parties : la tige et la touche La touche est vissée au bout de la tige. Il est possible d'utiliser diverses formes de touche et ainsi adapter la forme de l'extrémité à la pièce à mesurer.

La métrologie classique utilise généralement le Comparateur pour contrôler les dimensions des pièces dans le domaine mécanique (figure 1-3).

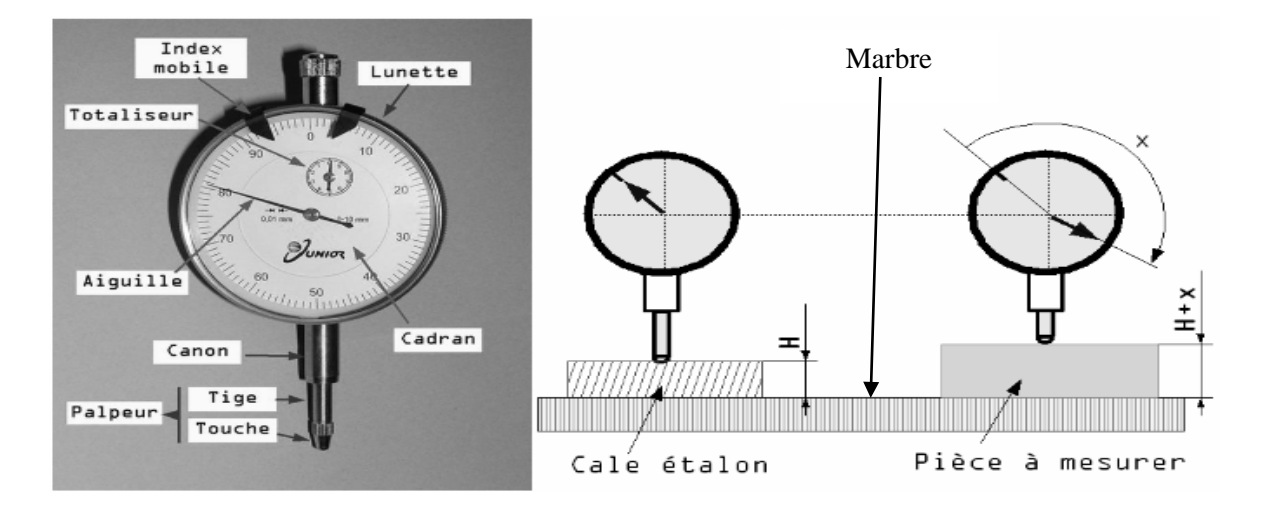

Figure 1-3 Comparateur [7]

#### *Marbre*

Le marbre est une plaque très plate servant à contrôler la planéité d'autres surfaces. Généralement en fonte ou granite [2]. Il a un très bon état de surface et sa planéité presque parfaite. Il sert ainsi de surface de référence pour le contrôle de la planéité des autres surfaces. Pour cela, il suffit de poser la pièce à contrôler directement sur le marbre.

Comme son nom l'indique, les marbres de contrôle sont utilisés pour le traçage de pièces, les ajustages, les perçages, de la métrologie… Selon les modèles, les marbres de contrôle peuvent avoir des dimensions standard ou des dimensions personnalisées. Dans la majorité des cas, les marbres de contrôle sont fabriqués à partir de différents matériaux tels que le granit, la fonte, ... [2].

La figure 1-4 illustre un marbre de contrôle.

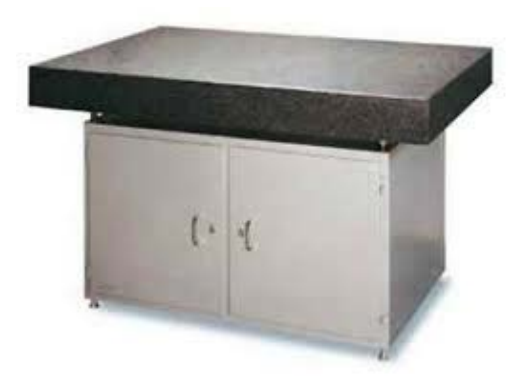

Figure 1-4 Marbre-Table de contrôles et mesures [2]

Le marbre a plusieurs utilisations et la première d'entre elles est le contrôle de la planéité d'une surface comme cela a été dit dans la partie précédente. Mais, il est aussi employé pour :

- le contrôle et la mesure des dimensions d'une pièce (métrologie)
- le traçage d'une pièce (par exemple pour créer des trous de perçage)
- la gravure d'une pièce
- l'usinage et le grattage d'une pièce
- l'ajustage, l'assemblage et le montage de plusieurs pièces

Ces utilisations permettent de nombreuses applications notamment dans le secteur automobile, la mécanique de précision [2].

#### **1.4 Spécifications géométriques des produits**

La spécification géométrique des produits (GPS) est une méthode normalisée qui permet de définir, sur le dessin de conception d'une pièce, toutes ses caractéristiques géométriques et fonctionnelles : forme, dimensions, état de surface, relations entre les éléments, etc. C'est le langage universel utilisé par tous ceux qui interviennent sur le processus de création, de la conception à la fabrication jusqu'au contrôle qualité [8].

#### **1.4.1 Localisation d'un plan**

L'écart de localisation est la distance mesurée du point éloigné à la surface nominale, avec un signe positif si le point est du côté extérieur matière par rapport à la surface nominale et un signe négatif, si le point est du côté intérieur matière [9]. La figure 1-5 illustre la mesure de la localisation.

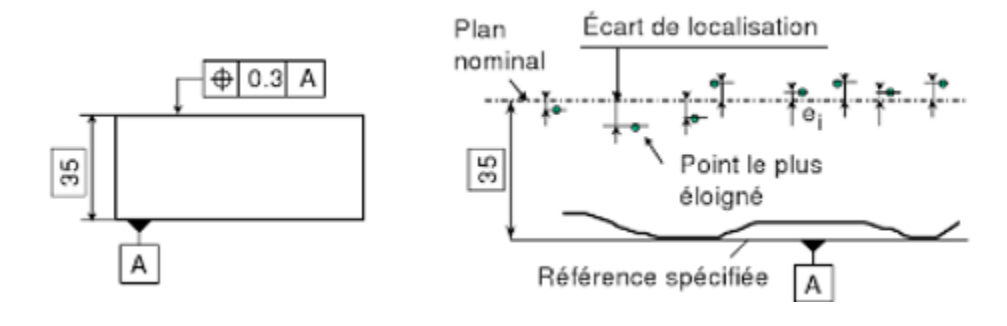

Figure 1-5 Mesure de la localisation [8]

Le processus d'étalonnage de comparaison commence à (0) à une hauteur de mesure égale à la valeur de la hauteur latérale encadrée. La nouvelle valeur est considérée comme l'écart du point mesuré par rapport à la surface nominale (figure 1-6).

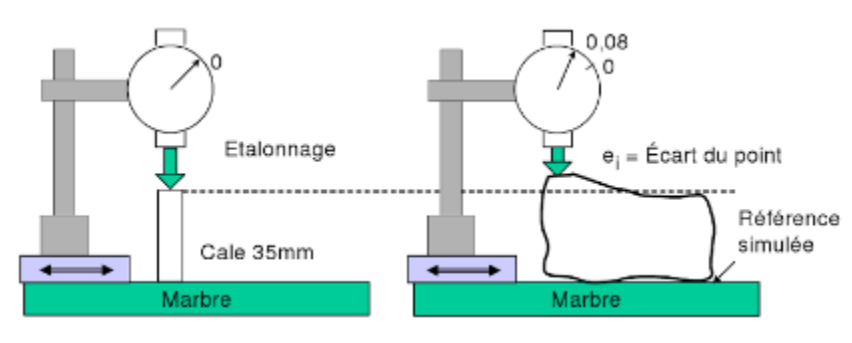

Figure 1-6 Méthode différentielle [9]

L'écart de localisation est :

 $e_L = \max|e_i|$ 

#### **1.4.2 Parallélisme d'un plan**

L'écart de parallélisme est la largeur de la zone parallèle à la référence, la plus étroite possible et qui contient tous les points (figure 1-7) [9].

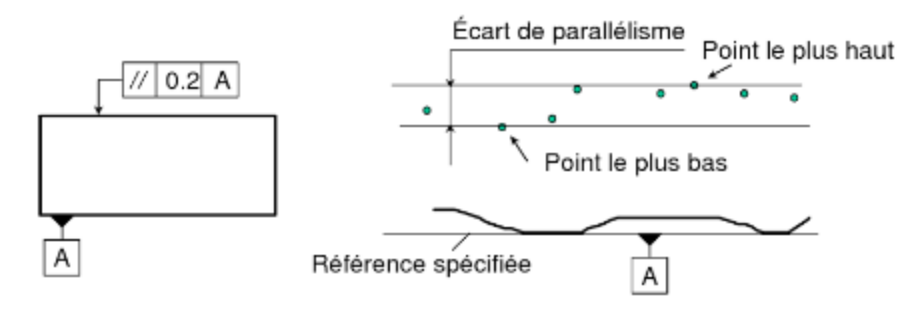

Figure 1-7 Mesure d'un parallélisme [8]

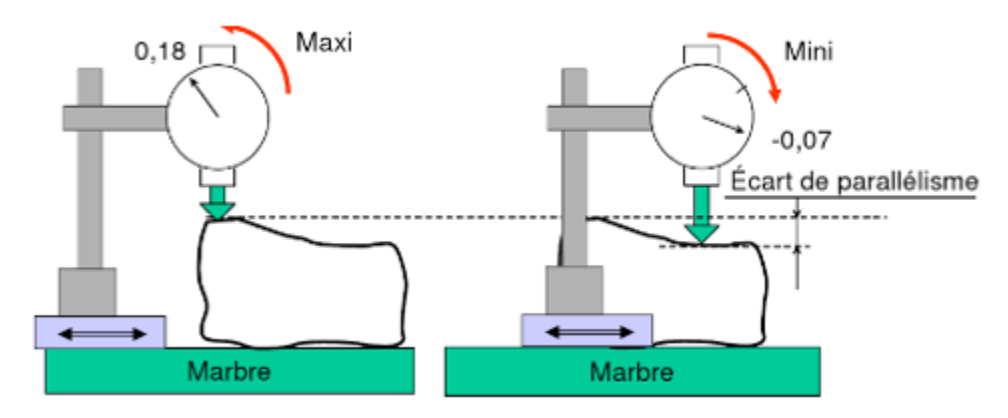

Figure 1-8 Mesure de la variation des écarts [8]

L'amplitude de la déviation du comparateur représente directement l'écart de parallélisme. Il n'y a pas besoin d'étalonner le comparateur (0). Si V<sub>l</sub>est la valeur lue au comparateur, l'écart de parallélisme est directement :

 $e_p = max(V_1) - min(V_1)$  [9].

#### **1.4.3 Perpendicularité d'un plan**

L'écart de perpendicularité est la largeur de la zone perpendiculaire à la référence, la plus étroite possible et qui contient tous les points de la surface spécifiée (figure 1-9) [8].

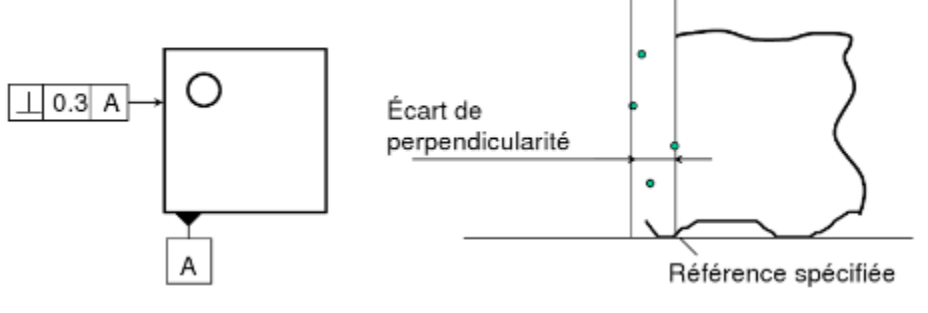

Figure 1-9 Perpendicularité du plan [8]

Le montage courant (figure1-10) effectue le contrôle uniquement de la partie haute de la pièce en prenant appui sur la partie basse. Le comparateur fixe est placé à une hauteur qui correspond à l'extrémité de la pièce. La cale d'appui est fixée sur le pied magnétique.

L'étalonnage au (0) est effectuée à l'aide d'une équerre placée contre la cale d'appui. La pièce est ensuite posée sur le marbre. L'écart lu au comparateur correspond à l'écart perpendicularité. Il faut faire glisser la pièce sur le marbre. Le long de la cale d'appui pour mesurer sur toute la largeur de la pièce [8].

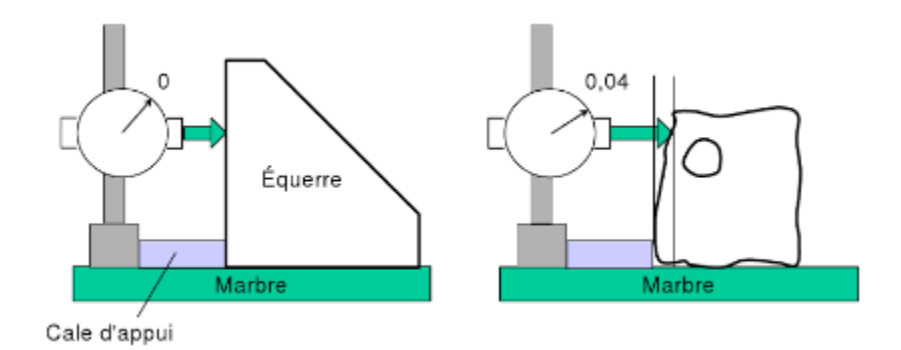

Figure 1-10 Mesure de la perpendicularité [8]

Cette méthode est très rapide, mais un creux ou bosse à mi-hauteur de la pièce n'est pas détectée.

Elle est donc satisfaisante si l'écart de planéité est faible devant l'écart de perpendicularité.

Le montage (figure 1-11) permet de mesurer au mieux l'écart de perpendicularité sur toute la surface. Il utilise une équerre pour mettre le plan de référence perpendiculaire au marbre. Une cale permet de dégauchir la surface tolérance parallèlement au marbre. L'amplitude de la déviation 10 comparateurs correspond à l'écart de perpendicularité [8].

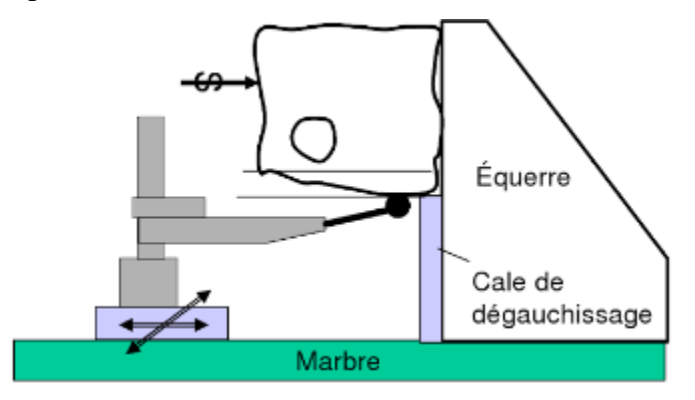

Figure 1-11 Mesure de la perpendicularité [8]

#### **1.4.4 Symétrie d'une rainure**

L'écart de symétrie est la plus grande distance entre la surface médiane de la rainure par rapport au plan médian de référence (figure 1-12) [8].

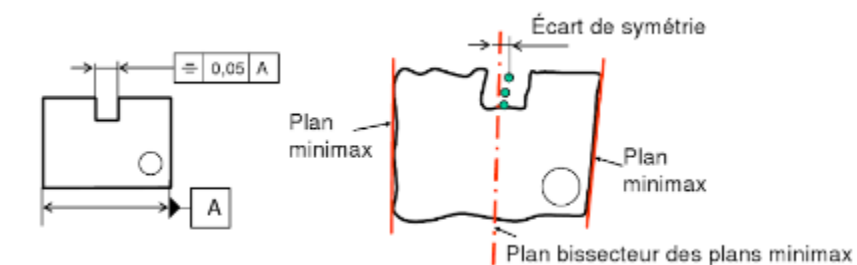

Figure 1-12 Définition de la symétrie [8]

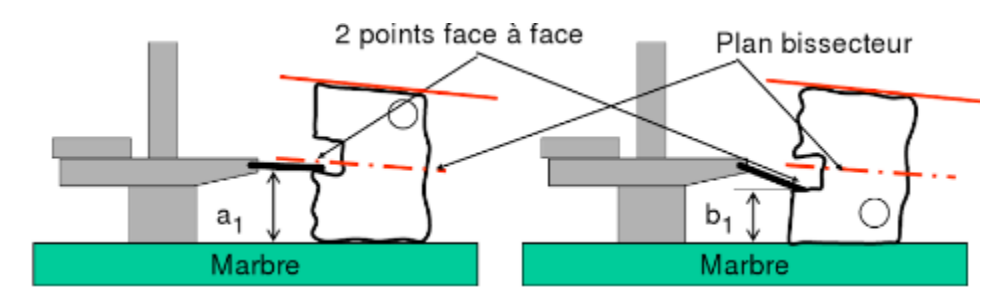

Figure 1-13 Mesure de la symétrie [8]

Le plan médian de référence est simulé par retournement sur un marbre. En effet, par retournement, ce plan de référence reste au même endroit (le plan bissecteur des plans minimax est à égale distance des plans minimax, donc du marbre). Il faut définir deux points face-à-face sur chaque côté de la rainure. La différence des Valeurs lues de chaque côté (a¡ - b¡) correspond au double de l'écart de symétrie du milieu du bipoint. Cette mesure est effectuée sur plusieurs couples de points le long de la rainure (figure 1-14) [8].

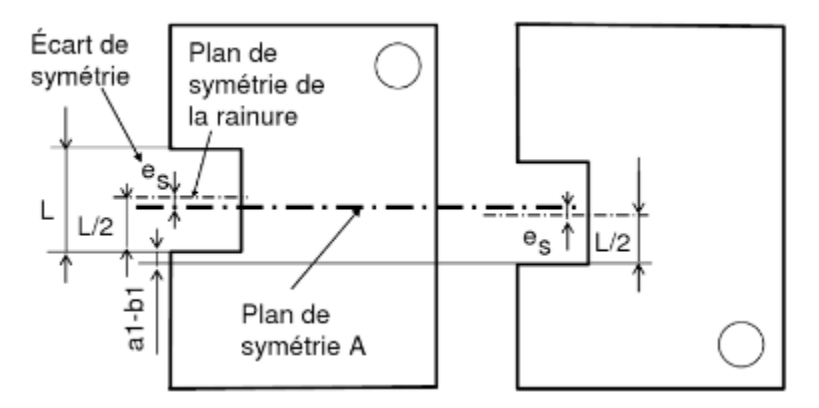

Figure 1-14 Calcul de la symétrie [8]

L'écart de symétrie est :

 $e_S = max|a_i - b_i|/2$ 

#### **1.4.5 Localisation d'un plan incliné**

L'écart de la localisation est la distance du point le plus éloigné à la surface nominale (figure 1-15) [8].

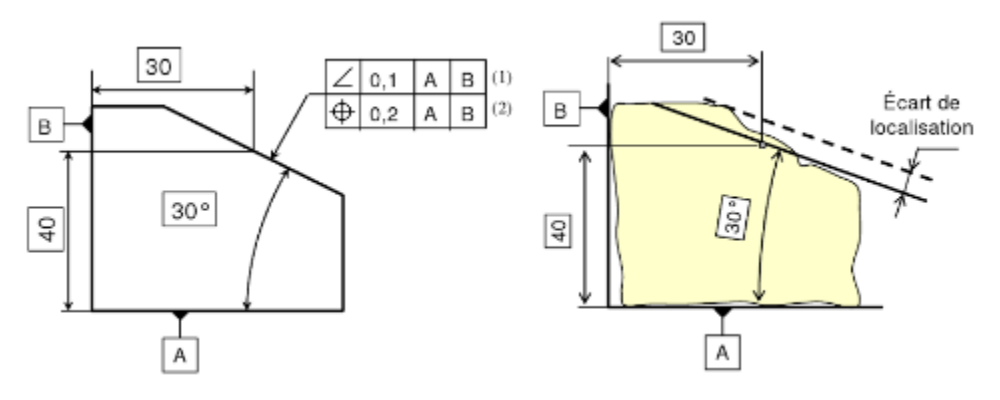

Figure 1-15 Position et inclinaison d'un plan incliné [8]

Le principe du contrôle consiste à incliner la pièce pour placer le comparateur dans la direction perpendiculaire au marbre. L'inclinaison est obtenue à l'aide d'une règle sinus. Il faut régler le(0) du comparateur sur le plan nominal à l'aide d'une pièce étalon ou d'un empilage de pige et de cales étalons (figure1-16). L'écart de localisation est :

 $e_L = \max|e_i|[8].$ 

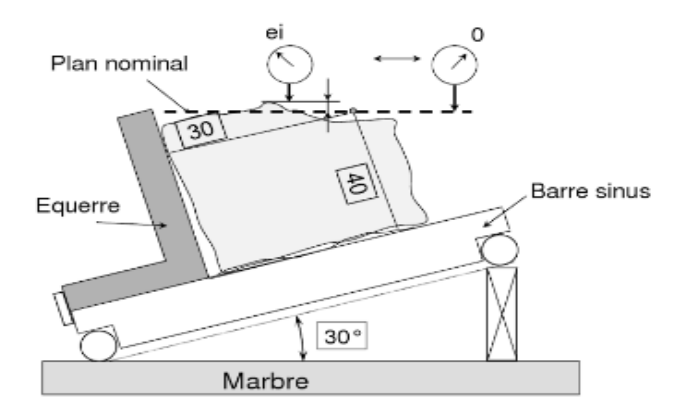

Figure 1-16 Mesure d'un plan incliné [8]

La figure 1-17 illustre l'étalonnage avec une pige. Il faut déterminer la hauteur de cale C, de telle sorte que le point de rebroussement sur la pige soit sur le plan nominal.

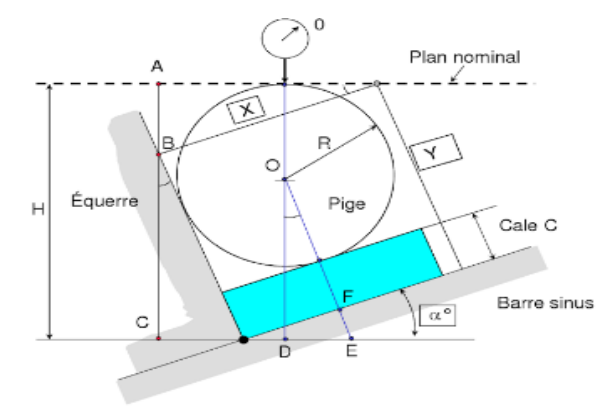

Figure 1-17 Mise à zéro du comparateur [8]

La hauteur de cale C est calculée en exprimant la hauteur H en fonction de X, Y et de l'angle :

$$
C = X. \ t g \alpha + Y - R \left( \frac{1}{\cos \alpha} + 1 + t g \alpha \right)
$$

#### **1.4.6 Orientation d'un plan incliné**

Pour la spécification d'inclinaison de (la figure 1-18), l'écart d'inclinaison et la largeur de la zone parallèle au plan nominal, la plus étroite possible et qui contient tous les points la mise en position de la pièce est la même que pour localisation. Pour une spécification d'orientation, il n'est pas nécessaire détalonner le comparateur au (0) [10].

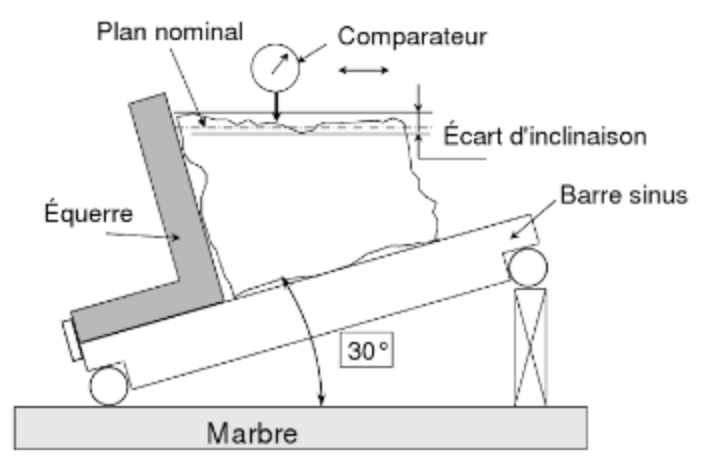

Figure 1-18 Mesure de l'inclinaison [8]

Si est la valeur lue au comparateur, l'écart d'inclinaison est :

 $e_P = \max (Vi) - \min (Vi)$  [8].

#### **1.5 Tolérances géométriques**

#### **1.5.1 Définition des tolérances géométrique**

"Les tolérances géométriques limitent l'écart de l'élément réel par rapport à sa forme, son orientation, sa position théoriquement exacte sans tenir compte de la dimension de l'élément" [ISO 8015].

Les tolérances géométriques ont pour objectif de délimiter des espaces dans les quels doivent se situer les éléments tolérancés par rapport aux références spécifiées.

Une tolérance géométrique comporte :

- des éléments tolérancés
- dans certains cas, une référence spécifiée ou un système de références spécifiées obtenu à partir d'éléments de référence
- une valeur pour la dimension de la zone de tolérance.

La forme de la zone de tolérance dépend de la géométrie des éléments tolérancés et des éléments de référence [11].

#### **1.5.2 Définition des éléments géométrique**

Les éléments géométriques utilisés par les normes sont de trois types :

*Les éléments de définition* : ce sont des éléments géométriques parfaits appelés éléments nominaux. Ils sont représentatifs de la pièce théorique et parfaite et sont utilisés pour représenter les zones de tolérances des spécifications géométriques.

Les éléments réels : ce sont des ensembles de points appartenant à une pièce réelle et sont obtenus soit par palpage pendant les phases de mesure, soit par construction à partir d'autres points réels construits.

*Les éléments associés* : ce sont des éléments géométriques parfaits (ou idéaux) qui sont obtenus à partir d'un ou de plusieurs éléments géométriques réels par application d'un critère d'association. Le tableau 1-1 représente les éléments géométriques.

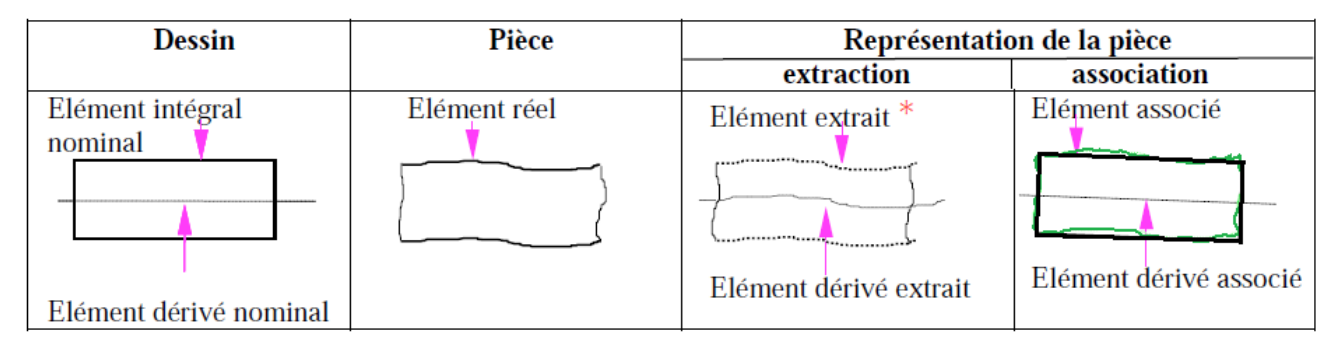

Tableau 0-1 Elément géométrique [12]

#### **1.5.3 Classification des tolérances géométriques**

#### *1.5.3.1 Tolérance de forme*

La tolérance de forme est une tolérance géométrique de base permettant de déterminer la forme de la cible (pièce). Aucune des caractéristiques de la tolérance de forme ne requiert de référence spécifiée Les formes peuvent être définies indépendamment.

Le tableau 1-2 illustre les Tolérances géométriques normalisées de forme(le nom, la représentation symbolique et les contraintes géométriques sur les zones de tolérances des tolérances géométriques).

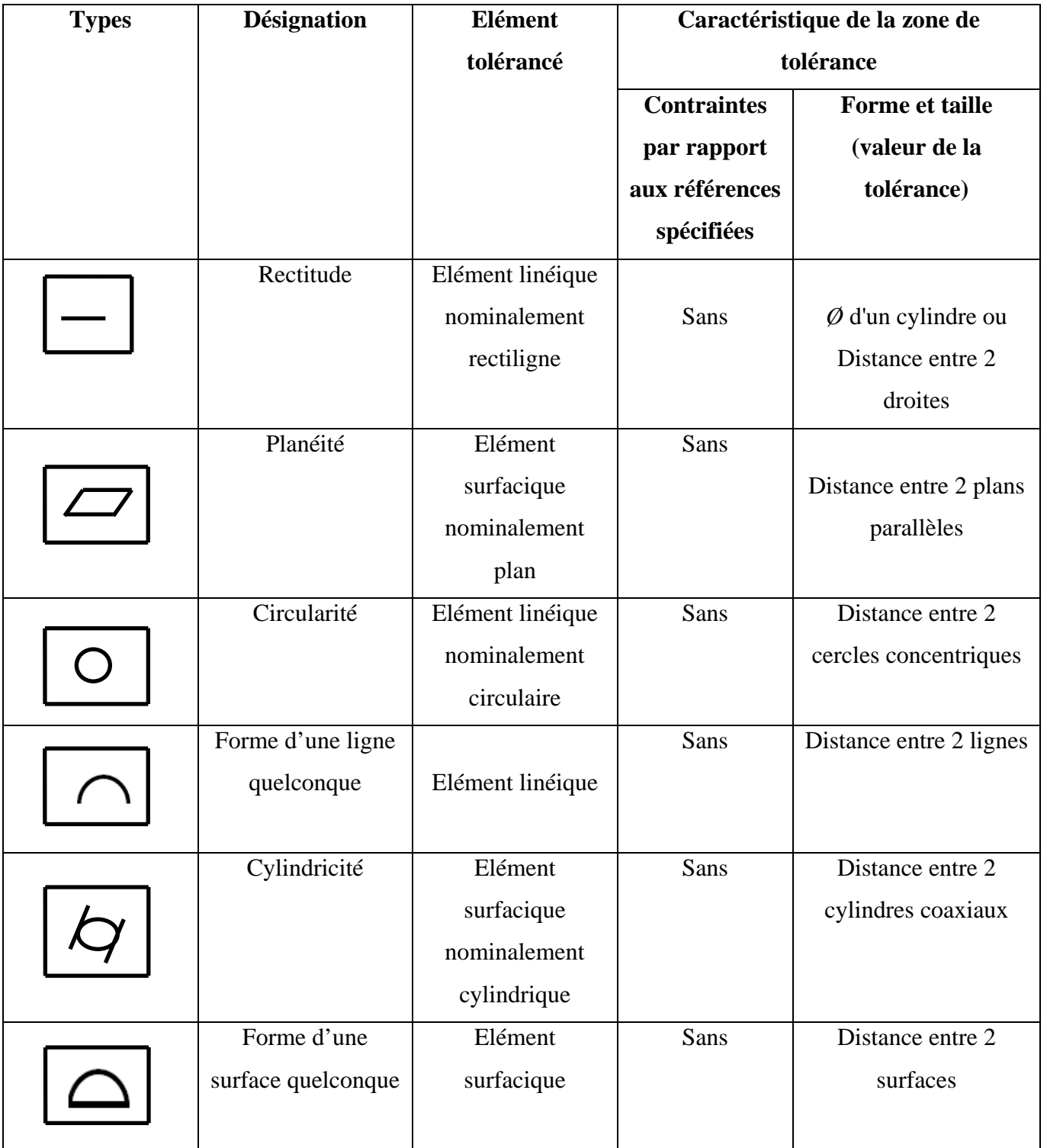

Tableau 1-2 Tolérances géométriques normalisées de forme [12]

#### *1.5.3.2 Tolérance d'orientation*

La tolérance d'orientation détermine l'orientation de la forme par rapport à une référence. La tolérance d'orientation requiert toujours une référence [spécifiée.](https://www.keyence.fr/ss/products/measure-sys/gd-and-t/basic/datum.jsp) De ce fait, les éléments de cette tolérance géométrique sont dits associés.

Le Tableau 1-3 donne le nom, la représentation symbolique et les contraintes géométriques sur les zones de tolérances des tolérances géométriques.

Tableau 1-3 Tolérances géométriques normalisées d'orientation [12]

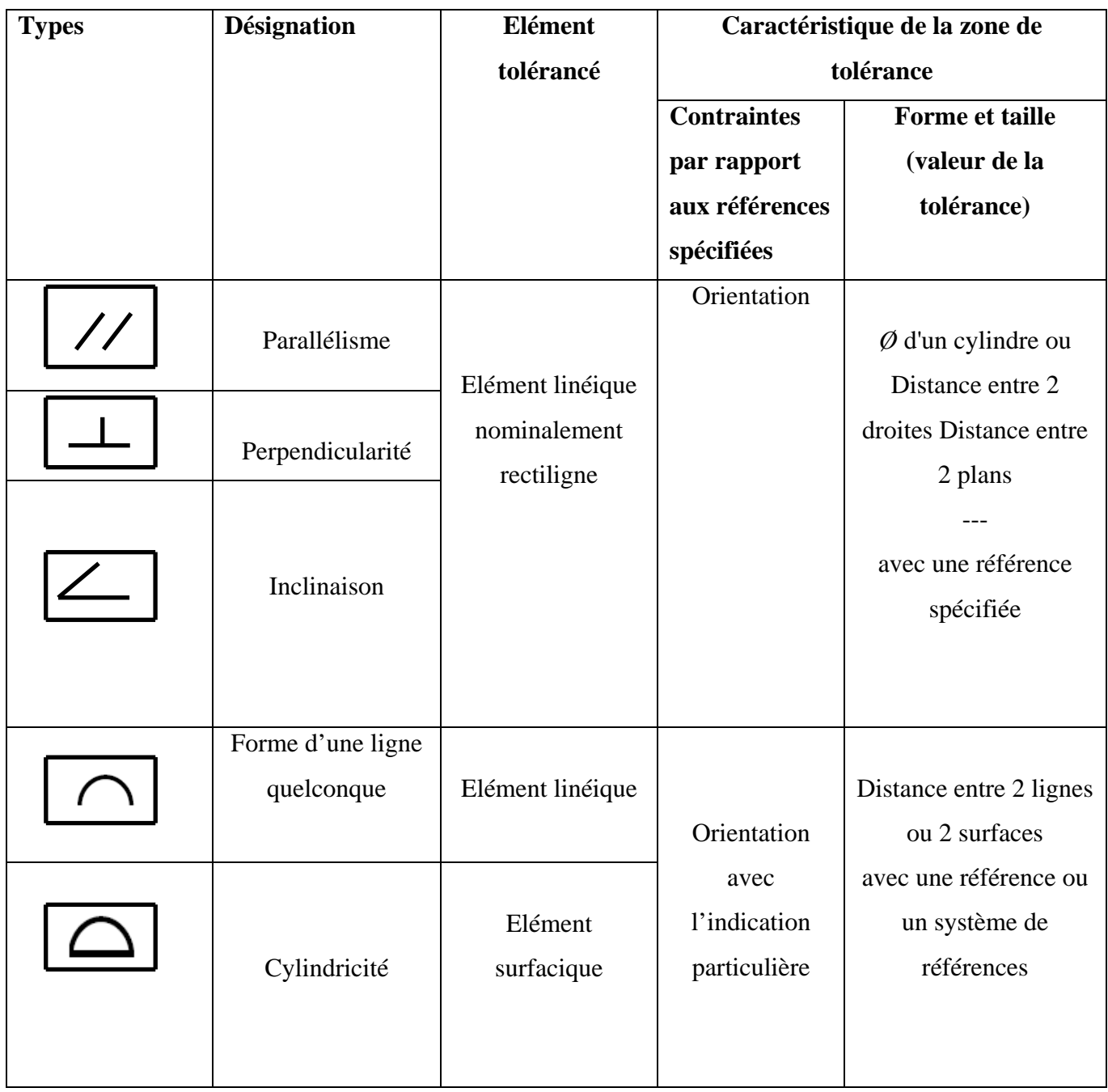

#### *1.5.3.3 Tolérance de position*

La tolérance de position détermine la position (position vraie) de l'élément par rapport à une référence. La tolérance de position requiert toujours une référence [spécifiée.](https://www.keyence.fr/ss/products/measure-sys/gd-and-t/basic/datum.jsp) De ce fait, les éléments de cette tolérance géométrique sont dits associés.

Le Tableau 1-4 donne le nom, la représentation symbolique et les contraintes géométriques sur les zones de tolérances des tolérances géométriques [13].

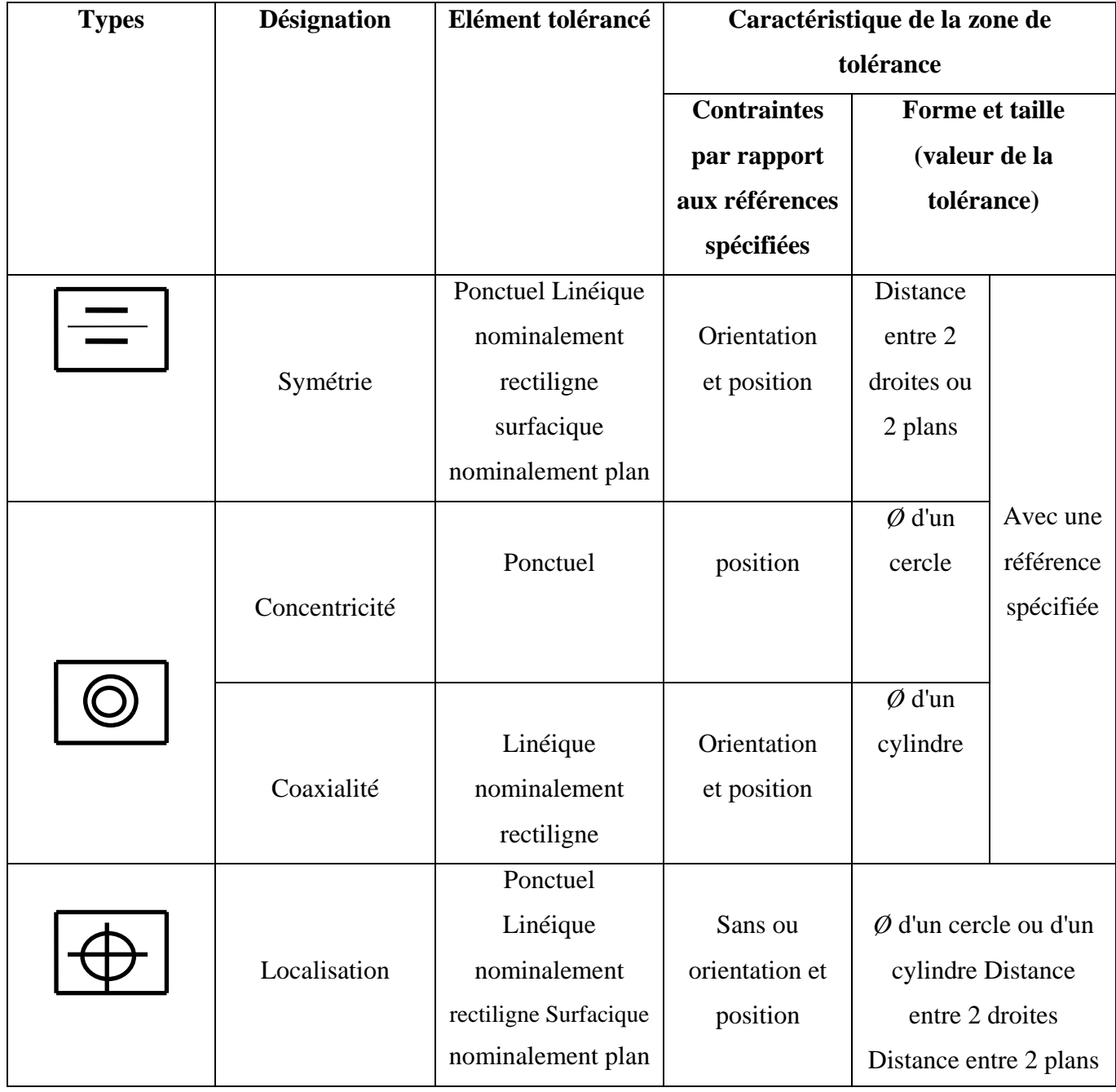

Tableau 1-4 Tolérances géométriques normalisées de Position [12]

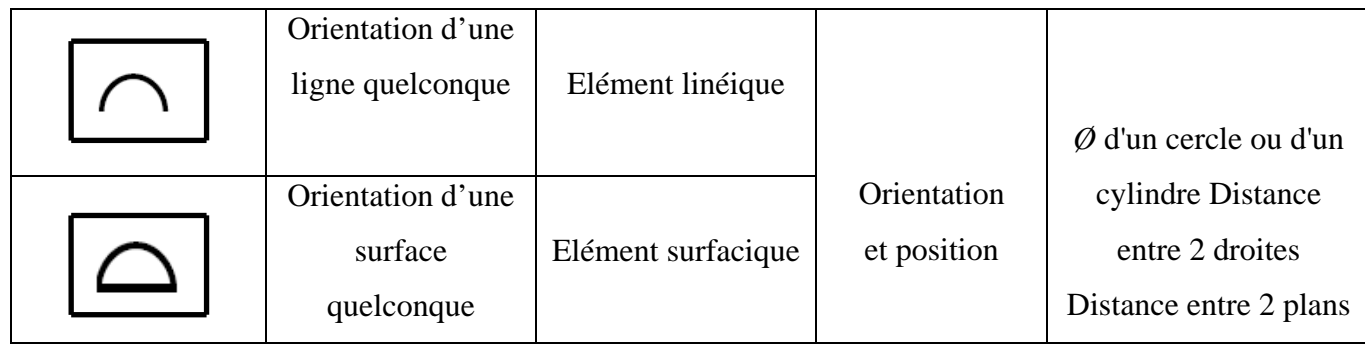

#### *1.5.3.4 Tolérance de battement*

La tolérance de battement spécifie la variation de battement d'un élément lorsque la cible (pièce) est mise en rotation autour d'un axe (droite spécifiée). La tolérance de battement requiert toujours une référence [spécifiée.](https://www.keyence.fr/ss/products/measure-sys/gd-and-t/basic/datum.jsp) De ce fait, les éléments de cette tolérance géométrique sont dits associés [14].

Le Tableau 1-5 donne le nom, la représentation symbolique et les contraintes géométriques sur les zones de tolérances des tolérances géométriques.

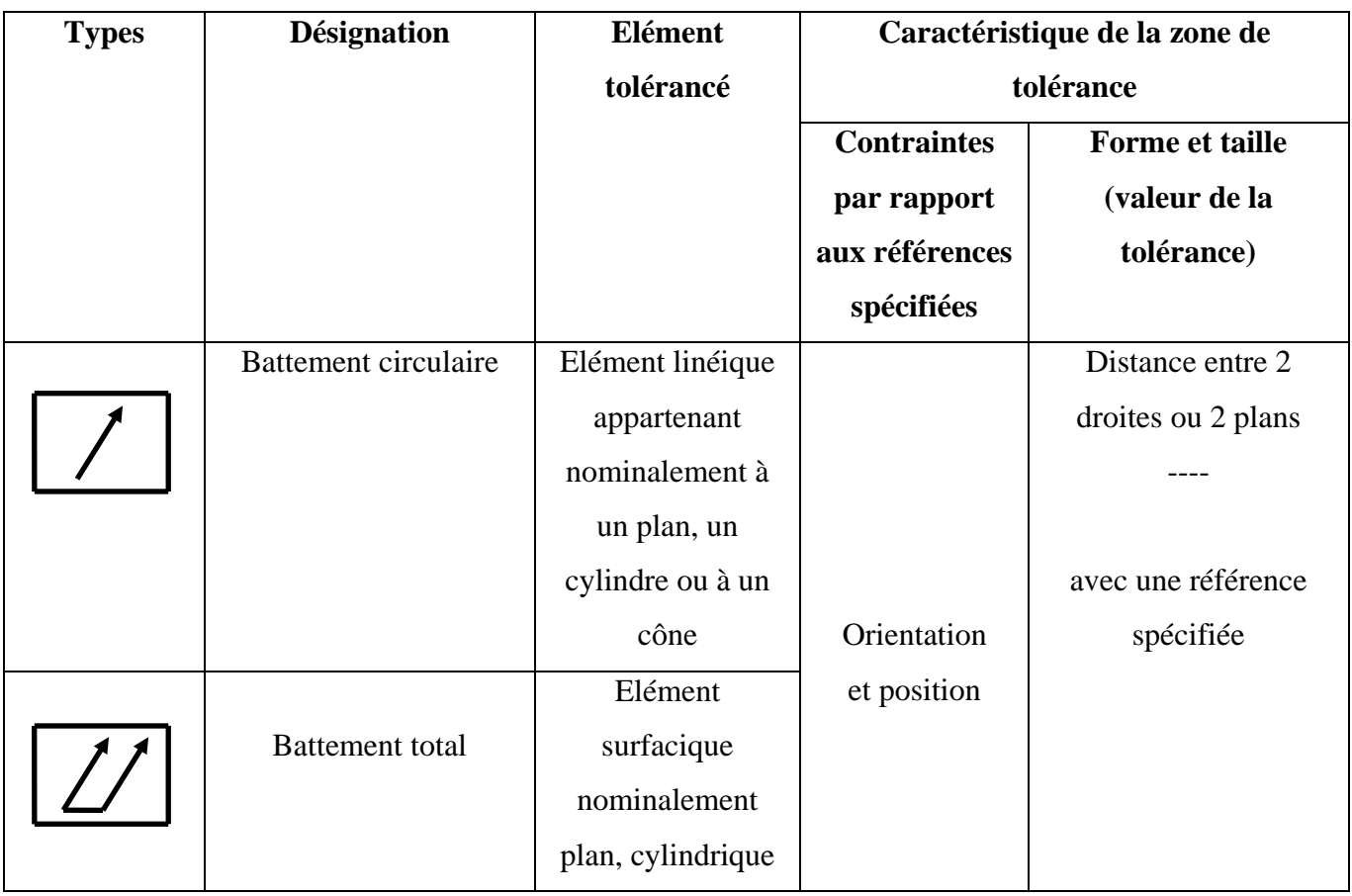

Tableau 1-5 Tolérances géométriques normalisées de battement [12]

#### **1.5.4 Zone de tolérance**

Les normes [ISO 1101], [ISO 1660], [ISO 2692], [ISO 3040], [ISO 5458] définissent une zone de tolérance comme étant un espace de nature volumique ou surfacique, limité un ou plusieurs éléments nominaux, de nature linéique ou surfacique. La forme de la zone de tolérance dépend du type de tolérance, du type d'élément tolérance et du modificateur. Une zone relative à un élément tolérancé est caractérisée par une dimension linéaire dont la valeur appelée tolérance et par des éléments de situation. Lorsque la tolérance géométrique porte sur un groupe d'éléments, à chaque élément du groupe correspond une zone de tolérance. La position relative de chacune de ces zone est définie par des contraintes qui sont des dimensions de référence implicite et/ou explicite établies entre les éléments de situation de chaque zone [11].

#### **1.6 Contrôle**

Le contrôle est un acte technique permettant de déterminer la conformité d'un produit. Pour effectuer un contrôle sur un produit, il faut au préalable en déterminer les caractéristiques et choisir les limites (les [usineurs](https://fr.wikipedia.org/wiki/Usinage) diraient les [tolérances\)](https://fr.wikipedia.org/wiki/Tol%C3%A9rance_d%27usinage) à l'intérieur desquelles le produit est conforme. Il faut que ces limites soient connues par le « contrôleur » qui effectuera le contrôle.

Il implique également qu'à l'issue de l'acte technique de contrôle, une décision soit prise en ce qui concerne la conformité :

- produit conforme
- produit non conforme [15].

#### **1.7 Position d'un contrôle**

Les anciennes versions de la norme ISO 9001 (version 1987 et 1994) prévoyaient trois types de contrôle :

#### **1.7.1 Contrôle de réception**

Le contrôle de réception Concerne les matières premières au sens large qui seront utilisées dans la fabrication. Une bonne part de ces contrôles peut être effectuée par le fournisseur lui-même. Celui-ci étant spécialisé dans la production de cette matière, il est généralement plus qualifié et mieux équipé pour effectuer les contrôles et essais sur son produit. Ce système repose sur une contractualisation du plan de contrôle, un système de surveillance souvent à base d'audit ou de réception dans les ateliers

du fournisseur. La livraison étant souvent alors accompagnée d'un document (certificat de conformité, procès-verbal d'essais...) [15].

#### **1.7.2 Contrôle en cours de fabrication**

Le contrôle en cours de fabrication, permet d'éliminer les non-conformités, détecter les dérives et ainsi participer au pilotage de la fabrication. L'élimination des non-conformités en cours de fabrication répond à un impératif économique : plus le produit non conforme est rebuté tôt moins la valeur ajoutée est importante. Mais également certaines caractéristiques ne sont plus accessibles lorsque le produit est fini. Il est donc nécessaire d'effectuer le contrôle avant que la caractéristique ne soit masquée. Mais le contrôle en fabrication est aussi un instrument de pilotage. Il permet de détecter les dérives et ainsi d'apporter les [actions correctives.](https://fr.wikipedia.org/wiki/Action_corrective) Si cette détection est bien menée, la correction peut être menée avant que la non-conformité n'apparaisse.

#### **1.7.3 Contrôle final**

Le contrôle final est exécuté lorsque le produit est complètement fini, cela va permettre de vérifier la conformité des produits. Cette vérification comprend des points de contrôle associés aux défauts sous la forme du produit final. Par ce contrôle, nous décidons si les pièces sont conformes ou non conformes.

#### **1.8 Conclusion**

Dans ce chapitre, nous avons présenté la métrologie en générale. Puis nous avons abordé les spécifications géométriques des produits (localisation d'un plan, inclinaison...). Ensuite, nous avons présenté les tolérances géométriques. Enfin, nous avons étudié les différents contrôles (Contrôle de réception, Contrôle aux cours de fabrication, Contrôle final).

**Chapitre 2**

# **METROLOGIE TRIDIMENSIONNELLE**

#### **2.1 Introduction**

Les moyens de contrôle se développent pour s'adapter aux demandes et contraintes des utilisateurs. Il faut étudier le processus de mesure en analysant les coûts ce qui permet d'optimiser le cycle de fabrication et garantir la qualité géométrique du produit. Les non-conformités doivent être décelées le plus tôt possible. Il a donc fallu développer des moyens 3D pouvant fonctionner en atelier et permettre plus de réactivité dans le contrôle des processus de fabrication. Les méthodes de mesure classiques sont prises en charge par des outils de mesure tridimensionnels qui permettent d'accéder à la géométrie des pièces complexes avec une grande précision et une grande rapidité.

Ce deuxième chapitre, va être consacré à la présentation des machines à mesurer tridimensionnelles, leur technologie et leurs différents types (portique, col de cygne et pont mobile). Ainsi que le processus de mesure de ces machines.

#### **2.2 Développement de la machine à mesurer tridimensionnelle**

#### **2.2.1 Historique**

La notion de machine à mesurer apparait dès le début du vingtième siècle, avec, par exemple, la « MUL » (machine à mesurer universelle linéaire) introduite par SIP en 1909 qui est donc une machine unidimensionnelle. Les premières machines à mesurer tridimensionnelles (MMT) [16] apparaissent dans les années 1960. On peut probablement écrire que la première MMT moderne est l'UMM500 de ZEISS apparue en 1973, elle est dotée d'un palpeur mesurant. La même année, RENISHAW introduisait le TP1, premier palpeur à déclenchement. Dans les grandes lignes, la typologie et la conception des machines à mesurer tridimensionnelles ont été fixées dès le début des années 1980. Le type le plus courant à cette époque est la machine à portique (ISO10360-1) constituée d'éléments en granit guidés par des patins aérostatiques.

Cette période d'émergence des MMT en tant que produit industriel fiable se termine dès le milieu des années 1980 grâce à l'introduction de la correction de géométrie par logiciel (chez Renault Automation en France en 1984 par exemple) mais aussi aux travaux européens sur la qualité des logiciels , et sur la validation des algorithmes basés sur le critère de Tchebychev [17] .
#### **2.2.2 Machine à mesurer tridimensionnelle**

Les machines à mesurer tridimensionnelle (MMT) sont des instruments utilisés en métrologie dimensionnelle. Elles permettent d'obtenir les coordonnées des points mesurés (palpés) sur une pièce mécanique. Ces coordonnées permettent de vérifier la validité dimensionnelle de la pièce, de vérifier que les cotes sont respectées. De telles machines sont désormais présentes dans toutes les industries mécaniques (figure 2-1) [18].

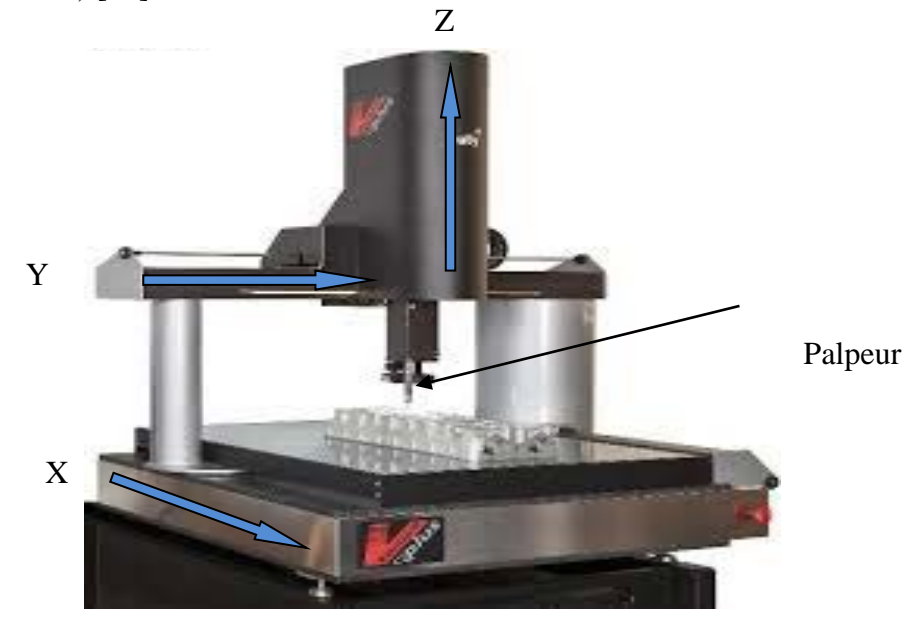

Figure 2-1 Machine à mesurer tridimensionnelle [18]

Une Machine à mesurer tridimensionnelle est essentiellement une structure mécanique permettant le déplacement d'un palpeur dans un volume de travail limité. La pièce à mesurer est placée dans ce volume. Pour la quasi-totalité des Machines à mesurer tridimensionnelles, le déplacement du palpeur est assuré par trois liaisons glissières orthogonales couplées entre-elles suivant différentes structures, «col de cygne», «portique», etc.… [19].

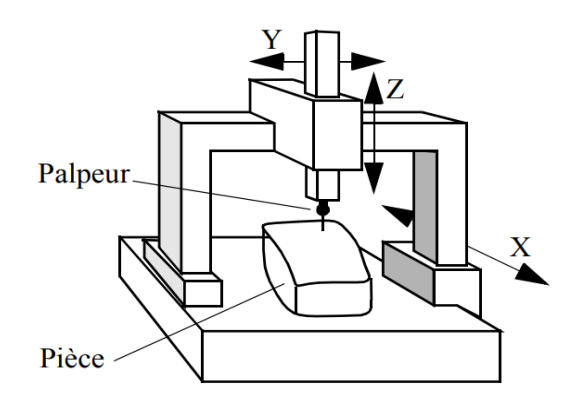

Figure 2-2 Structure «portique» [19]

L'élément terminal du palpeur, appelé le stylet, est une bille en rubis de haute sphéricité montée sur une tige métallique.

Le rôle du palpeur est de détecter le contact de la bille sur la surface de la pièce à mesurer. Au moment du contact, un système électronique permet l'enregistrement des coordonnées du centre de la bille dans un repère lié à la machine

Les points ainsi enregistrés ne sont pas directement les points de contact entre la bille et la surface mais les centres de la bille (à l'exactitude de la machine près).

Un système informatique, qui est généralement couplé à la machine mais qui peut aussi être indépendant, permet alors l'exploitation de ces points [19].

#### **2.3 Etat de l'art en métrologie tridimensionnelle**

La métrologie tridimensionnelle industrielle dispose de divers capteurs et systèmes de contrôle de la production qui doivent être rapides, précis, fiables et faciles de mise en œuvre et automatiques.

La première catégorie renvoie aux capteurs mécaniques, les plus couramment utilisés dans l'industrie. Le capteur et l'objet à tester sont en contact, par exemple, en étant montés sur une machine mobile multiaxes. Le déplacement par rapport à l'origine permet d'estimer la position tridimensionnelle des points de la surface de l'objet avec une précision de 0.01mm.

Malheureusement, de par sa conception, cette technique induit des microdéformations lors de l'acquisition. La classe des capteurs sans contact renvoie aux systèmes acoustiques et optiques.

Dans ce contexte, les techniques de mesure optique sans contact sont généralement classées par les métrologues en actives et passives, et, absolues et relatives. Les systèmes acoustiques reposent sur la mesure du temps écoulé entre l'émission d'une onde et son écho sur l'objet à tester. La qualité de la mesure dépend fortement des paramètres physiques tels que le coefficient de réflexion sur la surface de l'échantillon, l'atténuation atmosphérique ou l'angle entre la normale à la surface et la direction de l'onde [20].

## **2.4 Constitution**

Une MMT est constituée :

- D'une table (partie de la machine sur laquelle la pièce à mesurer est immobilisée, appelée parfois marbre mais qui n'est pas nécessairement géométriquement parfaite). Dans tous les cas, l'usage recommande de ne pas utiliser cette surface comme surface de référence au cours de la mesure ;
- De trois liaisons glissières permettant de positionner la tête de mesure en tout point de l'espace ; des règles graduées (optiques ou électriques) permettent de connaître la position de chacune des glissières ;
- D'une tête de mesure.

Les MMTs existent en version manuelle ou à commande numérique [18].

# **2.5 Différents types de machines à mesure tridimensionnelle**

Les MMT sont utilisées dans l'industrie pour mesurer des pièces et analyser le résultat grâce à un logiciel. . On distingue 3 modèles principaux de MMTs :

- Les Portiques (un portique supporte l'axe Z, déplacement sur coussins d'air en général)
- Les Ponts (quatre pieds (ou plus) supportent l'axe Y avec double entrainement le long l'axe X) pour les grands volumes.
- les cols de cygne ou cantilever (le banc de la machine supporte la table de la machine mobile [axes-Y] et le montant mobile [axe X] avec la broche [axe Z]

# *2.5.1.1 Machine de type portique*

C'est la configuration la plus répandue (90% des machines) voir la Figure 2-3, elle a une grande capacité, accepte une charge importante et a l'avantage d'une grande facilité d'accès pour la mise en place des pièces.

Utilisée pour le contrôle de pièces mécaniques demandant une grande précision (quelques micromètres [20].

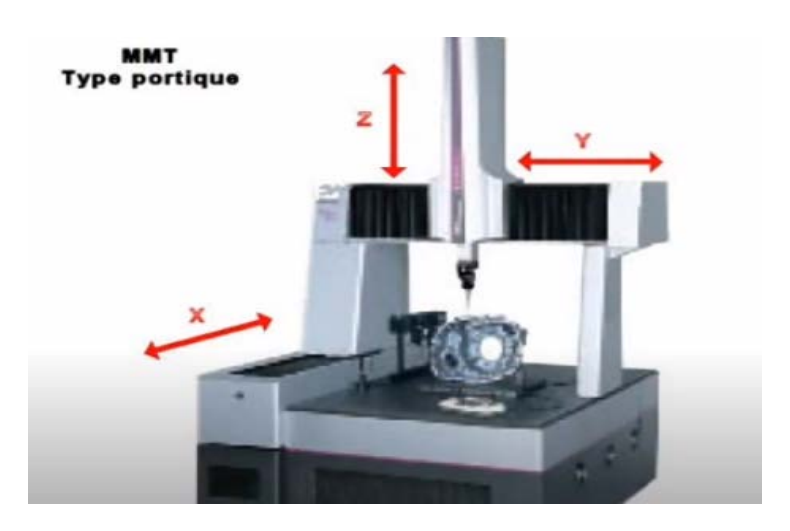

Figure 2-3 Machine de type portique [20]

# *2.5.1.2 Machine de type col de cygne*

C'est la configuration la plus ancienne voir la Figure 2-4. La charge est limitée et les courses suivant les axes y et z restent faibles du fait des porte-à-faux (figure 2-4) [20].

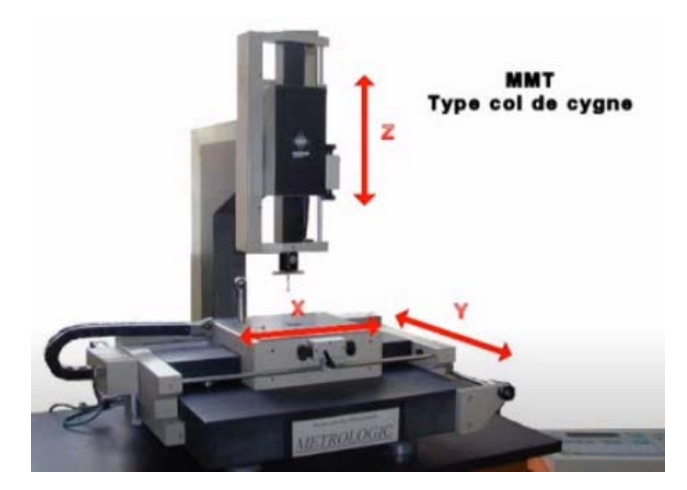

Figure 2-4 Machine de type col de cygne [20]

# *2.5.1.3 Machine de type pont mobile*

De configuration équivalente à un pont roulant. Elle à des capacités de plusieurs mètres (16m, ,35m, 4,07m pour la machine Lambda de DEA) (Figure 2-5), et elle accepte des charges importantes. Utilisée pour la vérification de pièces volumineuses et lourdes toujours dans des gammes de précisions élevées [20].

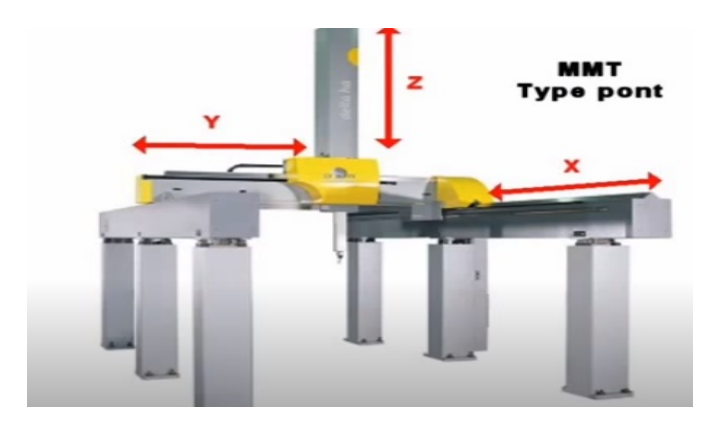

Figure 2-5 Machine de type pont mobile [20]

#### **2.6 Technologie des têtes de mesure**

Dans le monde de la métrologie, qui demande une grande précision dans les mesures effectuées, La MMT comporte un palpeur qui se déplace automatiquement ou à la main. Ce palpeur entre en contact avec la pièce. On détermine ainsi des coordonnées de points sur la pièce. Grâce au logiciel équipant la machine, on construit des éléments géométriques associés (plan, cercle, cylindre etc.). Il est aussi possible de créer des éléments géométriques par construction à partir d'élément palpés ou par entrée au clavier. Ces fonctions vont permettre de construire un modèle numérique de la pièce. L'opérateur peut comparer les valeurs calculées pas la MMT avec les cotes du plan ou entrer le modèle numérique (dessin CAO) de la pièce dans le logiciel de la MMT pour faire des contrôles de formes complexes avec des précisions de l'ordre du micromètre. Il existe plusieurs structures de machines. On peut trouver des MMTs adaptées à des pièces de quelques centaines de mm jusqu'à plusieurs mètres. Les prix sont liés à la précision et à la taille des pièces mesurables [21].

Il existe plusieurs types de palpeurs :

• soit d'un palpeur (tige qui déclenche un contacteur dès qu'elle rentre en contact avec la pièce) pour l'extraction de points ;

• soit d'un capteur par contact, d'architecture extérieure proche de celle du palpeur mais qui permet la mesure en continu et le relevé de profil par exemple ;

• soit d'un capteur optique qui permet la discrétisation de la surface à mesurer par un grand nombre de points.

La plupart des têtes de mesure permettent plusieurs orientations du palpeur ou du capteur qu'elles portent pour favoriser l'accessibilité aux surfaces à mesurer.

Nous pouvons distinguer deux catégories de capteurs : les capteurs à contact et les capteurs sans contact.

# **2.6.1 Capteurs à contact (à déclenchement)**

Un signal de déclenchement est généré lors du contact de la bille du palpeur avec l'objet et ce signal provoque la mémorisation de la position de la machine. Cette technique permet d'atteindre une précision de l'ordre du micron, mais celle-ci dépend fortement des performances du système de positionnement utilisé. L'inconvénient majeur est la vitesse d'acquisition, qui est de l'ordre de quelques points par seconde. La mesure par palpeur est utilisée dans l'industrie principalement, pour le contrôle et la rétro conception de pièces mécaniques (Figure 2-6) [22].

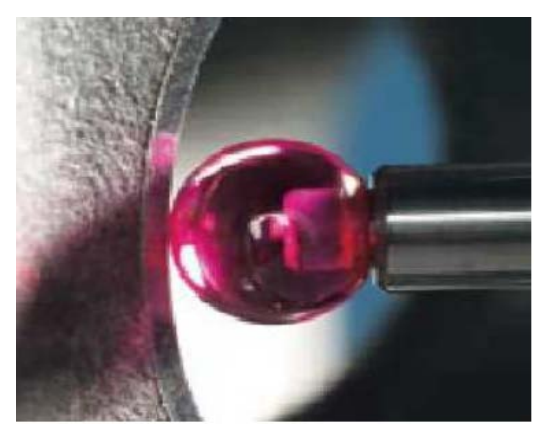

Figure 2-6 Détail d'un Capteur [22]

Dans le domaine de l'inspection 3D, et particulièrement en métrologie, les capteurs à contact se sont imposés depuis longtemps grâce à la qualité des données qu'ils fournissent, en particulier lorsqu'ils sont utilisés avec une MMT (figure 2-7) [23].

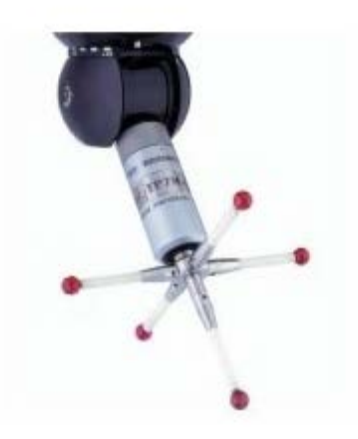

Figure 2-7 Palpeur à déclenchement [23]

Les palpeurs à déclenchement : ils permettent l'acquisition de points prédéfinis en amenant le palpeur au contact avec les surfaces. Ces capteurs sont constitués d'une partie mobile (stylet) dont l'extrémité est généralement une bille mise en contact avec la surface à acquérir. Ce sont les capteurs les plus largement utilisés dans le cadre de la métrologie tridimensionnelle , mais leur fréquence d'acquisition ne permet pas d'acquérir plus de quelques points par seconde (Figure 2-7) [23].

La prise de mesure de ce type de palpeur s'effectue à la volée. La bille accoste la pièce à vitesse constante, donc à accélération nulle, et on détecte le contact entre la pièce et la bille sous la forme d'un top de lecture des règles de mesure du déplacement des axes de la machine à mesurer tridimensionnelle. En fait, le palpeur sert d'interrupteur lorsqu'il rentre en contact avec la pièce. Les coordonnées du point mesuré sont alors les coordonnées machine du centre de la bille du palpeur. La vitesse d'accostage est de l'ordre de 0,5 à 1 mètre par minute [24] .

Le palpeur à déclenchement est donc utilisé pour des mesures discrètes. Sa fiabilité repose sur la détection du moment précis où s'établit le contact entre la bille et la pièce.

### *2.6.1.1 Caractéristiques métrologiques du capteur*

Le capteur [25], premier élément de la chaîne de mesure est la source déterminante du signal électrique que le reste de la chaîne doit traiter et exploiter. L'adaptation du capteur et de la chaîne de mesure implique que celle-ci n'ajoute pas au signal initial des incertitudes ou limitations supérieures à celles apportées par le capteur. C'est donc de la qualité du capteur que dépendent en premier lieu d'une part, la plus ou moins bonne concordance entre valeur mesurée et valeur vraie du mesurande, et d'autre part, les limites de l'incertitude sur la valeur mesurée.

#### *2.6.1.2 Présentation des capteurs*

Les capteurs à déclenchement par contact Renishaw pour MMT détaillés dans le présent Manuel de l'utilisateur sont conçus pour fonctionner avec n'importe quelle MMT, mais leurs caractéristiques individuelles sont décrites ci-dessous :

**Le TP1 (S) :** Capteur à fixation directe, ayant une grande sur course, tout particulièrement adapté aux machines à mesurer manuelles.

Le TP2-5W : Capteur compact pouvant s'introduire dans la pièce tout particulièrement adapté aux MMT motorisées CNC à commande numérique.

**Le TP6 :** Complète la série TP2, mais avec des stylets plus longs et plus lourds : adapté aux applications générales.

**Le TP6A :** Ce capteur a les mêmes caractéristiques que le capteur TP6 avec en plus l'Autojoint Renishaw (breveté) permettant de changer rapidement les palpeurs sans avoir besoin d'effectuer un nouvel étalonnage.

Renishaw fabrique également d'autres capteurs à déclenchement par contact non détaillés dans ce Manuel de l'utilisateur [26].

#### *2.6.1.3 Principes de fonctionnement*

Le composant principal des capteurs à déclenchement par contact Renishaw est l'appui cinématique que montre la Figure 2-8. Il s'agit d'un mécanisme qui après déflexion du stylet repositionne celui-ci avec une très grande précision.

L'appui cinématique est constitué d'un tripode pivotant sur trois points d'appui par l'intermédiaire d'un ressort de compression hélicoïdal. Ces points d'appui sont composés de rouleaux et de billes.

Pour détecter les déplacements du stylet on contrôle un courant électrique circulant entre les billes et les rouleaux. Un circuit électronique génère un signal de déclenchement qu'exploite la commande numérique de la MMT.

Après déclenchement, le palpeur est dégagé de la pièce, la bille du stylet retrouve sa position initiale et un nouveau cycle de palpage est possible [26].

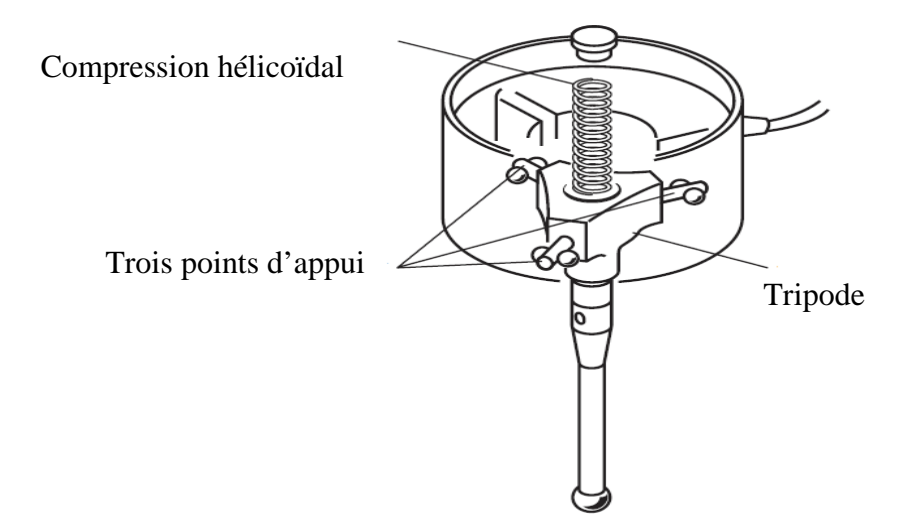

Figure 2-8 Appui cinématique [26]

#### *2.6.1.4 Sélection des stylets*

Pour obtenir une précision optimale au cours de la plupart des opérations de palpage, nous vous recommandons de [26] :

## *2.6.1.5 Utiliser des stylets petits et rigides*

Plus les stylets se courbent ou fléchissent, moins la précision est grande. Nous vous recommandons d'effectuer des palpages avec un stylet de longueur minimum et constitué d'une seule pièce si possible. Il faut donc éviter d'effectuer des opérations de palpage avec des stylets trop grands et composés de plusieurs éléments [26].

## *2.6.1.6 Utiliser la bille de stylet du plus grand diamètre possible*

Ceci permet d'obtenir un dégagement maximal entre la bille et la tige tout en fournissant une longueur de travail effective (LTE) plus grande. L'utilisation des billes rubis de gros diamètre minimise les défauts d'état de surface de la pièce en cours d'inspection.

La longueur de travail effective (LTE) correspond à la grandeur de pénétration de la bille rubis avant que sa tige entre en collision avec la pièce. En général, plus le diamètre de la bille est grand, plus la LTE est importante (voir la Figure 2-9 ci-contre) [26].

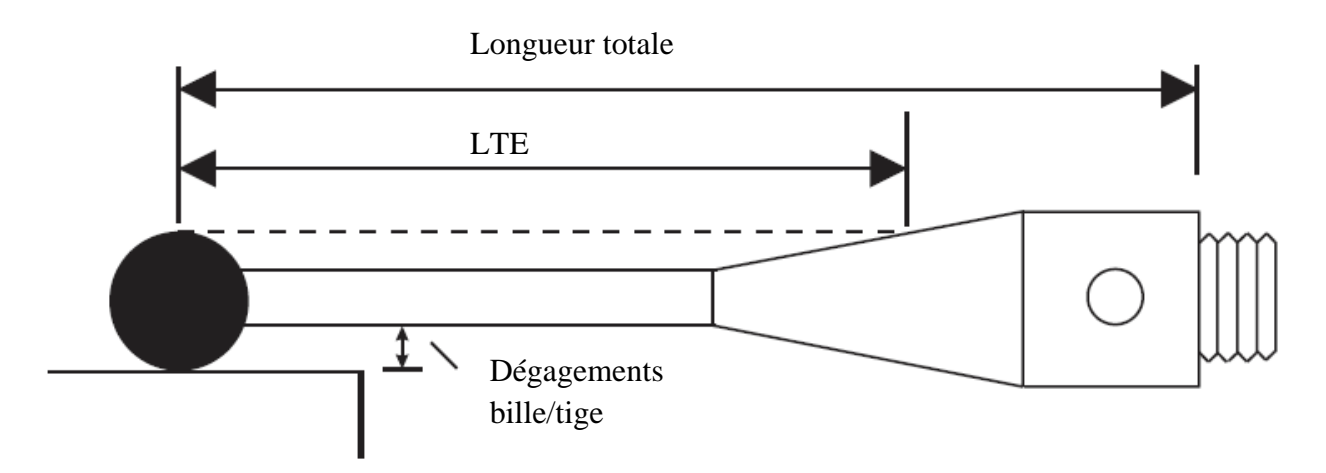

Figure 2-9 Longueur de travail effective [26]

#### *2.6.1.7 Force de déclenchement*

La force de déclenchement correspond à la pression effectuée par le ressort de compression hélicoïdal sur le tripode et les points d'appui permettant le maintien du porte-stylet en place. La force de déclenchement est préréglée par Renishaw mais peut être modifiée dans les cas suivants :

- pour pouvoir utiliser un stylet plus long sur le capteur
- pour pouvoir utiliser un stylet plus lourd sur le capteur
- si la force de déclenchement a diminué suite à l'utilisation du palpeur

• si l'accélération de la MMT entraîne des déclenchements invalides.

Tous les capteurs à déclenchement par contact Renishaw ont un réglage de force de déclenchement optimale pour les applications générales, comme indiqué ci-contre dans le Tableau 2-1 [26].

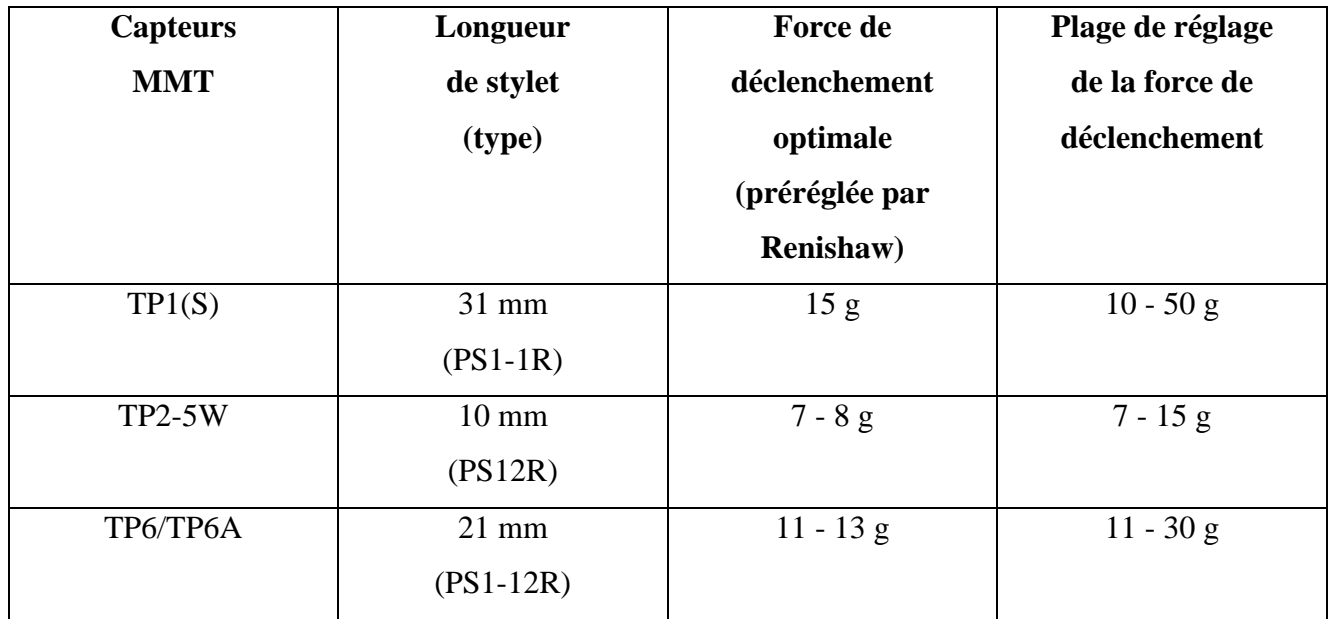

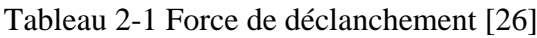

# **2.6.2 Procédés de numérisation sans contact (Triangulation Laser)**

L'objectif de la triangulation laser est de reproduire une image tridimensionnelle dans l'ordinateur à travers la localisation dans l'espace d'un point ou d'une droite projetée successivement sur la surface de cet objet.

Les technologies Laser autorisent une acquisition rapide de quelques centaines à quelques milliers de points par seconde avec une précision du dixième au centième de millimètre. Elle fait l'objet de recherches particulières notamment dans le domaine du traitement de l'information. La connaissance d'obstacles, le guidage de robots dans un espace donné. D'une façon plus générale, les différents modes de triangulation Laser peuvent être associés aux différentes machines d'outillage et de fabrication automatisées. Les objets ayant une surface absorbante ou réfléchissante nécessitent un traitement préalable [27].

Un système de mesure par triangulation laser se compose d'un capteur laser qui mesure la position de la projection du laser sur l'objet, si ce dernier et le capteur sont tous les deux fixes. On ne pourra mesurer qu'une seule projection, pour cela nous utilisons un système ou une structure mécanique pour mettre, soit l'objet ou le capteur, en mouvement pour couvrir toute la surface de l'objet. Un logiciel est utilisé à la fin pour calculer les positions réelles des points par rapport à un repère de mesure et ce connaissant la position et l'orientation de la source laser et de la camera CCD. La Figure 2-10 montre le principe d'un capteur de profondeur simple. Le faisceau laser passe par un miroir qui l'oriente vers la surface de l'objet. Le capteur photoélectrique ou camera CCD capture et mesure la position de l'image du point lumineux projeté sur l'objet.

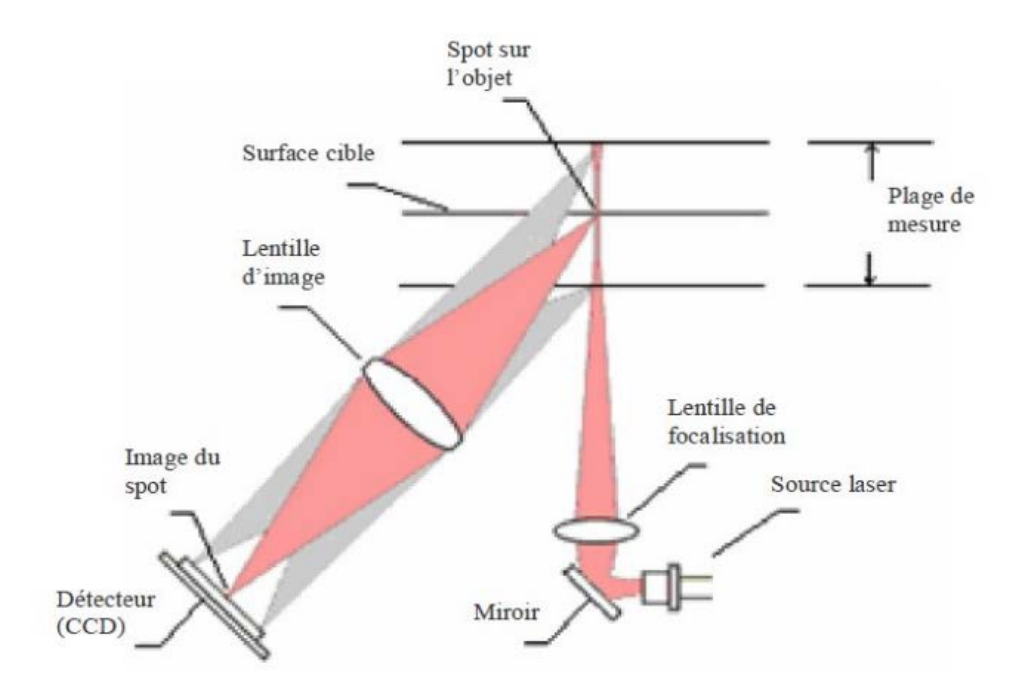

Figure 2-10 Principe du système de mesure [28]

## **2.7 Processus de mesure**

La mesure sur machine à mesurer tridimensionnelle nécessite six étapes suivantes :

## **2.7.1 Lecture du dessin**

L'analyse du dessin de définition impose une bonne maîtrise du langage de cotation des normes ISO. Il faut identifier les surfaces tolérancés, déterminer la construction des systèmes de références et apprécier la précision requise pour chaque mesure [7].

#### **2.7.2 Choix du posage**

L'orientation de la pièce sur la machine doit rendre accessible les différentes surfaces à mesurer. La fixation de la pièce est très souvent assurée par de la pâte à modeler ou une bride en plastique en évitant la déformation de la pièce. Il faut éviter de mesurer en référence simulée, par exemple en palpant le marbre, il est préférable de palper directement les surfaces de références de la pièce (figure 2-11) [8].

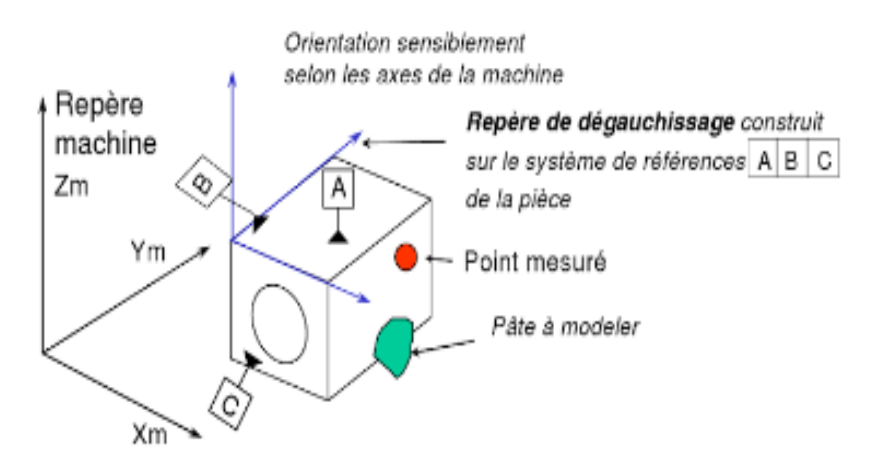

Figure 2-11 Mise en position de la pièce sur la machine [8]

En principe, la position de la pièce par rapport aux axes de la machine n'a aucune influence sur le résultat car les calculs se font dans des repères de dégauchissage attachés à la pièce. En pratique, la précision est meilleure lorsqu'elle ne fait intervenir qu'un seul déplacement de la machine. C'est pourquoi il est recommandé d'aligner les directions principales de la pièce à peu près selon les axes de la machine ( $\hat{a} \pm 2^{\circ}$  près par exemple). Cette position permet également une vérification aisée de certaines mesures (vérification de la direction de la normale à un plan par exemple) [8].

#### **2.7.3 Conception du palpeur**

Le palpeur à déclenchement doit être conçu pour permettre l'accès aux différentes surfaces à mesurer. La touche sphérique ou cylindrique du palpeur est montée sur un support muni de trois contacts électriques (Figure 2-12b). Dès que le palpeur touche la pièce, un des contacts électriques est rompu, le logiciel enregistre alors la position de chaque chariot.

Pour avoir accès à plusieurs surfaces, le palpeur peut avoir plusieurs touches éventuellement montée avec des rallonges (Figure 2-12 b). La touche est généralement sphérique ou cylindrique.

Il existe également des palpeurs spécifiques, par exemple pour mesurer des gorges intérieurs (Figure 2-12 c). Le palpeur peut aussi être orientable manuellement ou numériquement (Figure 2-12d).

Sur machine à mesurer manuelle, on peut aussi utiliser des palpeurs rigides chroniques pour identifier l'axe de petits trous.

Il faut éviter autant que possible les palpeurs trop fins ou montés sur des rallonges trop longues qui manquent de rigidité [8].

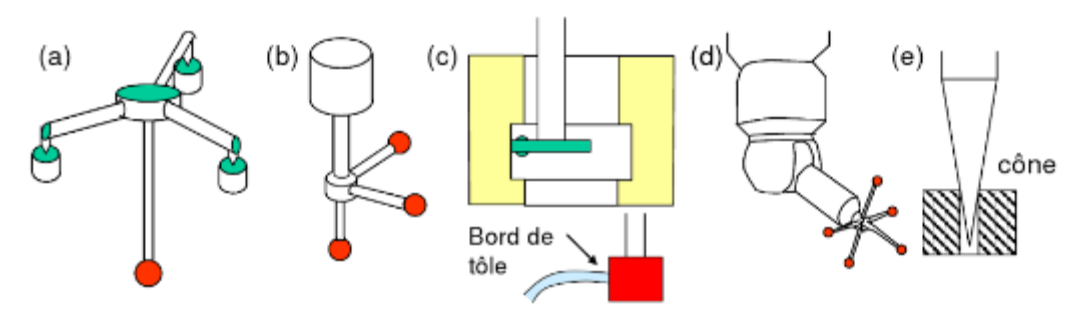

Figure 2-12 Palpeur de mesure [8]

#### **2.7.4 Calibrage**

Lorsque le palpeur touche la surface à mesurer, n'est pas encore rompu. Il faut un petit déplacement supplémentaire de quelques microns pour faire basculer le palpeur et couper le contact. Ce petit déplacement correspond à l'angle de déclenchement (figure 2-13).

L'effort appliqué par le ressort génère également une légère déformation de la tige. Pour prendre en compte ces phénomènes, le palpeur est calibré sur un étalon [8].

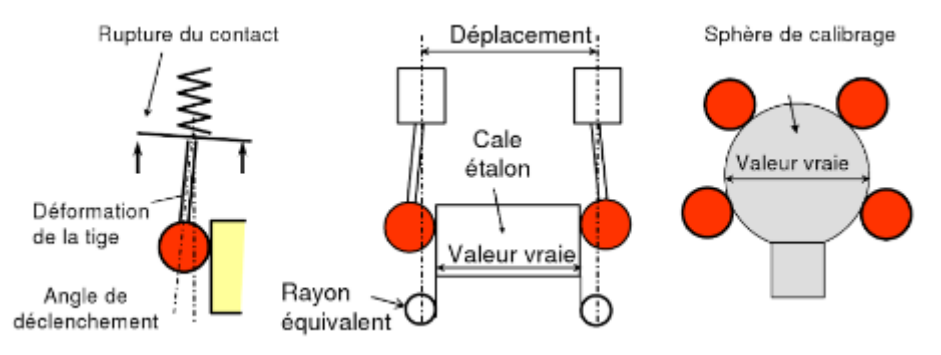

Figure 2-13 Calibrage du palpeur [8]

Dans son principe, le calibrage consiste à mesurer deux points opposés sur une cale étalon. La machine détermine le déplacement correspondant du chariot. Connaissant la dimension (vrai) de la cale, le calibrage détermine le rayon équivalent de la touche :

Rayon équivalent touche= (déplacement - dimension vraie)/2

En réalité, il faut déterminer la position de la touche dans les trois directions pour cela, le calibrage est effectué sur une sphère de calibrage fixée le marbre (figure 2-14).

Pour un palpeur (étoile), le calibrage est effectué pour chaque touche, ce qui permet de définir les jauges de chaque touche et le rayon équivalent. Les mesures donnent les coordonnées du centre de la touche de palpage par rapport au repère mesure unique construit sur le centre de la sphère de calibrage (figure 2-14) [8].

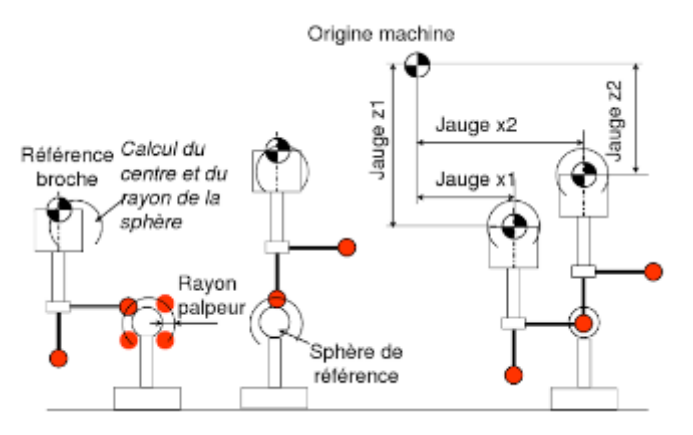

Figure 2-14 Calibrage d'un palpeur étoile [8]

#### **2.7.5 Palpage et constructions**

Les mesures sont effectuées dans le repère mesure. Le temps moyen d'un palpage est de l'ordre de cinq secondes pour une machine courante à commande numérique, ce qui impose de limiter le nombre de points.

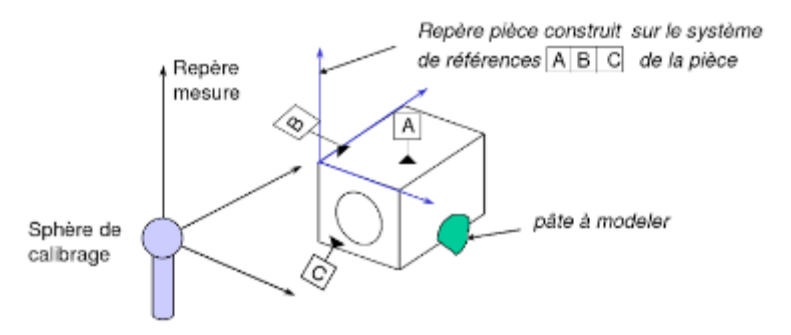

Figure 2-15 Repère pièce [8]

L'opérateur construit également des repères locaux souvent appelés des repères pièces ou des repères de dégauchissage (figure 2-15) à partir des systèmes de références imposés par la cotation des pièces. Les coordonnées des points et les caractéristiques des éléments géométriques peuvent être exprimées dans le repère mesure ou dans un repère pièce [8].

# **2.7.6 Dépouillement**

Le dépouillement des mesures ce fait l'aide d'un logiciel qui utilise différents algorithmes de calcul. Il permet également de visualiser la topologie des surfaces et d'établir un procès-verbal de mesure [8].

### **2.7.7 Mode opératoire**

Le but est soit de valider la conformité de la pièce en dessin, soit de déterminer l'écart de chaque surface pour permettre aux fabricants d'améliorer les réglages des machines opératoire est donné par la (figure 2-16). Il s'agit donc de mesurer les caractéristiques intrinsèque des surfaces (diamètre, forme, etc.), les positions relatives (angle, distance, etc.) et les écarts correspondant aux spécifications géométriques du dessin [8].

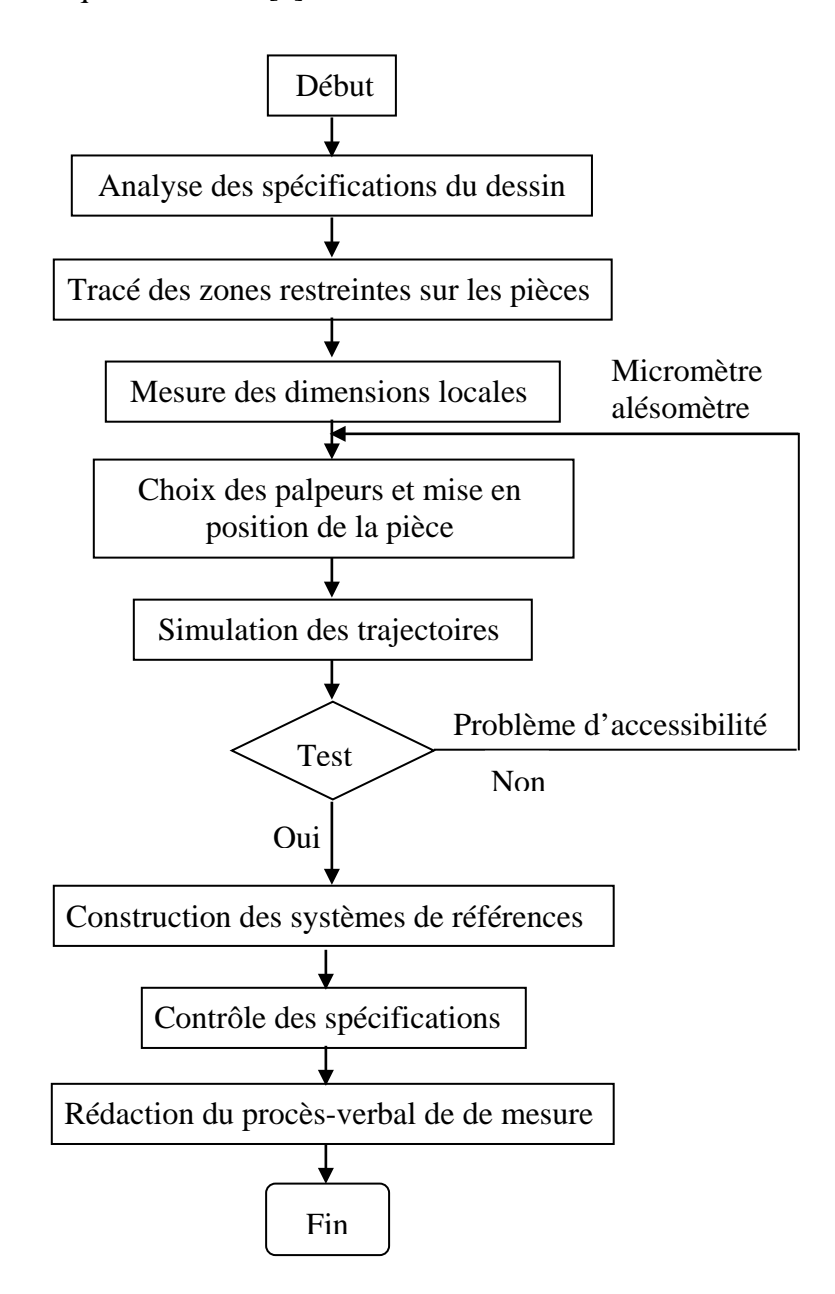

Figure 2-16 Mode opératoire de la gamme de mesure [8].

La mesure d'une spécification impose une procédure illustrée dans la (figure 2-17) pour une localisation d'un plan :

- Palper huit points sur la face A à de référence (PLAN1) et associer le plan parfait selon le critère minimax ;

- Construire le PLAN 2, à 30 mm du PLAN1 ;

- Mesurer la localisation du PLAN 3 par rapport au PLAN2 en palpant huit points , Le logiciel donne l'écart de localisation qui est la plus grande distance des points palpés au PLAN2 [8].

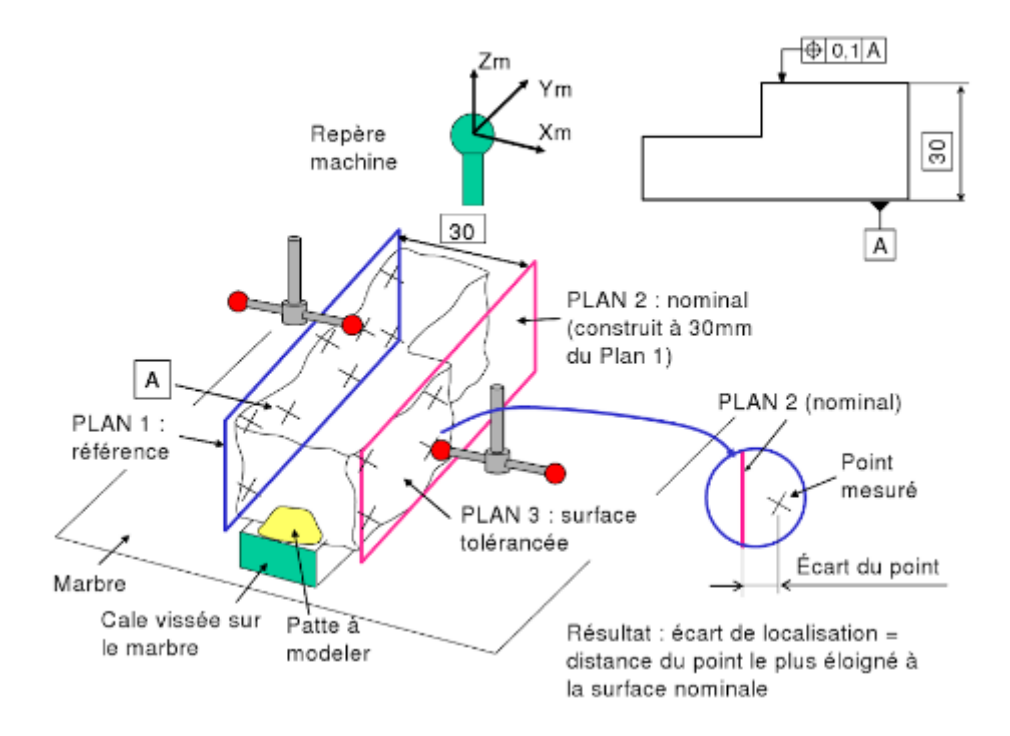

Figure 2-17 Ordre des opérations de mesure [8]

## **2.8 Conclusion**

Ce chapitre montre l'importance prise par la mesure tridimensionnelle dans les systèmes de production et la nécessité d'en définir la meilleure qualité. Il est obligatoire de concevoir de nouvelles procédures et machines capables de faire des assouplissements complexes. La machine à mesurer tridimensionnelle (MMT) doit fournir les informations requises concernant les dimensions des pièces et les tolérances de manière efficace et efficiente. Il est essentiel que les utilisateurs des MMTs comprennent et mettent en œuvre des procédures et des techniques correctes pour améliorer la fiabilité des résultats de mesure.

**Chapitre 3**

# **MODELISATION MATHEMATIQUE**

#### **3.1 Introduction**

Le problème consiste à trouver la surface qui ajuste au mieux un nuage de points palpés sur la surface réelle. Il existe plusieurs critères afin de répondre aux besoins fonctionnels (moindres carrées, critère de Tchebychev…).

Dans ce chapitre, nous allons nous intéresser au critère d'ajustements des moindres carrées, qui est le plus utilisé dans les logiciels des machines à mesurer tridimensionnelles. Puis nous allons développer l'algorithme de moindres carrées. Enfin, nous présenterons le modèle mathématique adopté.

## **3.2 Opération d'extraction**

L'opération d'extraction permet d'identifier des points spécifiques à partir d'un élément réel par palpage. On obtient un nombre fini de points extraits. Cet ensemble fini de points est qualifié d'élément géométrique extrait [29], [30].

## **3.3 Principe de l'opération d'extraction**

Le point de contact réel entre le palpeur et la surface mesurée étant inconnu, on lui substitue un point de contact estimé ou point mesuré. Ce dernier est calculé à partir des coordonnées du point saisi (centre du palpeur) dépendant du sens d'accostage et du rayon du palpeur. Pour cela on fait l'hypothèse que le point de contact recherché est à l'intersection de la sphère de palpage et de la normale à la surface passant par le point saisi.

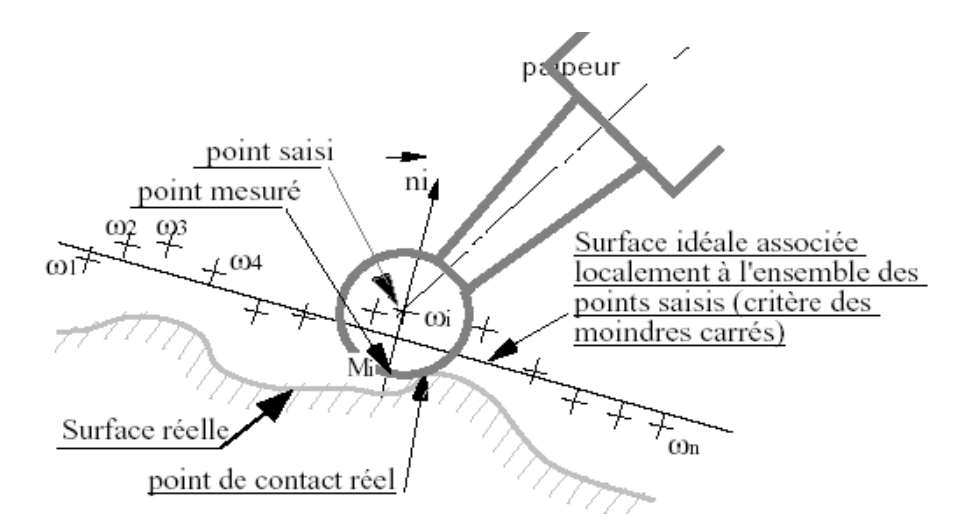

Figure 3-1 Opération d'extraction [32]

Puis, on réalise l'association d'une surface nominale passant au mieux des points saisis (suivant le critère des moindres carrés) (figure3-1).

#### **3.4 Critères d'association d'éléments géométriques**

Le critère d'une association est défini par un objectif selon le cas des contraintes. Utiliser un critère d'association lors d'un contrôle 3D, c'est trouver la surface parfaite, qui représente le mieux le nuage des points palpés sur une surface réelle.

L'association d'un élément géométrique parfait à un ensemble de points extraits est l'un des problèmes fondamentaux de la mesure tridimensionnelle. Cette association est nécessaire à chaque étape du processus de mesure. En effet cette opération d'association permet de donner suivant différents critères une représentation simplifiée de la géométrie réelle de la pièce ( référence spécifiée = associée en GPS) [29].

Le critère de Gauss ou des moindres carrés où la somme des carrés entre les points mesurés et l'élément géométrique associé doit être minimale.

#### **3.5 Critères normalisés**

Les normes de cotation ISO 5459 et ANSI Y14.5M imposent comme référence spécifiée associée à une surface réelle plane, le plan tangent qui minimise la distance maximale, en considérant la totalité de la surface réelle. Le défaut de forme est définit en utilisant la géométrie idéale qui minimise la distance maximale. Ces deux normes imposent les critères mais ne définissent pas les méthodes de calcul. En métrologie tridimensionnelle, la détermination de ces surfaces théoriques n'est pas facile. Les normes imposent de nombreux critères, les cas à traiter sont très diversités, si bien qu'il est difficile d'obtenir des algorithmes génériques. De nombreux chercheurs ont proposés des méthodes, mais celles-ci sont souvent dédiées à un nombre limité de cas. Historiquement, le critère des moindres carrés a été le plus utilisé, car il peut être traité par un simple calcul matriciel [31].

#### **3.6 Critère des moindres carrés (LS)**

#### **3.6.1 Historique**

Au cours des dernières années, les métrologues ont fait de nombreux efforts pour trouver la meilleure méthode d'ajustement des courbes ou des équations aux données, mais la méthode des moindres carrés est restée dominante et est utilisée comme méthode d'estimation les paramètres [32].

Karl Friedrich Gauss, à l'âge de 18 ans, a conçu la méthode des moindres carrés. Cependant, il ne l'a publié qu'en 1809 [33]. Là, il déclare que «Notre principe, que nous utilisons depuis l'année 1795, a récemment été publié par Legendre dans l'ouvrage Nouvelles méthodes pour la détermination des orbites des comètes, Paris 1805, en outre, dans la préface de son livre [33], Gauss donne un compte rendu perspicace et éclairant de comment l'idée de la méthode des moindres carrés lui est venue [34].

Jusqu'à présent, La méthode des moindres carrés est restée la plus simple et la meilleur méthode qui consiste à trouver les paramètres qui minimisent une fonction objective particulière basée sur des écarts quadratiques [35], [36].

#### **3.6.2 Définition**

Le critère d'ajustement le plus connu est le critère des «moindres carrés» qui consiste à rechercher la surface théorique qui minimise la somme des carrés des écarts entre les points palpés et la surface théorique :

#### Minimiser  $\Sigma$  (e<sub>i</sub>)<sup>2</sup>

Ce critère est de loin le plus utilisé car il fait appel à une méthode de calcul très simple.

Notons qu'il conduit à une surface ajustée qui passe au milieu des points [37].

La méthode des moindres carrés a des spécifications primaires et doubles. La spécification primitive est bien connue: étant donné une fonction de régression (linéaire ou non linéaire) et un échantillon d'observations, l'objectif est de minimiser la somme des écarts au carré entre les données et la relation de régression [38].

L'idée de cette méthode est de déterminer une droite qui minimise une mesure totale des écarts entre les points du nuage et les points de mêmes abscisses se trouvant sur la droite. Ainsi, plus cette mesure petite, plus le droit est proche de tous les points du nuage, meilleur est l'ajustement.

Dans le graphique de figure 3-2, chaque segment violet relie un point du nuage et le point de même abscisse se trouvant sur la droite d'équation  $y = ax + b$  [38] :

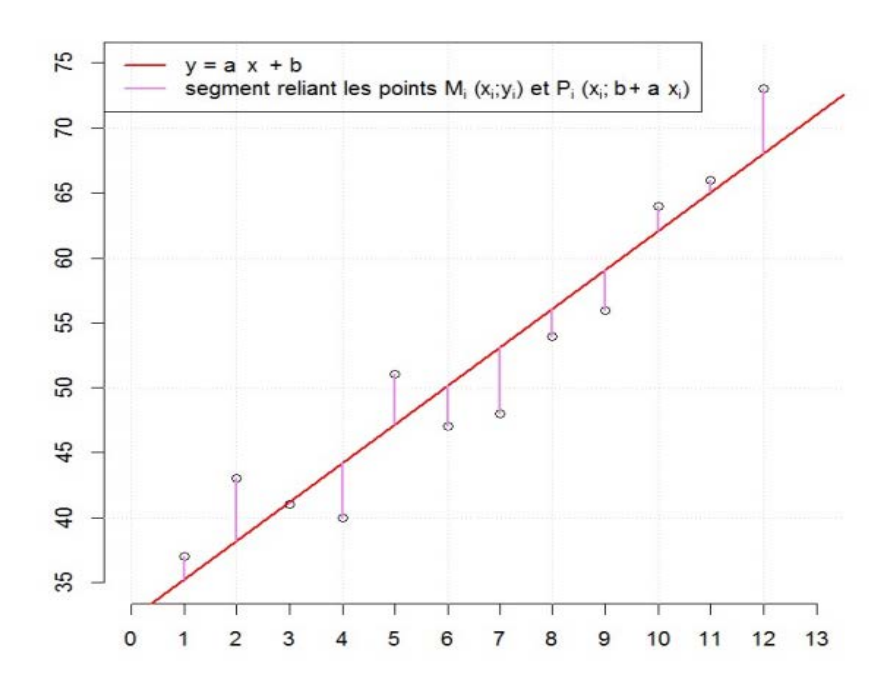

Figure 3-2 Nuage des points et la droite [38]

#### **3.7 Association par le critère des moindres carrés**

Le critère des moindres carrés consiste à calculer la somme  $S=\Sigma$  (e<sub>i</sub>)<sup>2</sup> et à rechercher la surface théorique associée qui minimise cette somme. La surface des moindres carrés passe « entre les points ». Les points réels sont de part et d'autre de la surface des moindres carrés. Le plan des moindres carrés passe par le centre de gravité G des points c'est-à-dire passe au milieu des points comme le montre la figure 3-3 [8].

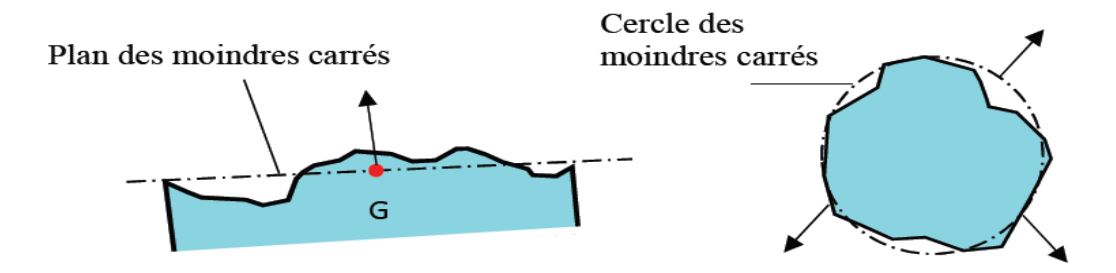

Figure 3-3 Plan et cercle des moindres carres [8]

#### **3.7.1 Critère des moindres carrés « tangent »**

La surface théorique avec le critère des moindres carrés tangent est obtenue en décalant la surface des moindres carrés pour la faire passer par le point le plus éloigné du côté libre de la matière (figure 3-4) :

- Pour un plan, le plan est parallèle au plan des moindres carrés et passe par le point d'écart mm maxi (le plus éloigné du côté libre de la matière) ;
- Pour un arbre, le cylindre est coaxial au cylindre des moindres carrés et passe par le point d'écart maxi (le plus éloigné de l'axe) ;
- Pour un alésage, le cylindre est coaxial au cylindre des moindres carrés et passe par le point d'écart maxi (le plus près de l'axe) [2] ;

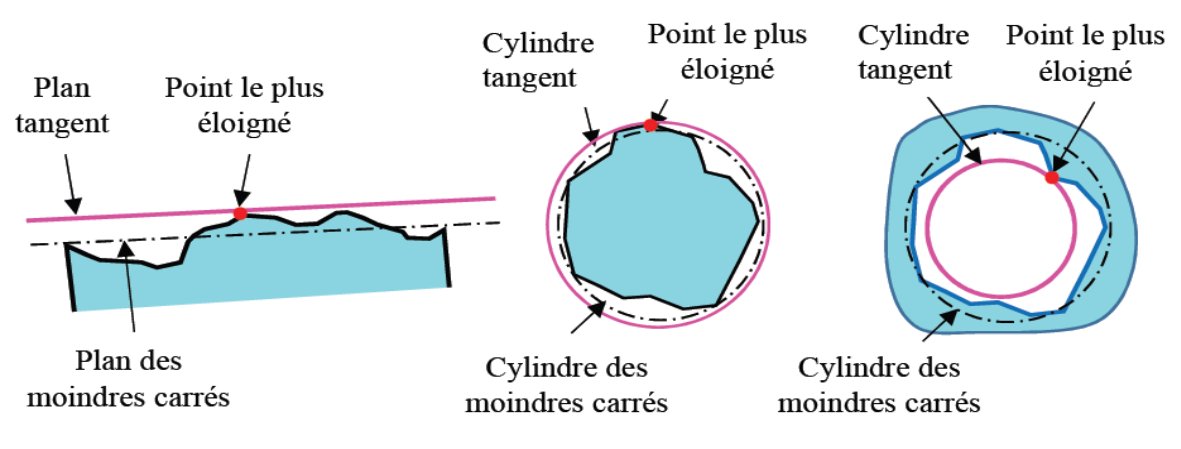

Figure 3-4 Surface des moindres carrés tangente [8]

# **3.7.2 Surface des moindres carrés décalée de la moitié du défaut de forme**

La surface des moindres carrés est décalée de la moitié du défaut de forme calculé avec les moindres carrés (figure 3-5) :

- Pour un plan, le plan est parallèle au plan des moindres carrés décalé du côté libre de la matière de la moitié du défaut de planéité ;
- Pour un alésage, le cylindre est coaxial au cylindre des moindres carrés avec un rayon diminué de la moitié de l'écart de cylindricité ;
- Pour un arbre, le cylindre est coaxial au cylindre des moindres carrés avec un rayon augmenté de la moitié de l'écart de cylindricité ;

La surface « décalée est légèrement différente de la surface tangente », car la zone caractérisant le défaut de forme de la surface n'est pas forcément centrée sur la surface des moindres carrés [38].

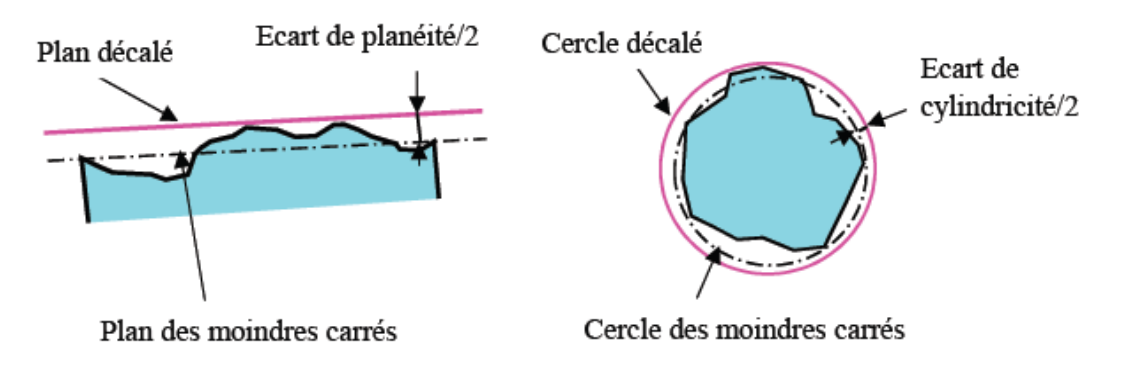

Figure 3-5 Surface des moindres carrés décalée [8]

# **3.8 Critère de Tchebychev (Minimax)**

La surface Minimax est tangente côté libre de la matière et elle minimise la distance maxi. Il faut donc que tous les écarts soient négatifs ou nuls et max  $|e_i|$  minimal (figure 3-6).

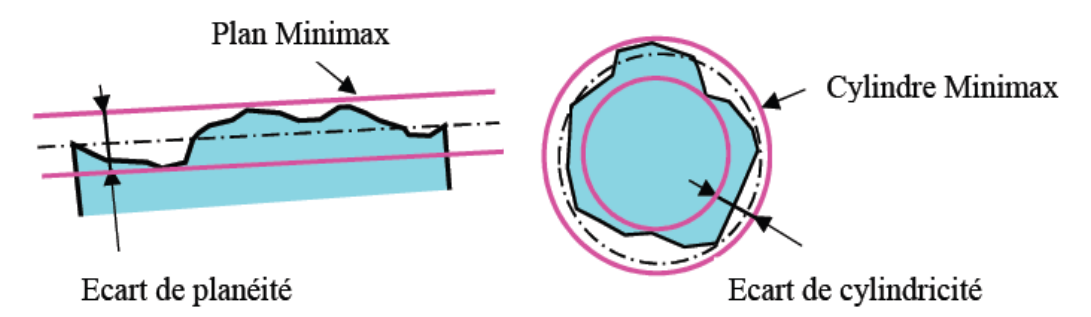

Figure 3-6 Surfaces Minimax [8]

Pour une surface plane, ce critère revient à déterminer deux plans parallèles dont la distance est minimale tout en contenant tous les points de la surface. Ces deux plans délimitent l'écart de planéité de la surface.

Pour le cylindre, il faut déterminer deux cylindres coaxiaux dont la différence des rayons est minimale tout en contenant tous les points de la surface. Ces deux cylindres délimitent l'écart de cylindricité de la surface.

# **3.9 Critère et**

Ce critère consiste à rechercher le plus petit cylindre contenant la surface réelle pour un arbre  $(R_{\text{min}}$  Ou circonscrit) ou le plus grand cylindre contenu dans la surface réelle pour un alésage  $(R<sub>max</sub>$  Ou inscrit) (figure 3-7).

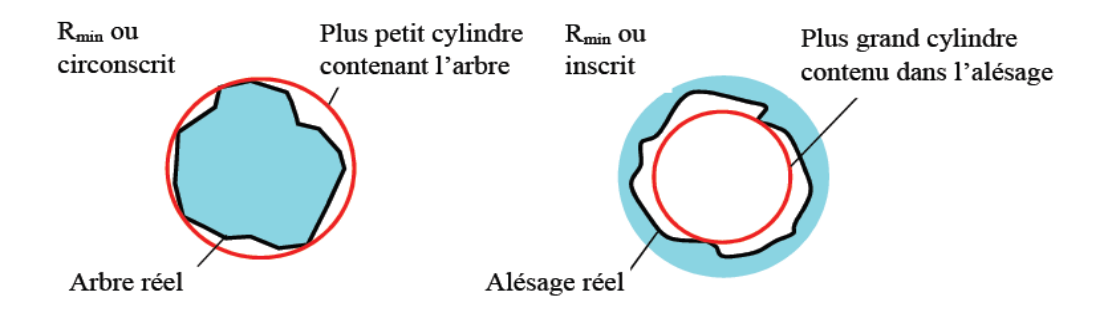

Figure 3-7 Critère  $R_{min}$  et  $R_{max}$  [8]

#### **3.10 Influence de la densité des points sur l'algorithme des moindres carrés**

La méthode sera différente lors de la même mesure réalisée sur une machine à mesurer tridimensionnelle (Figure 3-8). La méthode des moindres carrés associe au nuage de points un élément théorique orienté.

Les calculs sont corrigés en continu (lors de la mesure point par point) pour définir la position des points de contact entre la bille et la surface en fonction de la direction moyenne de la surface (direction générale calculée par la méthode des moindres carrés) [38].

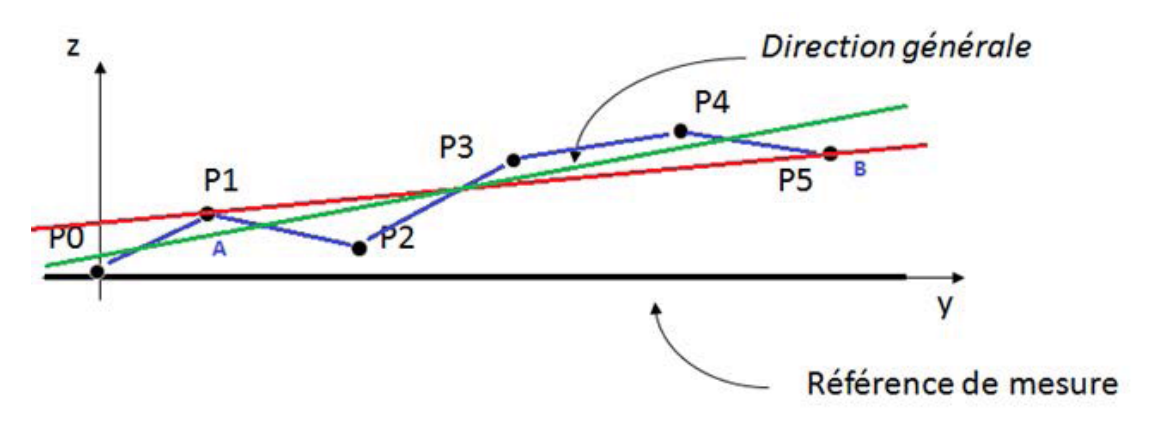

Figure 3-8 Méthode des moindres carrés [38]

Avec la méthode des moindres carrés, il faut une répartition uniforme des points sur l'ensemble de la surface.

#### **3.11 Modélisation mathématique de la planéité par le critère des moindre carrés**

On cherche un plan qui approche au mieux un nuage de points  $(x_i, y_i, z_i)$  pour i = 1, ..., n. On cherche donc une fonction affine :

$$
f(x, y) = Ax + By + C
$$

Tel que :

L'erreur $e_i = |z_i - f(x_i, y_i)|$  soit « globalement » la plus faible possible. Comme précédemment, on va minimiser  $\Sigma_i e_i^2$  [38].

On se donne a priori « un plan non vertical »  $z = f(x, y) = A_x + B_y + C$  et on pose :

$$
S = \sum e_i^2 = \sum (Z - AX - BY - C)^2
$$
 (3.1)

La somme S dépend du plan $f(x, y) = Ax + By + C$ , donné, i.e. qui dépend de A, B et C. Et le meilleur plan sera donné par un triplet (A, B, C) tel que :

 $S(A, B, C) = min S (A', B', C'), i.e.$ 

La somme qui minimise le carré des erreurs. Donc, si (A, B, C) existe, on a :

$$
\frac{\partial S}{\partial A}(A, B, C)=0, \quad \frac{\partial S}{\partial B}(A, B, C)=0, \quad \frac{\partial S}{\partial C}(A, B, C)=0
$$
\n(3.2)

Les dérivées partielles sont les suivantes :

$$
\frac{\partial \varphi}{\partial A} = -2 \Sigma X (Z - AX - BY - C) \iff \Sigma XZ = AZ^2 + B \Sigma XY + C\Sigma X \tag{3.3}
$$

$$
\frac{\partial \mathcal{O}}{\partial A} = -2 \Sigma Y (Z - AX - BY - C) \iff \Sigma YZ = AZX + B \Sigma Y^2 + C\Sigma X \tag{3.4}
$$

$$
\frac{\partial \emptyset}{\partial C} = -2 \Sigma (Z - AX - BY - C) \quad \Longleftrightarrow \Sigma Z = AZ X + B \Sigma Y + n C \tag{3.5}
$$

Avec n le nombre de valeurs

La forme matricielle est la suivante :

$$
\begin{pmatrix} \Sigma X^2 & \Sigma XY & \Sigma X \\ \Sigma XY & \Sigma Y^2 & \Sigma Y \\ \Sigma X & \Sigma Y & n \end{pmatrix} \begin{pmatrix} A \\ B \\ C \end{pmatrix} = \begin{pmatrix} \Sigma XY \\ \Sigma YZ \\ \Sigma Z \end{pmatrix}
$$

Pour résoudre ce système nous utilisons la méthode de Cramer

Tout système de Cramer A  $x = y$  possède une solution unique, qu'on peut calculer comme suit. On remplace la k-ième colonne de A par y et on la note  $A_k$  la matrice ainsi obtenue, pour K = 1, …, n. Alors la k-ième composante de la solution x est donnée par la formule suivante [39] :

$$
x_k = \frac{\det(A_k)}{\det(A)}, \qquad k = 1 \dots n. \tag{3.6}
$$

Pour notre cas, nous allons utiliser les notations suivantes :

$$
P = \begin{pmatrix} \Sigma X^2 & \Sigma XY & \Sigma X \\ \Sigma XY & \Sigma Y^2 & \Sigma Y \\ \Sigma X & \Sigma Y & n \end{pmatrix}, Q = \begin{pmatrix} A \\ B \\ C \end{pmatrix}, R = \begin{pmatrix} \Sigma XZ \\ \Sigma YZ \\ \Sigma Z \end{pmatrix}
$$

Où  $P$  la matrice carrée, contient les coefficients des inconnues, le vecteur  $Q$  contient ces inconnues et le vecteur R contient les membres de droite des équations du système ; les coefficients et les inconnues font partie d'un même corps commutatif.

Le théorème affirme alors que le système admet une unique solution si et seulement si le déterminant de la matrice *P* est différent de zéro [38]. Cette solution est alors donnée par : Calcul du coefficient A :

$$
A = \frac{\det(P_1)}{\det(P)}\tag{3.7}
$$

Où  $P_1$  est la matrice carrée formée en remplaçant la première colonne de  $P$  par le vecteur  $R$  :

$$
P_1 = \begin{pmatrix} \sum XZ & \sum XY & \sum X \\ \sum YZ & \sum Y^2 & \sum Y \\ \sum Z & \sum Y & n \end{pmatrix}
$$

$$
A = \frac{\det(P_1)}{\det(P)} = \frac{\begin{vmatrix} \sum XZ & \sum XY & \sum X \\ \sum YZ & \sum Y^2 & \sum Y \\ \sum Z & \sum Y & n \end{vmatrix}}{\det(P)}
$$
(3.8)

$$
\text{Et} \qquad \qquad \det(P) = \begin{vmatrix} \sum X^2 & \sum XY & \sum X \\ \sum YX & \sum Y^2 & \sum Y \\ \sum X & \sum Y & n \end{vmatrix}
$$

 $\det(P) = \Sigma X^2$  (n Σ Y<sup>2</sup> – (Σ Y)<sup>2</sup>) – Σ XY (n Σ YX – Σ X Σ Y) + Σ X (Σ YX Σ Y – Σ X Σ Y<sup>2</sup>)

$$
\det(P_1) = \begin{vmatrix} \sum XZ & \sum XY & \sum X \\ \sum YZ & \sum Y^2 & \sum Y \\ \sum Z & \sum Y & n \end{vmatrix}
$$

 $det(P_1) = \Sigma XZ (n \Sigma Y^2 - (\Sigma Y)^2) - \Sigma XY (n \Sigma YZ - \Sigma Z \Sigma Y) + \Sigma X (\Sigma YZ \Sigma Y - \Sigma Z \Sigma Y^2)$ 

On déduit alors la valeur du coefficient A :

$$
A = \frac{\Sigma XZ (n \Sigma Y^2 - (\Sigma Y)^2) - \Sigma XY (n \Sigma YZ - \Sigma Z \Sigma Y) + \Sigma X (\Sigma YZ \Sigma Y - \Sigma Z \Sigma Y^2)}{\Sigma X^2 (n \Sigma Y^2 - (\Sigma Y)^2) - \Sigma XY (n \Sigma YX - \Sigma X \Sigma Y) + \Sigma X (\Sigma YX \Sigma Y - \Sigma X \Sigma Y^2)}
$$
(3.9)

Calcul du coefficient B :

$$
B = \frac{\det(P_2)}{\det(P)}\tag{3.10}
$$

Où  $P_2$  est la matrice carrée formée en remplaçant la deuxième colonne de P par le vecteur R :

$$
P_2 = \begin{pmatrix} \Sigma X^2 & \Sigma XZ & \Sigma X \\ \Sigma YZ & \Sigma YZ & \Sigma Y \\ \Sigma X & \Sigma Z & n \end{pmatrix}
$$

La valeur de B :

$$
B = \frac{\det(P_2)}{\det(P)} = \frac{\begin{vmatrix} \sum XZ & \sum XY & \sum X \\ \sum YZ & \sum Y^2 & \sum Y \\ \sum Z & \sum Y & n \end{vmatrix}}{\det(P)}
$$
(3.11)

Et:

\n
$$
\det(P_2) = \begin{vmatrix} \sum X^2 & \sum XZ & \sum X \\ \sum YX & \sum Z & \sum n \end{vmatrix}
$$

$$
\det(P_2) = \Sigma X^2 \left( n \Sigma YZ - \Sigma Y\Sigma Z \right) - \Sigma XZ \left( n \Sigma YX - \Sigma X\Sigma Y \right) + \Sigma X \left( \Sigma YX \Sigma Z - \Sigma Z \Sigma YZ \right)
$$

$$
B = \frac{\Sigma X^2 (n \Sigma YZ - \Sigma Y\Sigma Z) - \Sigma XZ (n \Sigma YX - \Sigma X\Sigma Y) + \Sigma X (\Sigma YX \Sigma Z - \Sigma Z \Sigma YZ)}{\Sigma X^2 (n \Sigma Y^2 - (\Sigma Y)^2) - \Sigma XY (n \Sigma YX - \Sigma X \Sigma Y) + \Sigma X (\Sigma YX \Sigma Y - \Sigma X \Sigma Y^2)}
$$
(3.12)

Enfin, on déduit la valeur du coefficient C à partir de A et B :

$$
A \Sigma X + B \Sigma Y + n C = \Sigma Z
$$
\n
$$
n C = \Sigma Z - A \Sigma X - B \Sigma Y
$$
\n(3.13)

$$
C = \frac{1}{n} \left( \Sigma Z - A \Sigma X - B \Sigma Y \right)
$$
 (3.14)

#### **3.12 Conclusion**

Dans ce chapitre nous avons présenté les différents critères d'ajustements. Puis, nous avons calculé le paramètre de l'équation de l'élément géométrique (le plan). Nous avons déterminé l'équation de l'élément géométrique idéal associé par le critère des moindres carrés. La méthode de Cramer a été utilisé pour la résolution du système matriciel et pour trouver les coefficients A, B et C du plan.

**Chapitre 4**

# **PROGRAMMATION ET VALIDATION**

# **4.1 Introduction**

Dans ce chapitre, nous présenterons le programme AppliMatlab développé, ainsi que les différents algorithmes utilisé pour son développement. Puis, nous traiterons des applications sur différentes pièces (expérimentales et industrielles). Ensuite, nous ferons une étude comparative avec d'autres logiciels pour montrer les performances de notre programme et sa validation.

# **4.2 Démarche métrologique du contrôle et de la vérification**

La démarche métrologique du contrôle et de la vérification des spécifications de forme des pièces mécaniques par la méthode traditionnelle qui consiste à :

- Chercher l'élément géométrique idéal nominal
- Palper le nuage de points
- Relever des écarts de mesure des points palpés et calcul du défaut de forme nominal
- Chargement des coordonnées xi, yi, zi et écarts de mesure dans le programme informatique
- Imposition de l'intervalle de tolérance (t)
- Modélisation de l'élément géométrique idéal associé par le critère des moindres carrés
- Résultats :

Si l'élément associé se trouve à l'intérieur de la zone de tolérance imposée :

La pièce est conforme à la spécification de forme (pièce acceptée)

Si un point aberrant (ou plusieurs) de l'élément associé se trouve en dehors de la zone de tolérance imposée :

- La pièce n'est pas conforme à la spécification de forme (pièce rejetée).
- Une comparaison des résultats est faite entre cette méthode et la méthode conventionnelle de contrôle par machine à mesurer tridimensionnelle pour validation de nos résultats [20].

# **4.3 Présentation de MATLAB**

• Développé par la société The Math Works, MATLAB (matrix laboratory) est un logiciel commercial utilisé à des fins de calcul numérique.

• C'est un langage de programmation de quatrième génération et un environnement de développement [40].

• MATLAB permet de manipuler des matrices, d'afficher des courbes et des données, de mettre en œuvre des algorithmes, de créer des interfaces utilisateurs, et peut s'interfacer avec d'autres langages comme le C, C++, Java, et Fortran.

• Il permet de réaliser des simulations numériques basées sur des algorithmes d'analyse numérique.

• Il peut donc être utilise pour la résolution approchée d'équations différentielles, d'équations aux dérivées partielles ou de systèmes linéaires, etc. [41].

# **4.4 Environnement de MATLAB**

MATLAB est passé par plusieurs versions, la version la plus récente (R2020a) a été lancée en mars 2020. Lors de la réalisation de notre programme, nous avons utilisé la version (R2014a).

La figure 4-1 représente l'environnement de MATLAB.

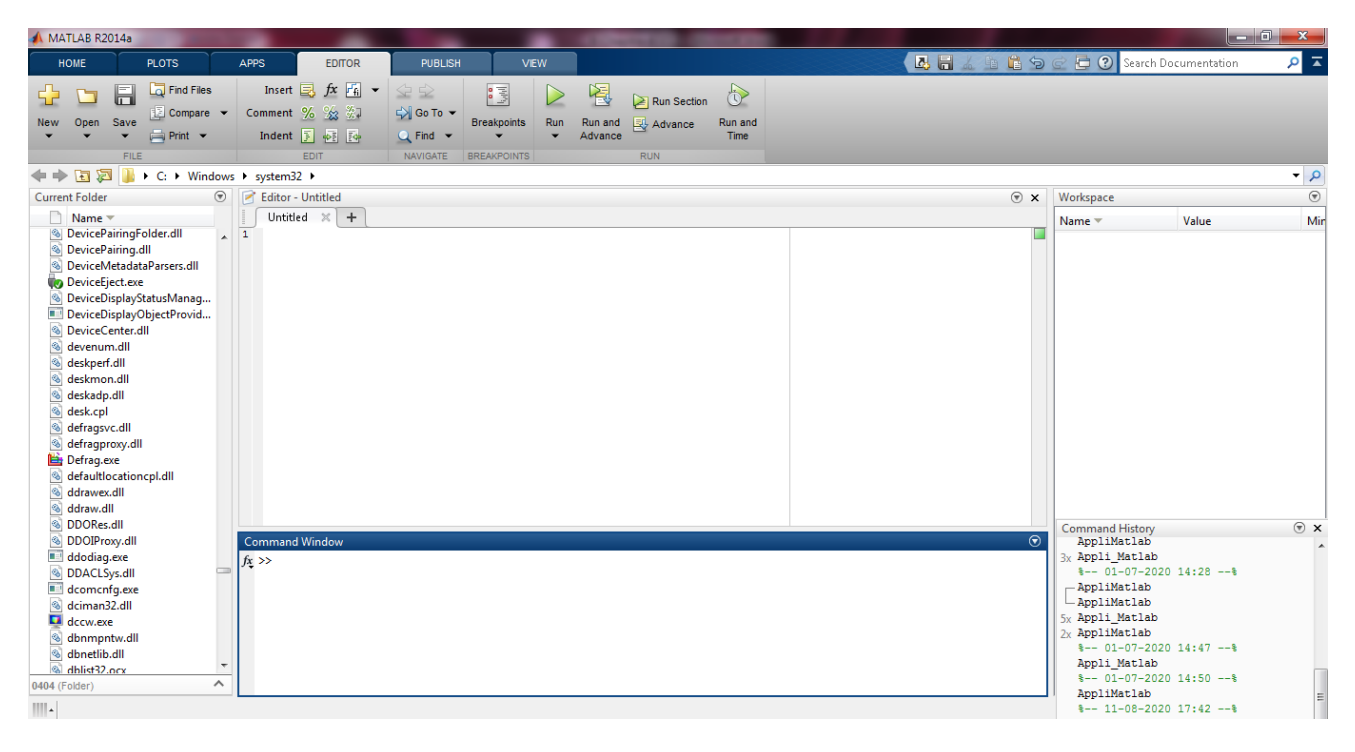

Figure 4-1 Environnement de MATLAB

L'environnement de MATLAB possède 4 fenêtres :

a. Au centre l'invite de commande (command window).

b. En haut a droite le contenu de l'espace courant de travail (workspace).

- c. A gauche la liste des fichiers du répertoire courant (current folder).
- d. En bas a droite l'historique des commandes tapées (command history).
- MATLAB nous offre la possibilité d'entrer des commandes dans la fenêtre de commandes avec le prompt  $\langle \langle \rangle \rangle \rangle$ .

• Toutes les commandes sont en minuscules et en anglais.

• Lorsque l'on entre une commande, MATLAB affiche systématiquement le résultat de cette commande dans cette même fenêtre [41], [42].

# **4.5 Algorithmes et interfaces graphiques**

## **4.5.1 Vérification du nombre de points palpés**

Le nombre minimal de points palpés pour calculer le défaut de planéité doit être supérieur ou égale à 4 points. L'algorithme suivant montre les étapes de cette vérification (figure 4-2).

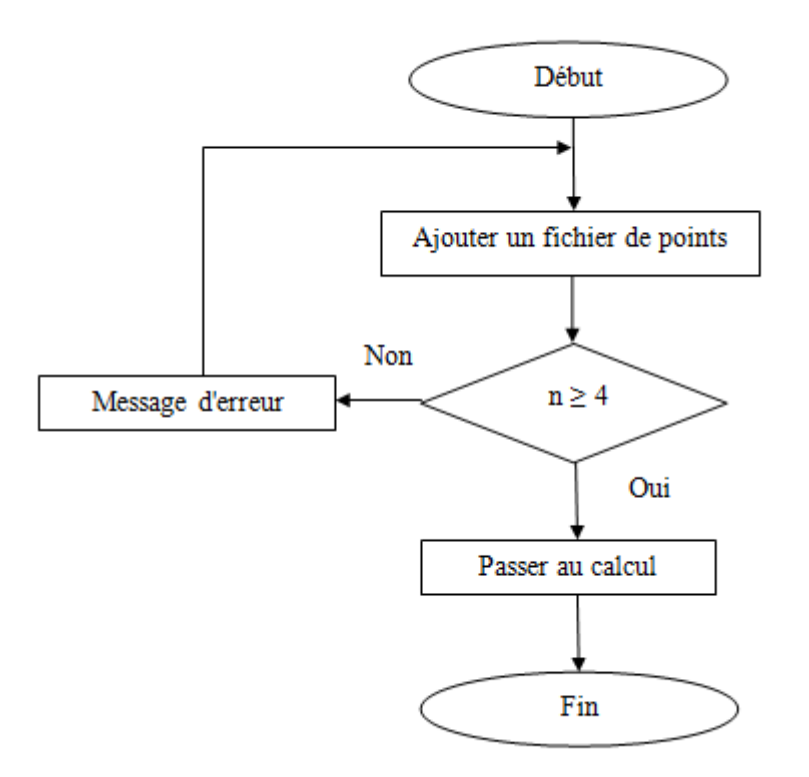

Figure 4-2 Algorithme de vérification du nombre de points palpés

La figure 4-3 donne un exemple de vérification du nombre de points palpés. Nous avons volontairement chargé un fichier texte comportant 2 points, l'interface montre bien que notre programme a rejeté ce fichier.

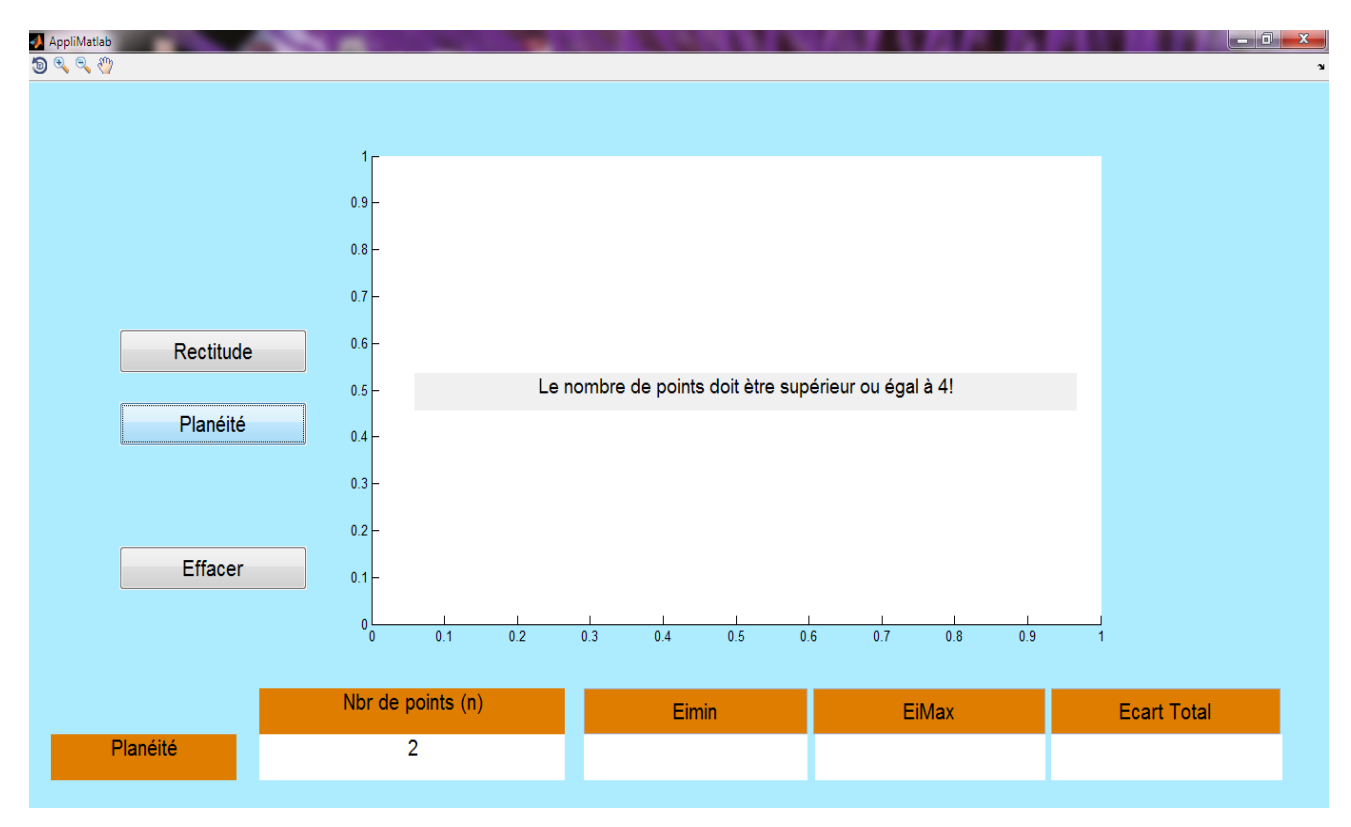

Figure 4-3 Message de vérification du nombre de points palpés

# **4.5.2 Algorithme de calcul du défaut de planéité**

La figure 4-4, représente l'algorithme de calcul du défaut de planéité

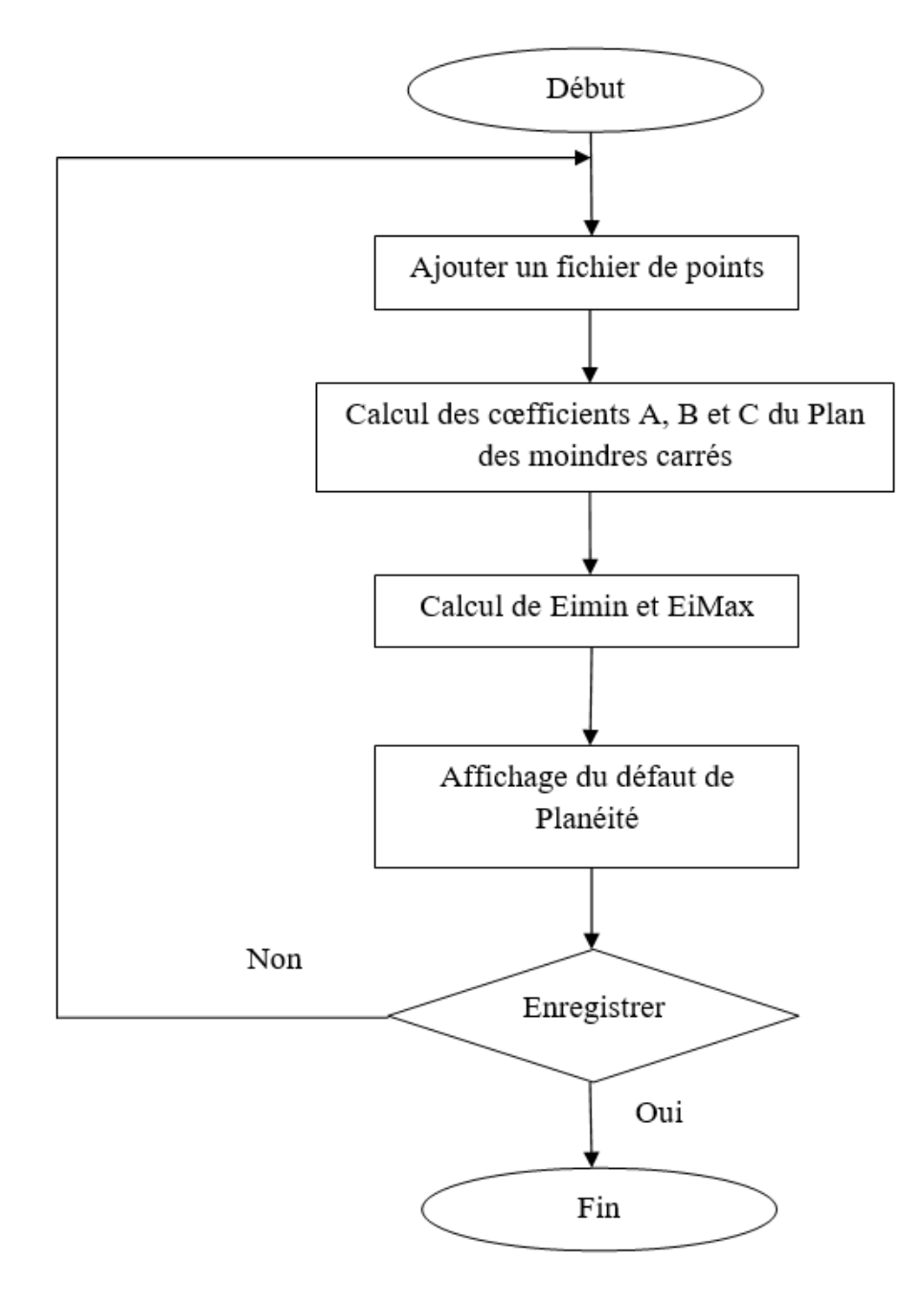

Figure 4-4 Algorithme de calcul du défaut de planéité

# **4.6 Format des fichiers de points**

Nous obtenons le fichier de points après avoir effectué la mesure à partir d'une machine à mesurer tridimensionnelle (MMT) ou d'une simulation numérique par éléments finis. La figure 4-5 montre le format du fichier de points. Les fichiers de points peuvent être de type format texte (.txt) ou format Excel (.xlsx).

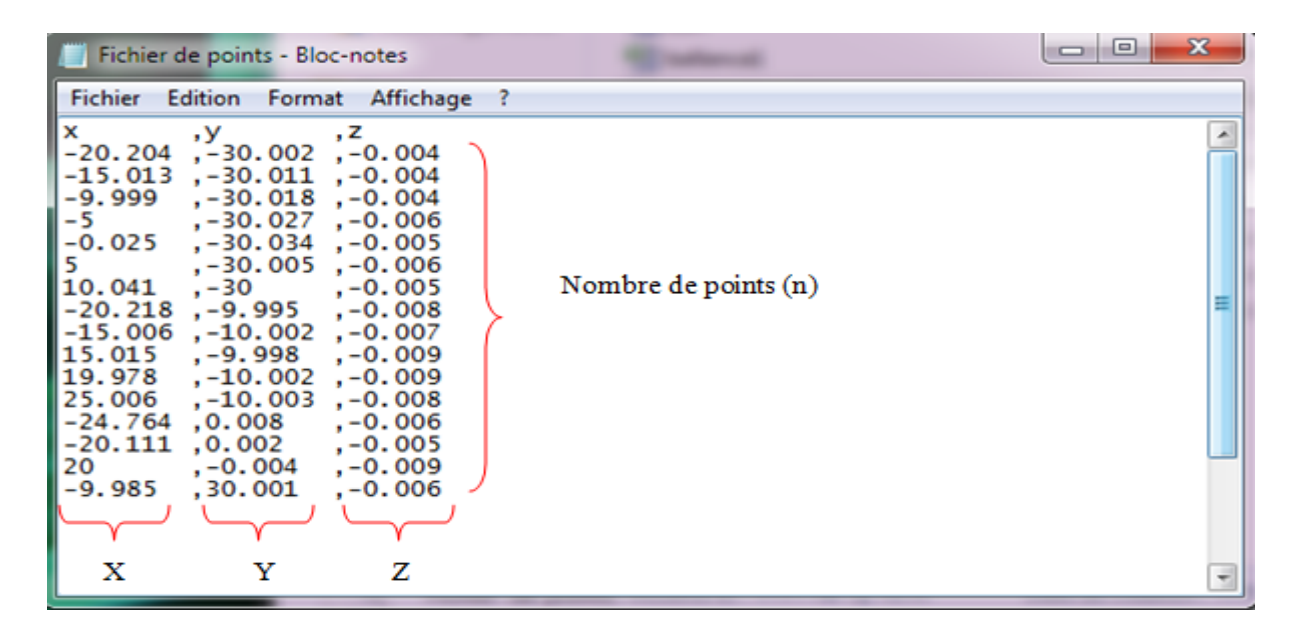

Figure 4-5 Format du fichier de points

# **4.7 Interface du programme**

Sur la base de la modélisation mathématique (chapitre 3) et des algorithmes cités précédemment, nous avons réalisé notre programme AppliMatlab, qui permet de calculer et d'afficher le défaut de planéité, selon le critère des moindres carrés [43].

L'interface du programme est donnée par la figure 4-6.

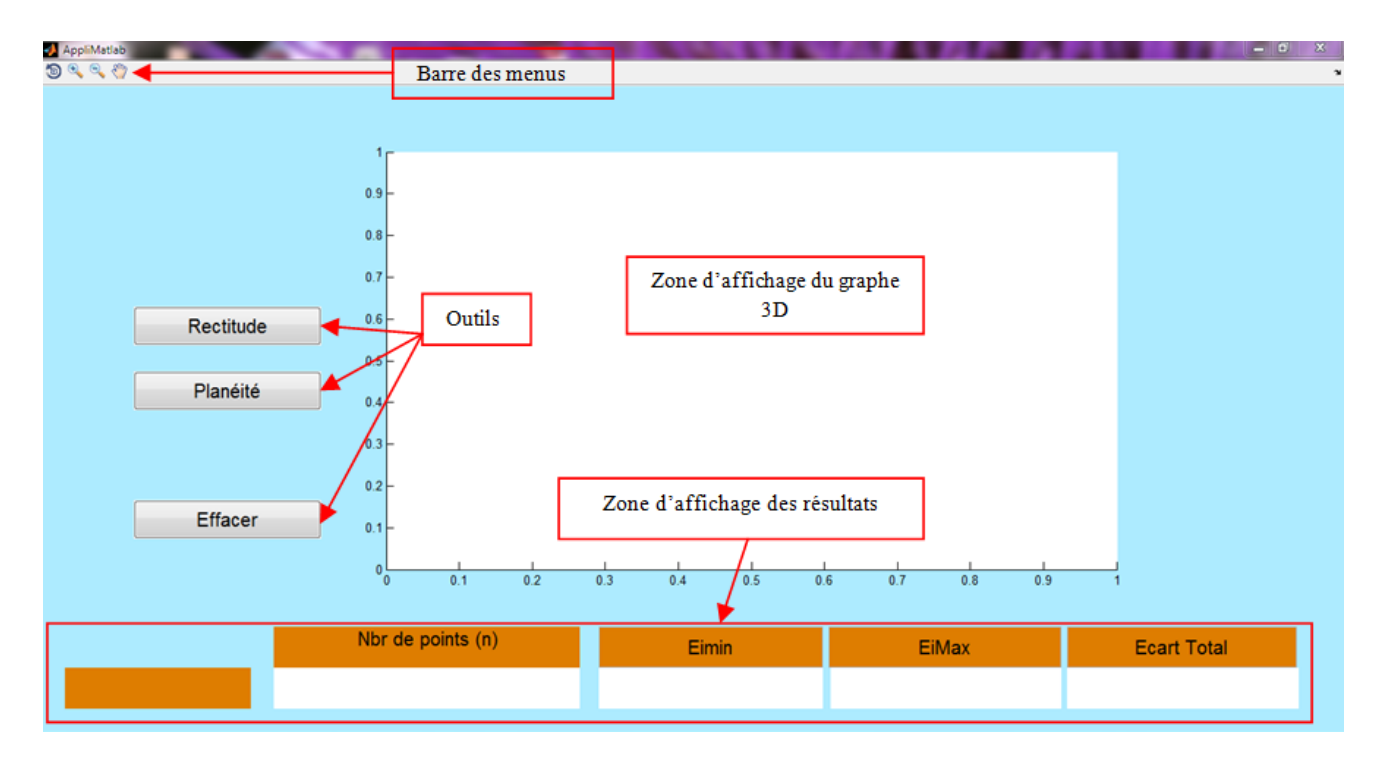

Figure 4-6 Interface du programme

Lors de la conception de l'interface de notre application, nous nous sommes inspirés de l'interface du logiciel expérimental Geoverif (version de prêt), développé par Pairel [19], [43 - 50], au laboratoire SYMME, de l'université de Savoie (France). L'interface graphique de notre programme est très simple. Elle réalise l'interactivité avec l'utilisateur. Elle est constituée de boutons permettant l'accès direct aux différents défauts de formes, qu'on veut mesurer. Les résultats sont donnés directement sur la zone d'affichage en bas de l'écran.

#### **4.8 Ajustement par le critère des moindres carrés**

#### **4.8.1 Application à une pièce test**

#### *4.8.1.1 Face usinée*

Nous prendrons pour pièce de test, une pièce prismatique en Aluminium extrudé sciée et fraisée (usinée) sur une de ces faces. Nous allons palpés des points, pour avoir une définition de palpage allant de 9 à 81 points de mesure.

Nous allons utiliser une machine à mesurer tridimensionnelle (MMT), du Laboratoire SYMME (Université de Savoie, France), pour avoir le fichier des points palpés.

- Type de palpeur : Palpeur TP2
- Milieu : La machine est située dans un local climatisé, la température est régulée à  $20^{\circ} \pm 1^{\circ}$ C.

Puis nous exporterons ce fichier de points dans notre programme AppliMatlab. A partir des nuages de points prélevés, nous allons mesurer le défaut de forme (planéité) de notre pièce suivant le critère des moindres carrés (Sei2).

La figure 4-7, représente le résultat du traitement du fichier de 25 points de palpage de la face usinée. Le plan des moindres carrés est donné en couleur rouge, le plan en bleu représente l'extrapolation du plan des moindres carrés passant par le point le plus éloigné, côté extérieur matière. La distance entre ces deux plans est notée EiMax. Enfin le plan en vert montre l'extrapolation du plan des moindres carrés passant par le point le plus éloigné, côté intérieur matière. La distance entre ces deux plans est notée Eimin.

57

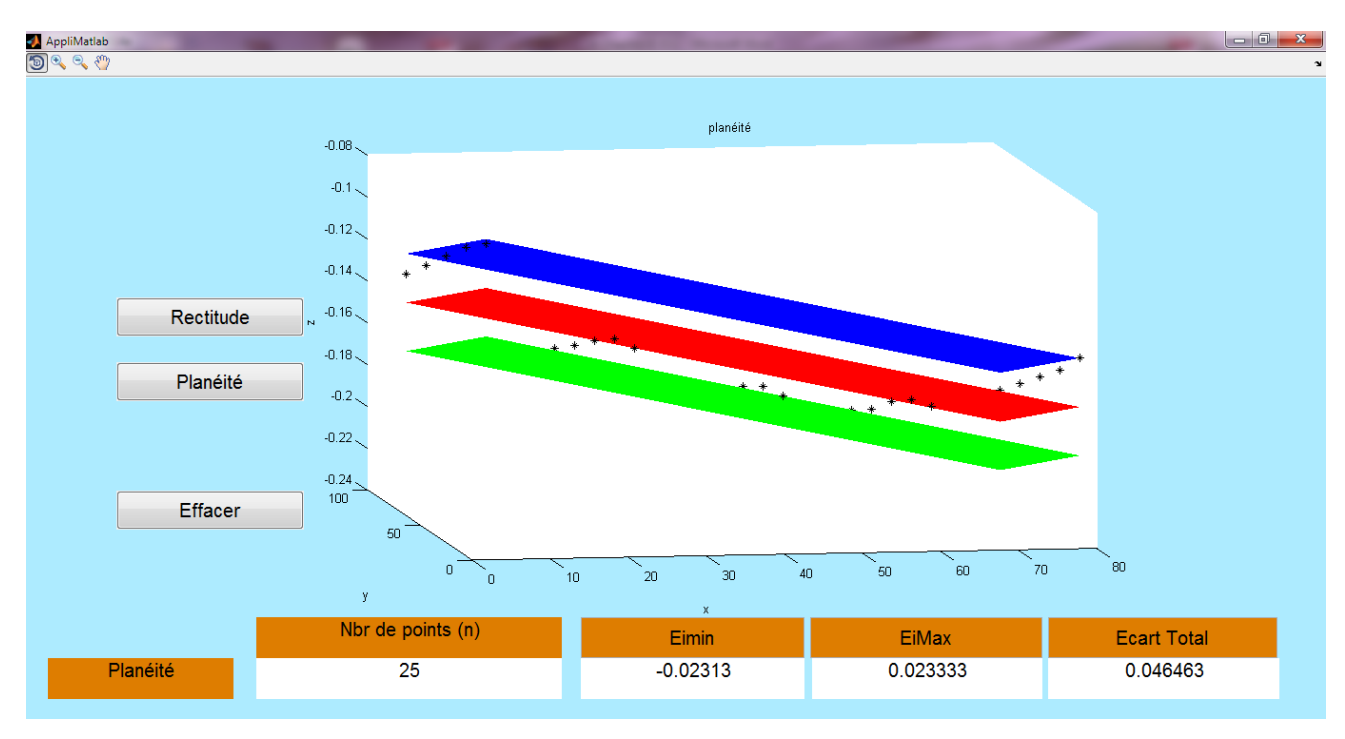

Figure 4-7 Résultat du traitement du fichier de 25 points de la face usinée

La figure 4-8, représente le résultat du traitement du fichier de 81 points de palpage de la face usinée.

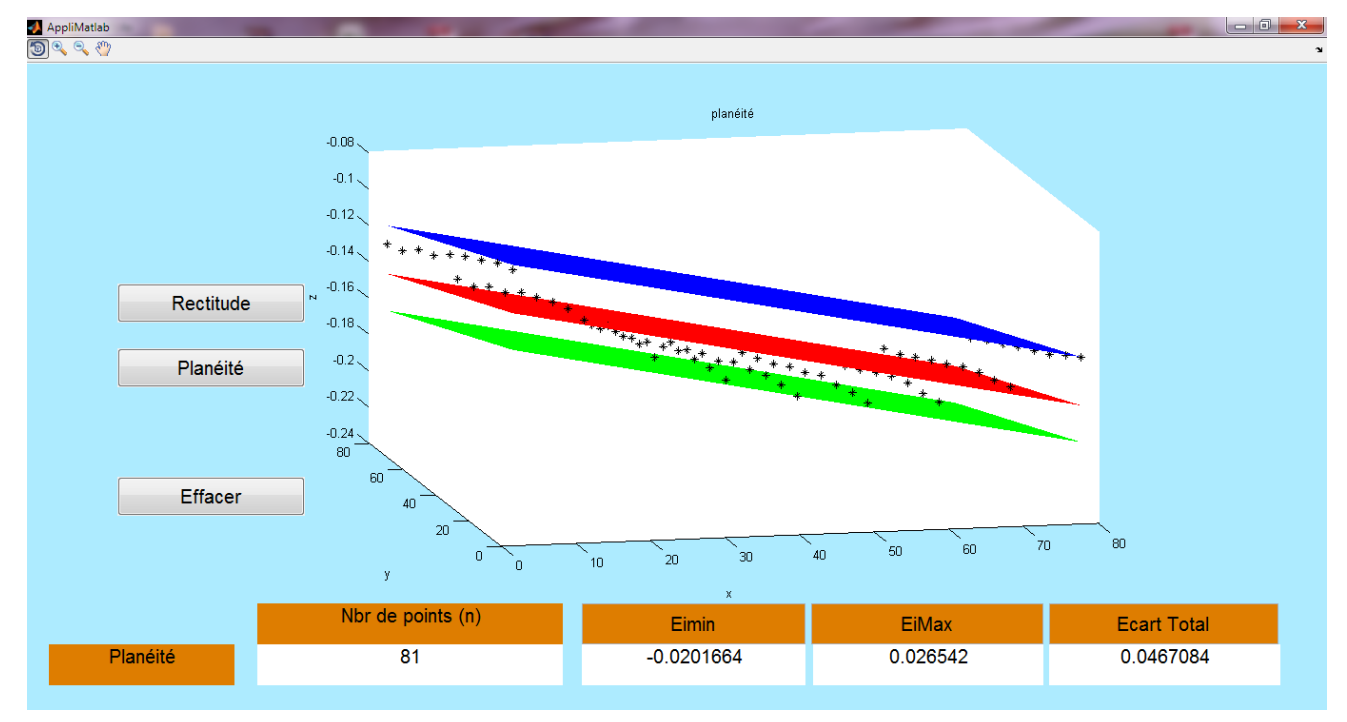

Figure 4-8 Résultat du traitement du fichier de 81 points de la face usinée

# *4.8.1.2 Face tronçonnée*

La figure 4-9, illustre le résultat du traitement du fichier de 25 points de palpage de la face tronçonnée.
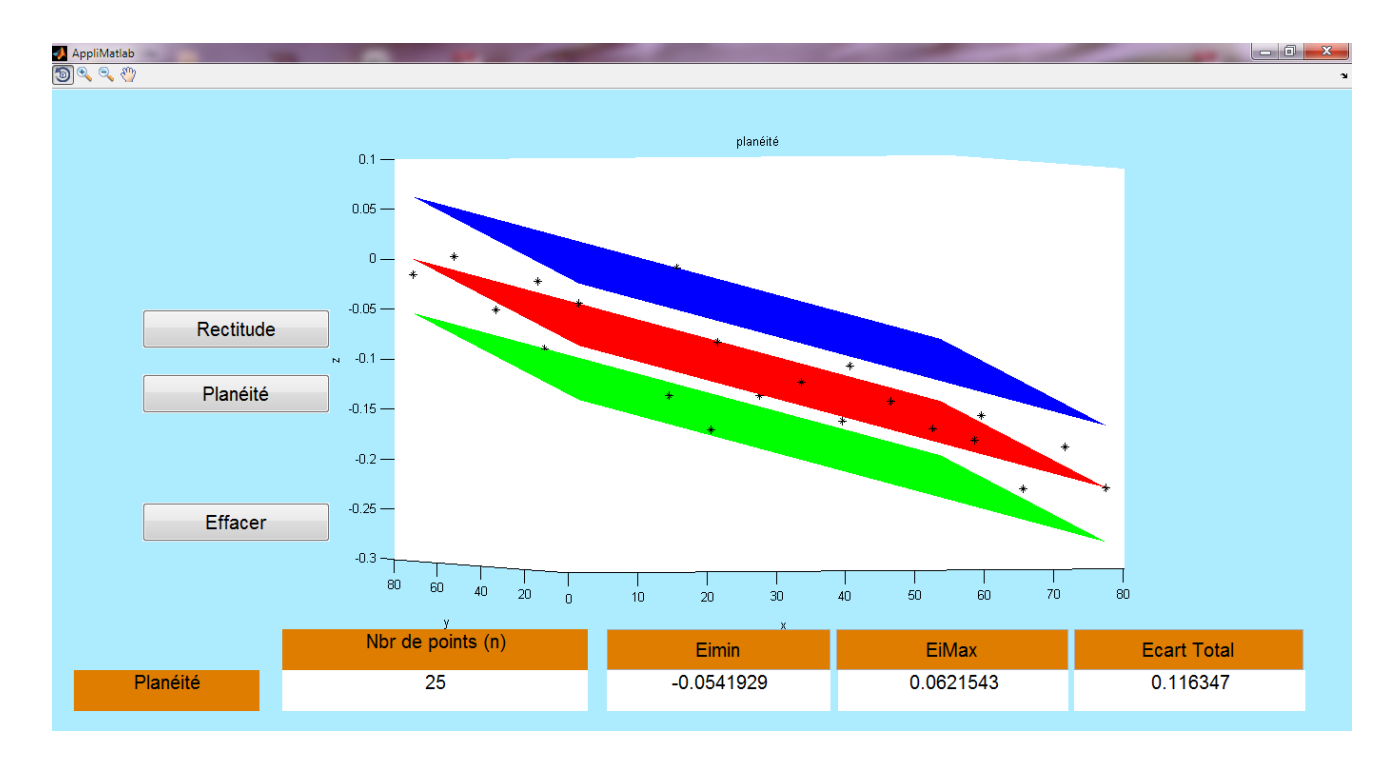

Figure 4-9 Résultat du traitement du fichier de 25 points de la face sciée

La figure 4-10, illustre le résultat du traitement du fichier de 81 points de palpage de la face sciée.

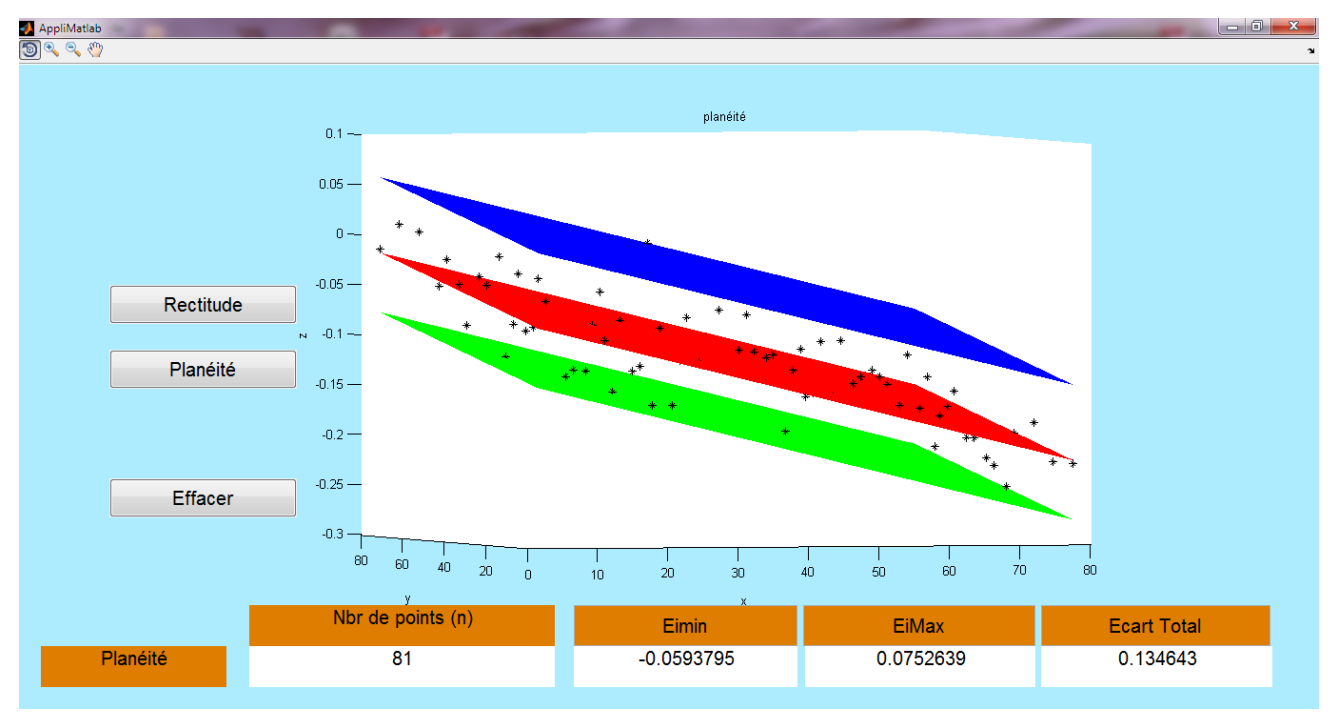

Figure 4-10 Résultat du traitement du fichier de 81 points de la face sciée

### **4.8.2 Application à la pièce de M. Mangouchi**

Nous prendrons pour deuxième application les résultats de Mangouchi [20]. Il a pris pour pièce d'essai, un palier moteur usiné sur un tour parallèle conventionnel [20]. Il a utilisé une machine à mesurer tridimensionnelle (MMT), du Laboratoire de Métrologie, de l'Ecole Nationale Polytechnique d'Oran (figure 4-11), pour avoir le fichier des points palpés.

- Type de palpeur : Palpeur TP2
- Milieu : La machine est située dans un local climatisé, la température est régulée à

 $20^\circ \pm 1^\circ C$ .

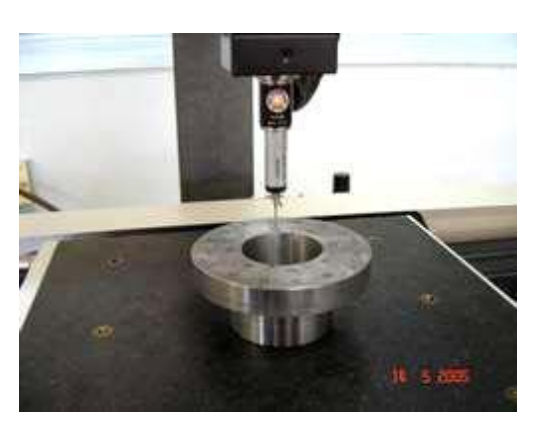

Figure 4-11 Contrôle de la planéité du palier moteur sur MMT du Laboratoire de Métrologie (ENP d'Oran) [20]

Il a réalisé trois balancements (mesurages), pour avoir une meilleure précision de contrôle. Puis il a mesuré le défaut de forme (planéité) à l'aide du logiciel Metrosoft de la machine. Nous exploiterons ce fichier de points, que nous exporterons dans notre programme AppliMatlab. A partir des nuages de points prélevés, nous allons mesurer le défaut de planéité du palier moteur suivant le critère des moindres carrés [48].

### • **Premier et deuxième balancement**

Pour le premier et deuxième balancement, la surface à contrôler est parallèle au marbre de la MMT, comme illustré par la figure 4-11. Mangouchi [20] a posé et fixé la pièce d'essai sur le marbre de la MMT. Il a fait déplacer le capteur manuellement tout en palpant successivement les points désignés (marqués) sur la surface à contrôler.

Le logiciel enregistre les coordonnées correspondant de chaque point palpé. Les coordonnées des points palpés, du premier et du deuxième balancement, sont données au tableau 4-1 [20].

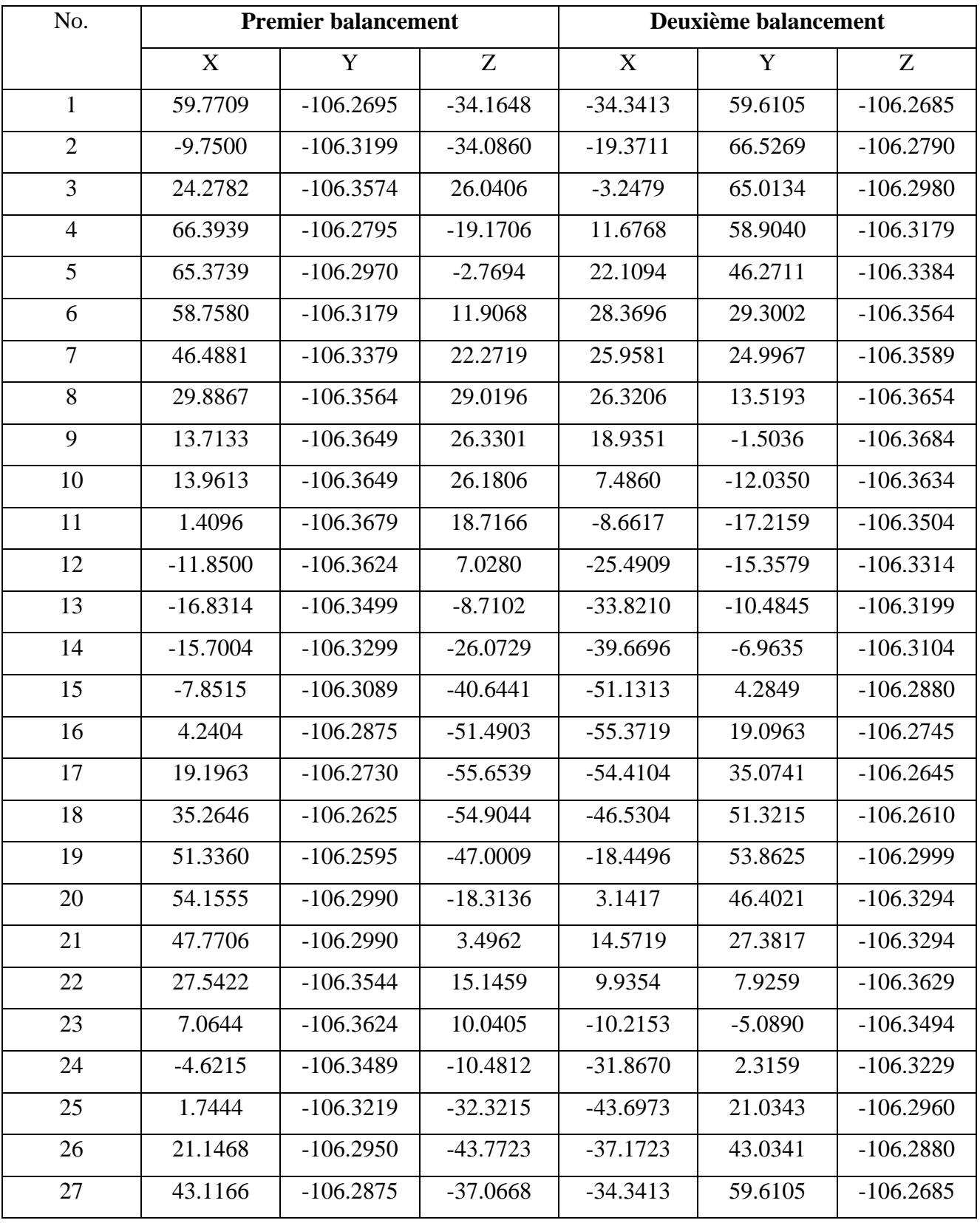

Tableau 4-1 Coordonnées des points palpés du premier et du deuxième balancement [20]

### • **Troisième balancement**

La surface à contrôler est inclinée par rapport au marbre de la MMT, comme représenté par la figure 4-12. Mangouchi [20] a posé un coté de la surface inférieure de la pièce sur le marbre de la MMT et l'autre coté sur une cale étalon. Celle-ci est posée sur le marbre. Il a fait déplacer le capteur manuellement tout en palpant successivement les points désignés (marqués) sur la surface de la pièce

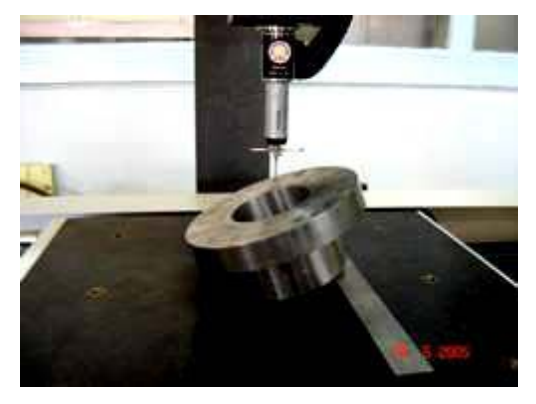

Figure 4-12 Contrôle de la planéité du palier sur MMT [20]

Le logiciel enregistre les coordonnées correspondant à chaque point palpé (Tableau 4-2) [20].

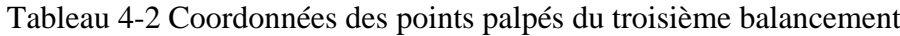

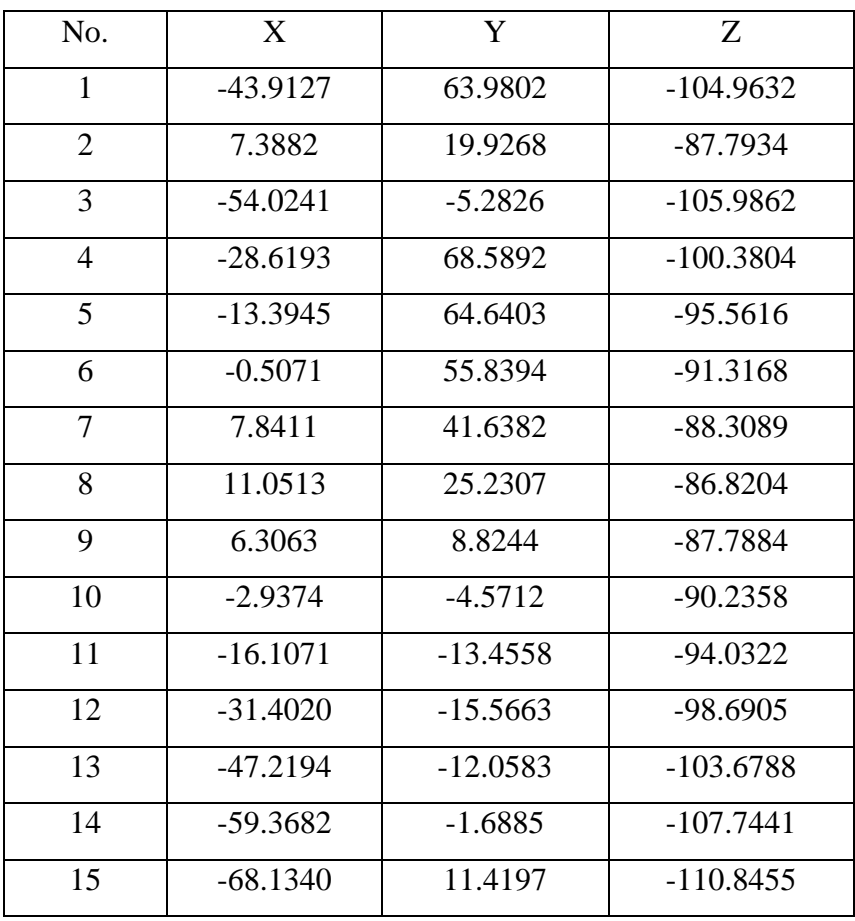

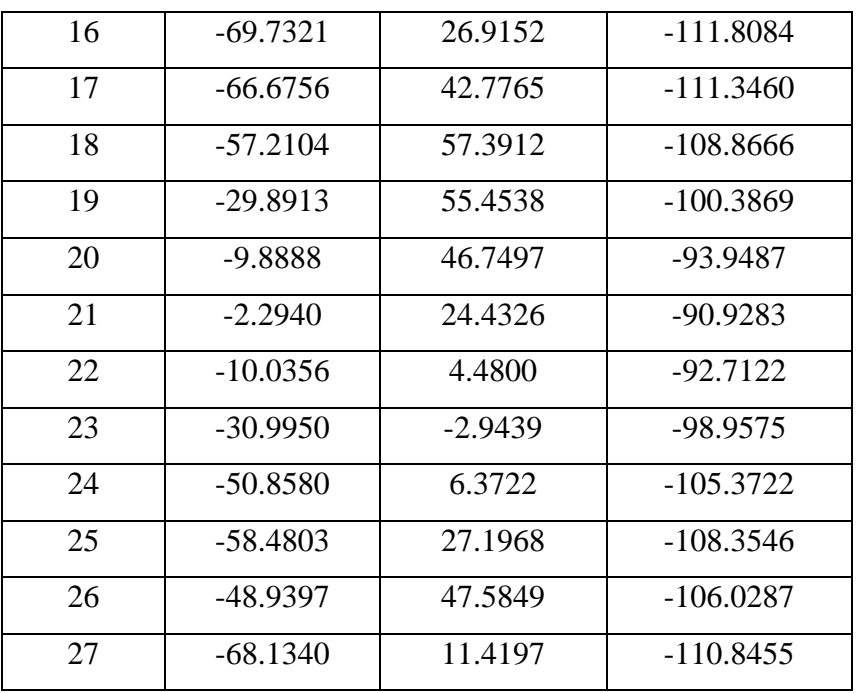

La figure 4-13, montre le résultat de l'application du programme AppliMatlab au nuage de points de Mangouchi, pour le cas du premier balancement.

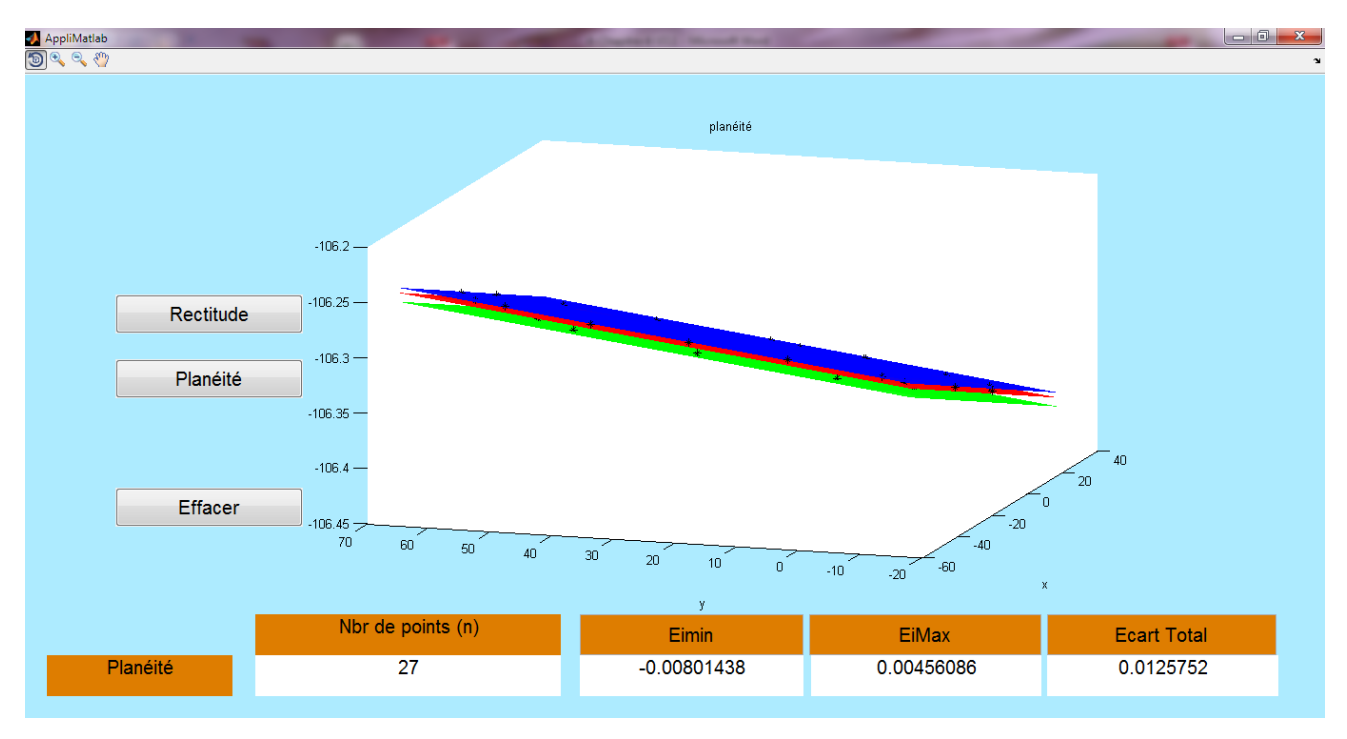

Figure 4-13 Résultat du traitement de la pièce de Mangouchi (premier balancement)

La figure 4-14, illustre le graphe de la comparaison des résultats du contrôle de la planéité du palier moteur, pour les trois balancements, en utilisant le programme AppliMatlab et le logiciel Geoverif (critère des moindres carrés).

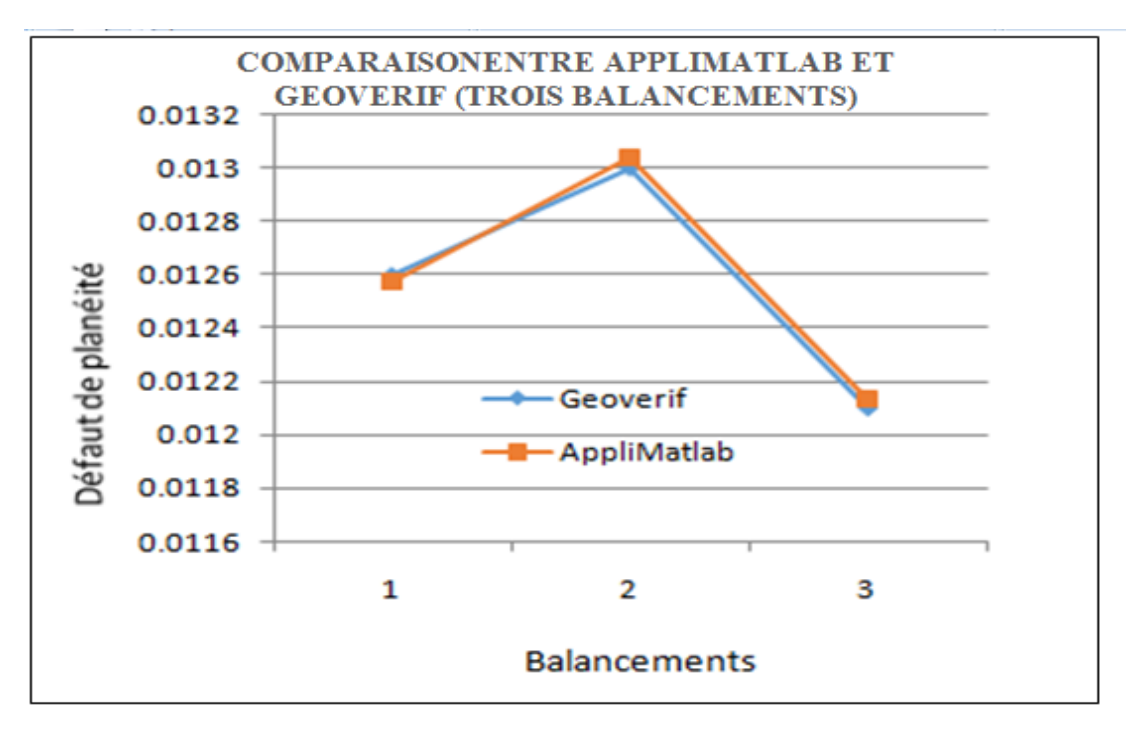

Figure 4-14 Graphe de la comparaison des résultats du contrôle de la planéité par AppliMatlab et Geoverif

La figure 4-15, représente le graphe de la comparaison des résultats du contrôle de la planéité du palier moteur, pour les trois balancements, en utilisant le programme AppliMatlab et le logiciel Metrosoft (critère des moindres carrés).

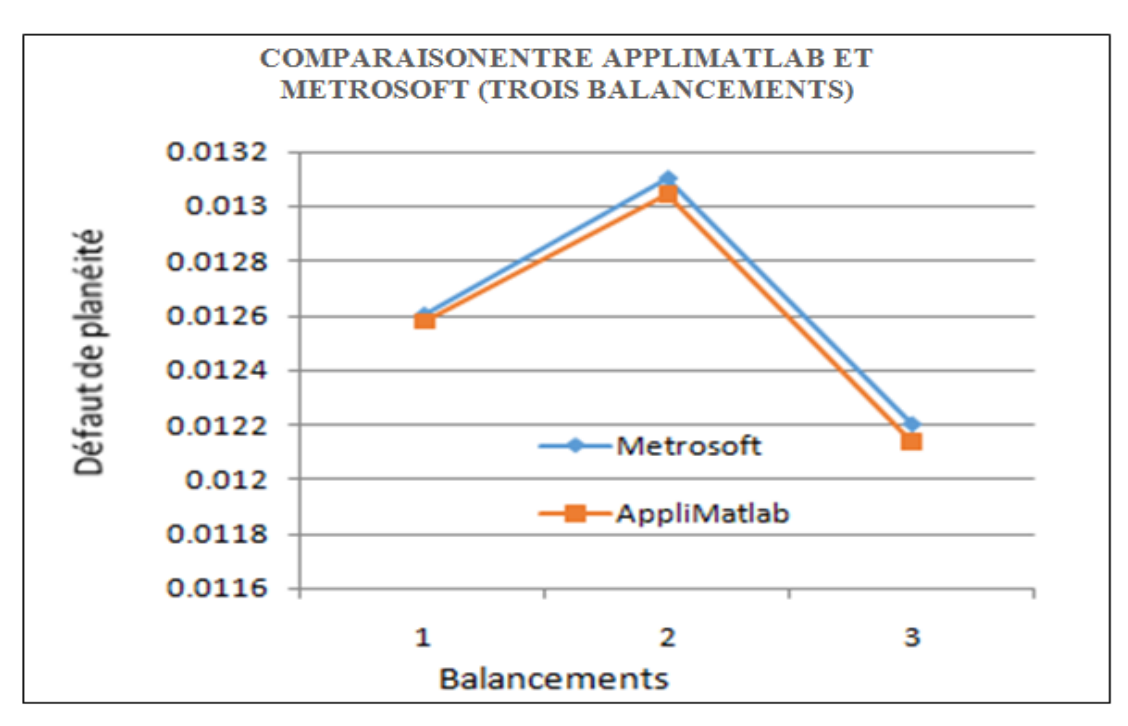

Figure 4-15 Graphe de la comparaison des résultats du contrôle de la planéité par AppliMatlab et Metrosoft

Dans le graphe de la figure 4-14, nous constatons que le défaut de planéité trouvé par le critère d'ajustement des moindres carrés, en utilisant notre programme AppliMatlab est pratiquement le même que celui trouvé en utilisant le logiciel expérimental Geoverif.

Le graphe de la figure 4-15, montre que le défaut de planéité trouvé par le critère d'ajustement des moindres carrés, en utilisant le programme AppliMatlab est le même que celui trouvé par Mangouchi en utilisant le logiciel Metrosoft de la machine à mesurer tridimensionnelle (Laboratoire ENP Oran), à savoir « 0,013 mm ». Donc, les performances de notre programme AppliMatlab sont prouvées.

### **4.8.3 Application à la pièce de M. Jalid**

Nous prendrons pour troisième application les résultats de Jalid [51]. Il a pris une pièce industrielle mesurée en 24 points. Le tableau 4-3 donne les coordonnées de ces points.

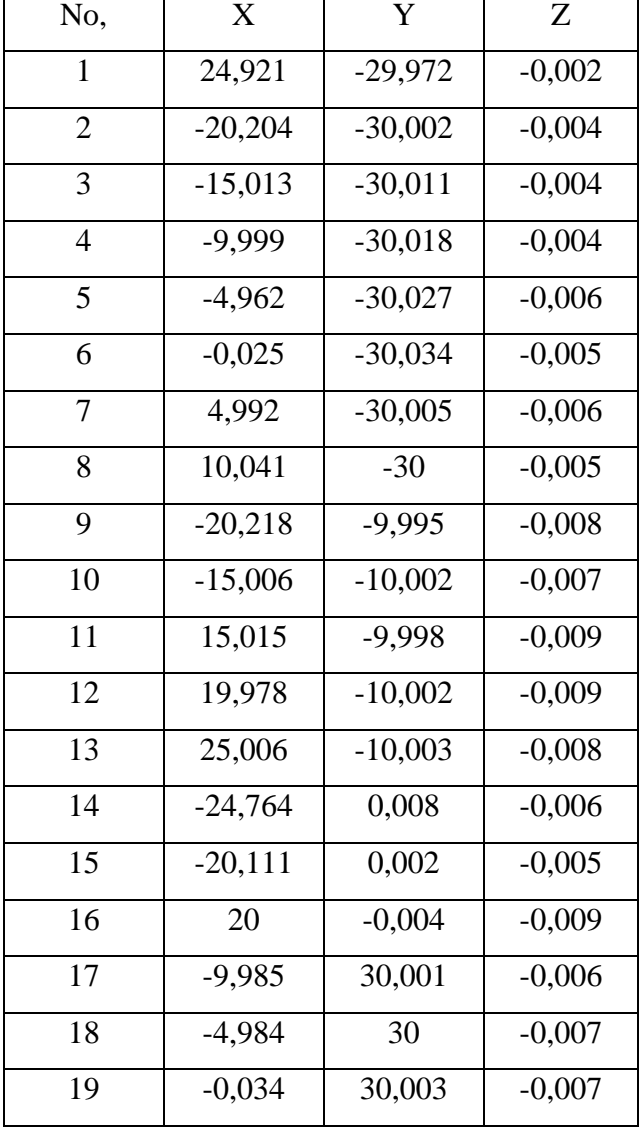

Tableau 4-3 Coordonnées des points palpés de la pièce de Jalid [51]

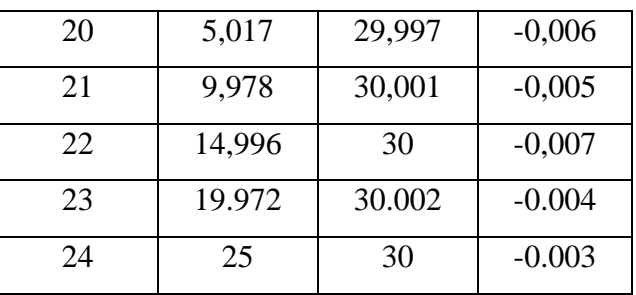

Puis nous exporterons ce fichier de points dans notre programme AppliMatlab. A partir du nuage de points prélevés, nous allons mesurer le défaut de planéité de la pièce industrielle suivant le critère (moindres carrés Sei2), pour 24 points de mesure (palpage).

La figure 4-16, montre le résultat de l'application du programme AppliMatlab au nuage de points de la pièce de Jalid.

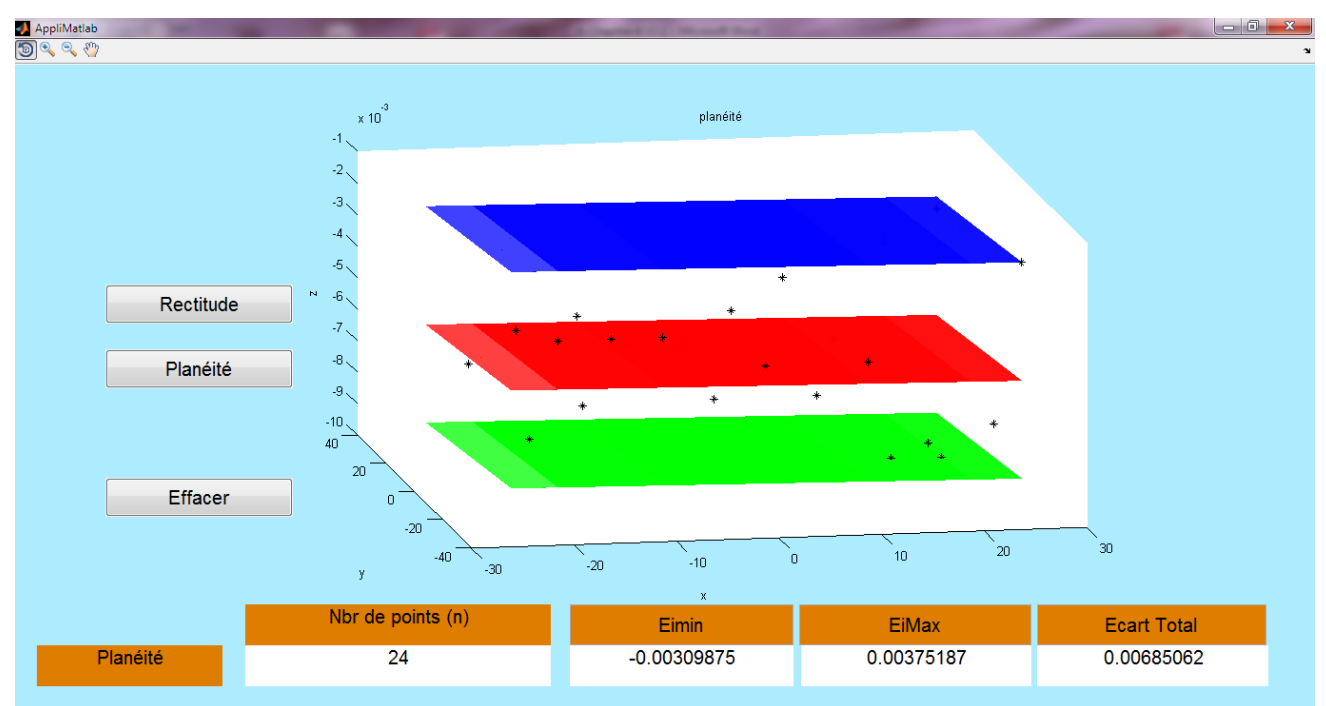

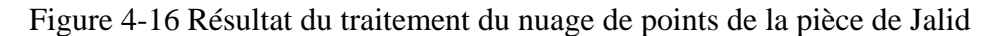

Le défaut de planéité trouvé par le critère d'ajustement des moindres carrés, en utilisant le programme AppliMatlab est le même que celui trouvé par Jalid, à savoir « 0,0068 mm ».

### **4.9 Application à des surfaces déformées numériquement**

Afin de tester la stabilité de notre Programme, nous avons généré, par éléments finis, les premiers modes (surfaces modales) de déformation d'une plaque carrée mince de 80 mm de côté. Puis nous allons récupérer les fichiers des points des trois premiers modes (4, 5 et 6) et mesurer leurs défauts de planéité. A titre d'indication, les trois premiers modes (1, 2 et 3) sont des modes rigides, c'est à dire que la plaque ne se déforme pas mais ne fait que se déplacer.

Le tableau 4-4 représente les visualisations de ces surfaces modales et l'évolution du défaut de forme mesuré selon le critère des moindres carrés, en utilisant les Programme AppliMatlab et Geoverif.

Tableau 4-4 Visualisation des surfaces modales et de l'évolution du défaut de forme mesuré en utilisant le programme AppliMatlab et le logiciel Geoverif

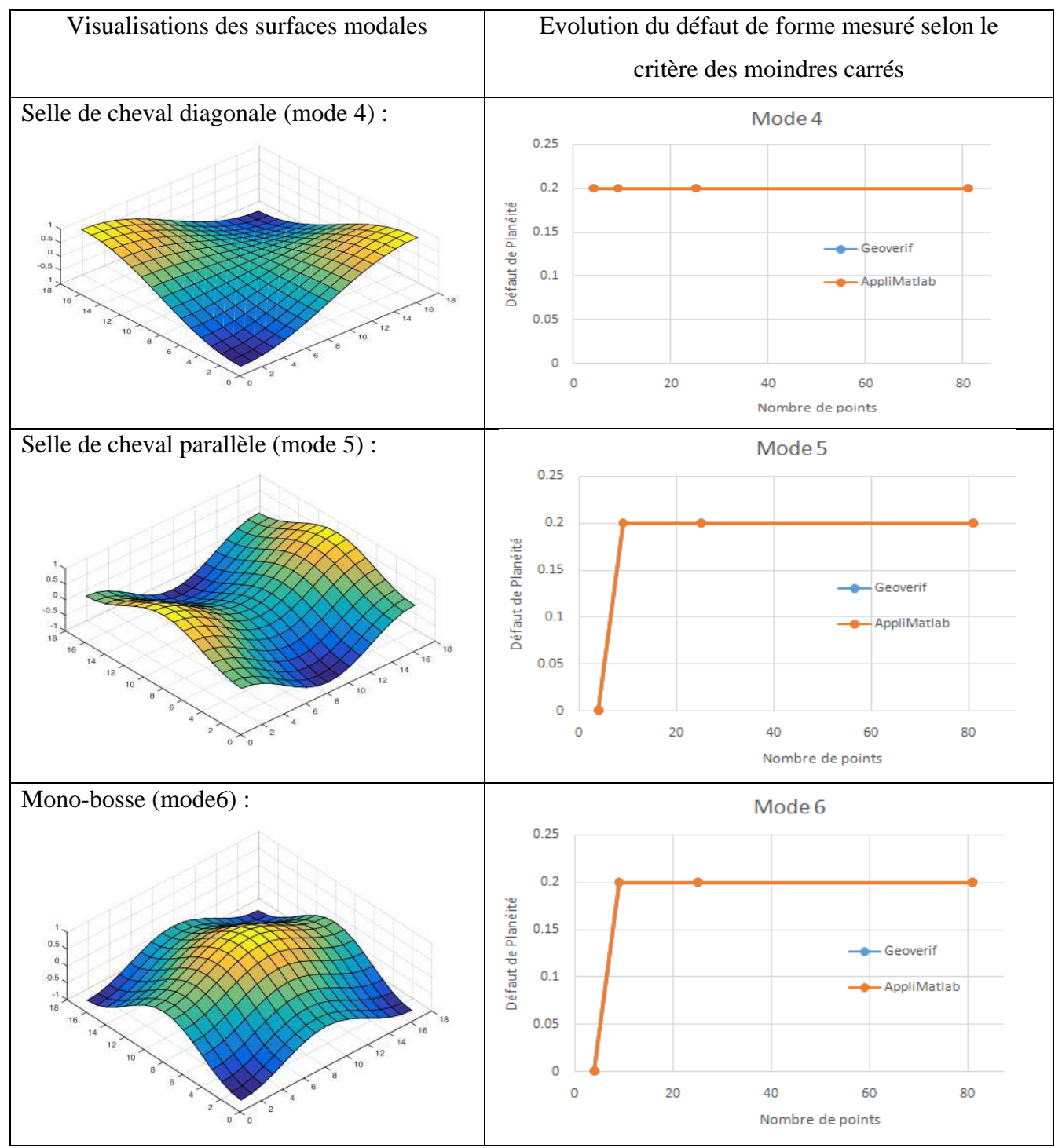

Les défauts de planéité trouvés par le critère d'ajustement des moindres carrés, en utilisant notre programme AppliMatlab sont exactement les mêmes que ceux trouvés en utilisant le logiciel expérimental Geoverif [50]. On peut donc conclure que les performances de notre application sont prouvées.

### **4.10 Conclusion**

Dans ce chapitre, nous avons présenté le langage MATLAB et les algorithmes utilisés pour développer notre programme. Nous avons ensuite présenté l'interface et les différents outils de notre programme, nommé AppliMatlab. Puis, nous avons appliqué notre programme à différentes pièces (expérimentales et industrielles). Ensuite, une étude comparative entre notre programme, le logiciel expérimental Geoverif et logiciel industriel Metrosoft a été menée. Les résultats trouvés sont très satisfaisants, ce qui nous permet de confirmer la validation de notre Application.

# **CONCLUSION GENERALE ET PERSPECTIVES**

La vérification et le contrôle des défauts de forme connaissent actuellement une très grande importance dans le domaine industriel, car dans bien des cas, la fonctionnalité des assemblages ou des mécanismes peut en dépendre. Le contrôle classique (au marbre) des défauts de forme est entaché d'erreurs. Lors de la mesure de la planéité, le métrologue utilise généralement un marbre sur lequel il place la pièce à contrôler. Ensuite, il palpe des points au niveau de la surface à contrôler par le palpeur du comparateur en faisant glisser le socle de ce dernier sur le marbre tout en relevant les écarts de mesure. Les méthodes directes de mesure ne permettent pas de déterminer un défaut de forme de manière objective ce qui ouvre la porte à toute espèce de contestation entre fournisseur et acheteur. Le défaut de forme est la distance maximale entre la surface réelle et une surface théorique en contact avec elle du côté extérieur de la matière. Selon la norme, la surface théorique doit être choisie de manière à minimiser cette distance. En métrologie tridimensionnelle, la détermination de cette surface théorique n'est pas facile.

Dans cette optique, notre travail présente une application sous environnement Matlab dédiée à la mesure des défauts de forme des pièces mécaniques usinées. Nous avons utilisé le critère d'ajustements des moindres carrés. Même si ce critère est le plus utilisé et le plus implémenté au sein des logiciels de métrologie, ce n'est pas l'algorithme de calcul qui permet d'obtenir le meilleur résultat, parce que le résultat dépend de la répartition des points sur la surface à contrôler (une sur densification "tire" la surface associée), pour cela, nous avons adopté une stratégie de répartition uniforme des points de palpage. Une étude comparative a été réalisée pour la vérification des résultats trouvés par notre programme AppliMatlab et deux autres logiciels (expérimental et industriel). Pour sa validation, notre application a été testée avec succès sur des pièces expérimentales et industrielles.

Notre application offre les avantages suivants :

• A une interface utilisateur simple ;

• Fonctionne à partir de fichiers de points 3D (ou 2D) provenant de tout équipement de mesure ou même de logiciels de simulation numérique (mécanique) ;

• Mesure l'écart de forme (planéité), d'une façon directe et facilement interprétable (grâce à l'affichage du nuage de points en 3D et des différents plans d'ajustement en couleurs différentes).

Notre application permettra de ne pas immobiliser la machine à mesurer tridimensionnelle (MMT) le temps d'élaborer de nouvelles gammes de contrôle, ce qui permettra de la réserver juste pour l'élaboration de nouveaux fichiers de points. Ceci, aura pour effet de faire des gains en temps et en argent pour les entreprises.

En perspectives nous prévoyons d'étendre notre travail aux autres défauts de forme (notamment la circularité et la cylindricité), ainsi qu'aux autres défauts géométriques (positions et orientations).

## REFERENCES BIBLIOGRAPHIQUES

- [1] M. Pernot, Mesure et contrôle dimensionnel et géométrique des pièces, Cours de métrologie, université d'Orléans, 2009.
- [2] M. Frija, Métrologie et appareils de mesure, Cours de métrologie, Institut Supérieur des Sciences Appliquées et de Technologie de Sousse, 2009.
- [3] L. Bouamama, Cours de métrologie dimensionnelle, Office des publications Universitaires, 2007.
- [4] F. Taillade, Notions de métrologie, Document scientifique, cel.archives-ouvertes, 2005.
- [5] I. Zergout, Métrologie et appareils de mesure, Cours de métrologie et appareils de mesure, Ecole d'ingénieurs au Maroc, 2018.
- [6] https://fr.wikipedia.org/w/index.php?title=Pied\_%C3%A0\_coulisse&oldid=167243980 (Consulté le : 02/04/ 2020).
- [7] M. Dalloz, Recueil périodique et critique de jurisprudence, de législation et de doctrine en matière civile, commerciale, criminelle, administrative et de droit public, vol. 6. Paris : Bureau de la Jurisprudence Générale du Royaume, 1849.
- [8] J. Philippe Petit, Spécification géométrique des produits, Cours de spécification géométrique, 2004.
- [9] B. Anselmetti, Manuel de tolérancement : Volume 5, Métrologie avec les normes ISO. Edition Lavoisier, 2011.
- [10] B. Anselmetti, Cotation de fabrication et métrologie : Volume 3, Edition Lavoisier, 2003.
- [11] K. Bassam, Modélisation des tolérances géométriques des mécanismes pour leur intégration en conception assistée par ordinateur, recueil de Mécanique, Université de Savoie, 2002.
- [12] M. Boutahari, Spécifications et Contrôle des défauts dimensionnels et géométriques, Chapitre de livre, International Journal of Engineering and Technology (UAE), 2019.
- [13] M. Aublin, Exploitation de la conception G.P.S et de la normalisation pour la Spécification Géométrique des produits, Centre d'Etudes et de Rénovation Pédagogique de l'Enseignement Technique, Paris, 1999.
- [14] https://www.keyence.fr/ss/products/measure-sys/gd-and-t/type/run-out-tolerance.jsp (consulté le 04/04/ 2020).
- [15] C. Depover, V. Komis, et T. Karsenti, Le contrôle de qualité : un outil indispensable pour asseoir la légitimité de la formation à distance ? Formation et profession, Université de Mons, 2012.
- [16] R. J. Hocken, P. H. Pereira, Coordinate Measuring Machines and Systems. CRC Press, 2016.
- [17] https://cfmetrologie.edpsciences.org/articles/metrology/pdf/2015/01(Consulté le : 07/03/ 2020).
- [18] http://fr.wikipedia.org/w/index.php?oldid =73656733(Consulté le : 10/04/ 2020).
- [19] E. Pairel, Métrologie fonctionnelle par calibre virtuel sur machine à mesurer tridimensionnelle, Thèse de doctorat en Génie mécanique de l'Université de Savoie (France), 1995.
- [20] A. Mangouchi, Exploration des moyens d'association de surfaces aux points palpés sur machine à mesurer tridimensionnelle, Mémoire de magister, Université de Tlemcen, 2005.
- [21] A. Belamri, Généralité sur la métrologie, Cours de métrologie, Université de Bejaia, 2018.
- [22] B. Loriot, Automatisation de l'Acquisition et des Post-traitements en Numérisation 3D, Thèse de doctorat, Université de Bourgogne, 2009.
- [23] A. Nicolas, Une approche globale pour la métrologie 3d automatique multi-systèmes, Thèse de doctorat, L'école normale supérieure de Cachan, Université Paris Sud 11, 2012.
- [24] H. François, Détermination des incertitudes de mesures sur machines à mesurer tridimensionnelles : application aux engrenages, Thèse de doctorat, Arts et Métiers ParisTech, 2007.
- [25] E. Coll, G. Asch, Les capteurs en instrumentation industrielle, 5e édition revue et augmentée, Paris : Éditions Dunod, 1999.
- [26] Renishaw, Manuel d'utilisation des systèmes de capteurs à déclenchement, France, 2003, [En ligne], Disponible sur : [www.renishaw.com.](http://www.renishaw.com/)
- [27] N. Azzam, Mise en place d'un modèle d'inspection des surfaces a géométries complexes en vue d'une correction procès : application à l'usinage des prothèses par prototypage rapide, Mémoire de magister, Université MENTOURI Constantine, 04/5/2010.
- [28] M. Riyad, Détermination des erreurs de fabrication sur une surface gauche en utilisant les outils d'acquisition, Mémoire de master, UNIVERSITE DE MOULOUD MAAMERI, 2012.
- [29] M. Radouani, Application d'un solveur à l'identification de surfaces réelles et au contrôle des spécifications ISO, Mécanique & Industries 4, Volume. 4, no 3, p. 249-258, 2003.
- [30] J.T. Betts, Solving the Nonlinear Least Square Problems: Application of a General Method, Volume. 8, Journal of Optimization Theory and Applications, 1976.
- [31] G. Carl Friedrich, Theoria motus corporum coelestium in sectionibus conicis solem ambientium, Volume. 7, ETH-Bibliothek Zürich, 1809.
- [32] Q. Paris, The Dual of the Least-Squares Method, Open Journal of Statistics, Department of Agricultural and Resource Economics, University of California, Davis, CA, USA, p. 5, 658-664., December /2015.
- [33] H.L. Harper, The method of least squares and some alternatives, Document scientifique, International Satistical Review, 1974.
- [34] H. Abdi, The Method of Least Squares, Thèse de doctorat, The University of Texas at Dallas USA, Neil Salkind, 2007.
- [35] C. Chesneau, Ajustement d'un nuage de points, Document scientifique, France, p. 41, janvier. 2018.
- [36] T. TRAN Dinh Tin, Optimisation du processus du contrôle métrologique des pièces mécaniques dans le cadre d'une analyse 3D du tolérancement, Thèse de doctorat, L'Institut National des Sciences Appliquées de Lyon, France, 2014.
- [37] G. Leborgne, Notes de cours de l'ISIMA, Méthode des moindres carrés : Meilleur approximation linéaire, Première année, 2005.
- [38] J. P. Marco et L. Lazzarini, Mathématiques L1 : Cours complet avec fiches de révision, 1000 tests et exercices corrigés, 2e éd 2013.
- [39] G. Cramer, Introduction à l'analyse des lignes courbes algébriques, Société royales de londrès, Lyon, 1750.
- [40] www.mathworks.com(Consulté le : 17/04/ 2020).
- [41] A. Seghir, Présentation de Matlab, Cours de méthode numérique, Université A.Mira de béjaia, 2015.
- [42] M. Omari, Environnement de MATLAB et Structures de Données, Document scientifique, Université d'Adrar, 2016.
- [43] E. Pairel, P. Hernandez, M. Giordano, Virtual Gauge Representation for Geometric Tolerances in CAD-CAM Systems, in "Models for Computer Aided Tolerancing in Design and Manufacturing (Selected papers from 9th CIRP seminar on CAT)", Springer, J.K. Davidson (Ed.) , p.3-12, 2007.
- [44] E. Pairel, Three-dimensional metrology with the virtual fitting gauges, 11th CIRP International Conference on Computer Aided Tolerancing, March, 26-27, Annecy, France, 2009 .
- [45] E. Pairel, Three-Dimensional Verification of Geometric Tolerances With the "Fitting Gauge" Model, Journal of Computing and Information Science in Engineering, Vol. 7, Issue 1, p. 26-30, 2007.
- [46] E. Pairel, Présentation d'un logiciel de métrologie tridimensionnelle par calibre virtuel, 12° congrès international de métrologie, Lyon, France, 20-23 Juin 2005.
- [47] E. Pairel, The "Gauge model": A New Approach for Coordinate Measurement, XIV IMEKO World Congress, Tampere, Finland, 1-6 June, pp278-283, 1997.
- [48] D. Moulai-khatir, Etude comparative entre deux logiciels de métrologie tridimensionnelle, Recueil de mécanique, Centre Universitaire de Tissemsilt, Vol.2-N°002, pp 215–222, 2018, DOI : 10.5281/zenodo.1175026.
- [49] Djezouli MOULAI-KHATIR, Présentation d'un logiciel de métrologie tridimensionnelle, Recueil de mécanique, Centre Universitaire de Tissemsilt, Vol.3-N°002, pp 290–298, 2019, DOI : 10.5281/zenodo.2581450.
- [50] D. Moulai-khatir, E. Pairel, H. Favreliere, «Influence of the probing definition on the flatness measurement », International Journal of Metrology and Quality Engineering, Volume 9, 15, 2018.
- [51] A. Jalid, S. Hariri, P. Senelaer, A. El Gharad, Comparaison entre la méthode GUM et Monte Carlo pour l'estimation de l'incertitude en mesure 3D : Application dans étude d'une planéité, 22ème Congrès Français de Mécanique, 2015.

## ANNEXES

### **Annexe A**

### **Tolérances de forme** [20]

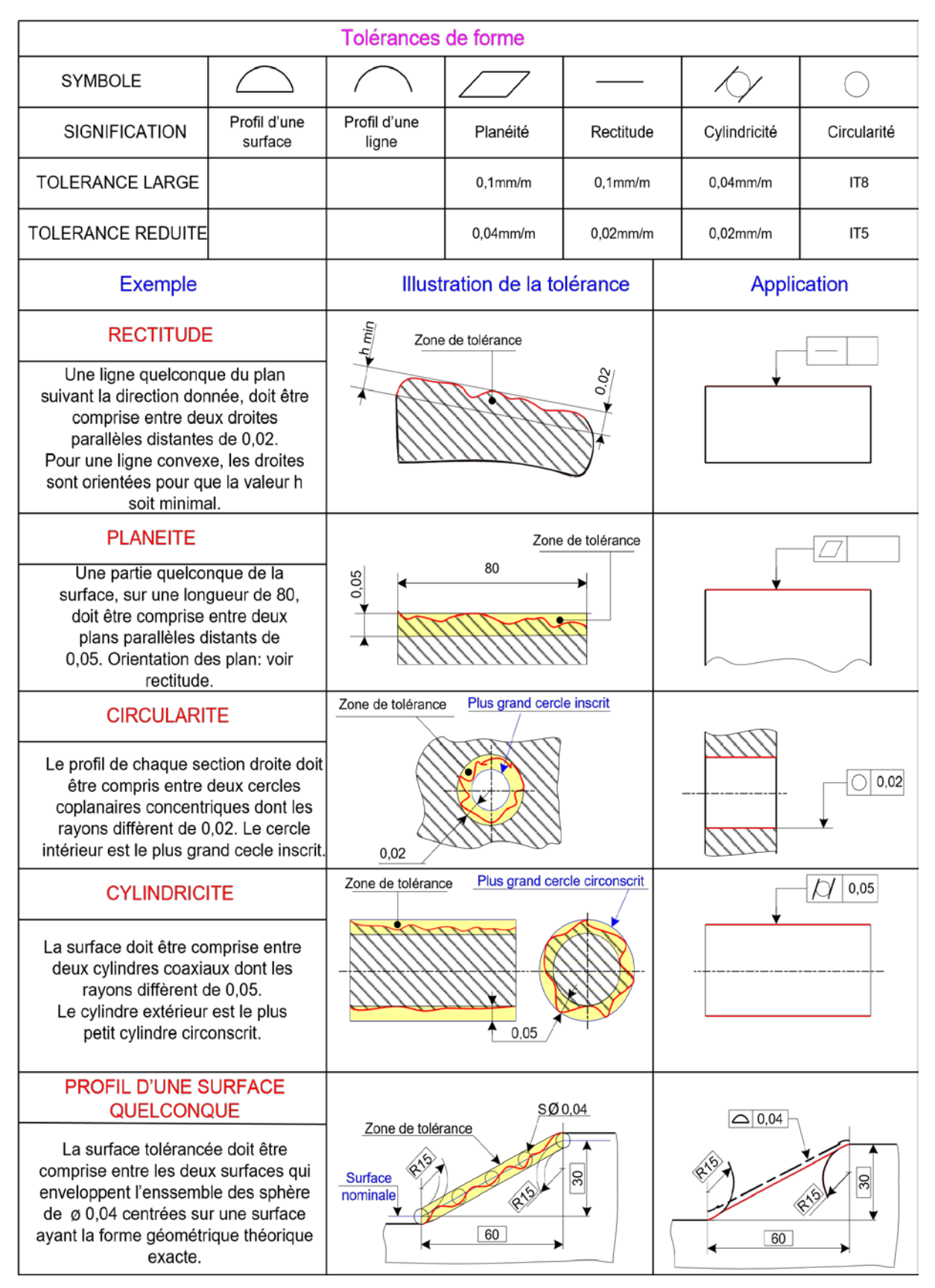

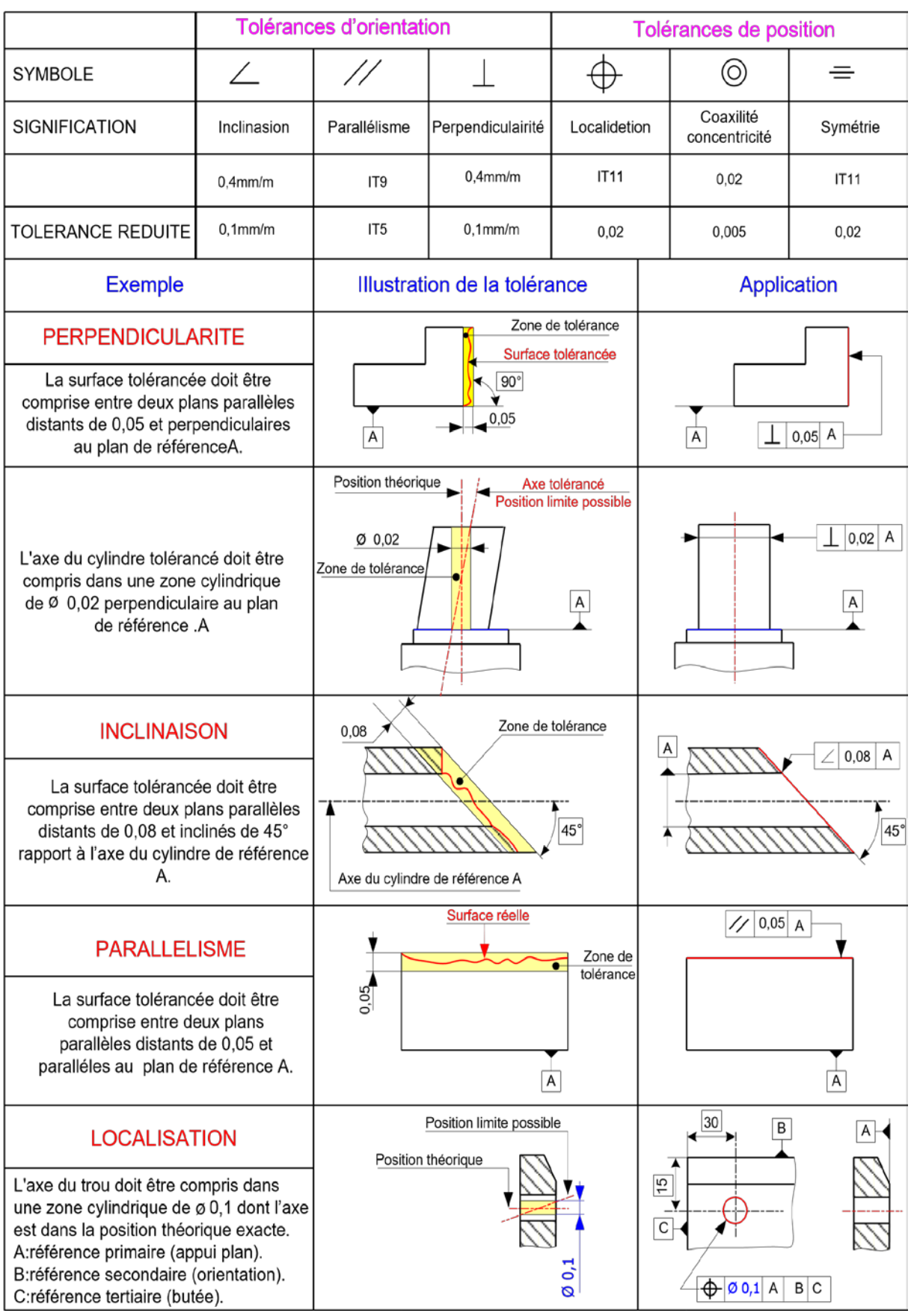

### **Tolérances d'orientation et de position** [20]

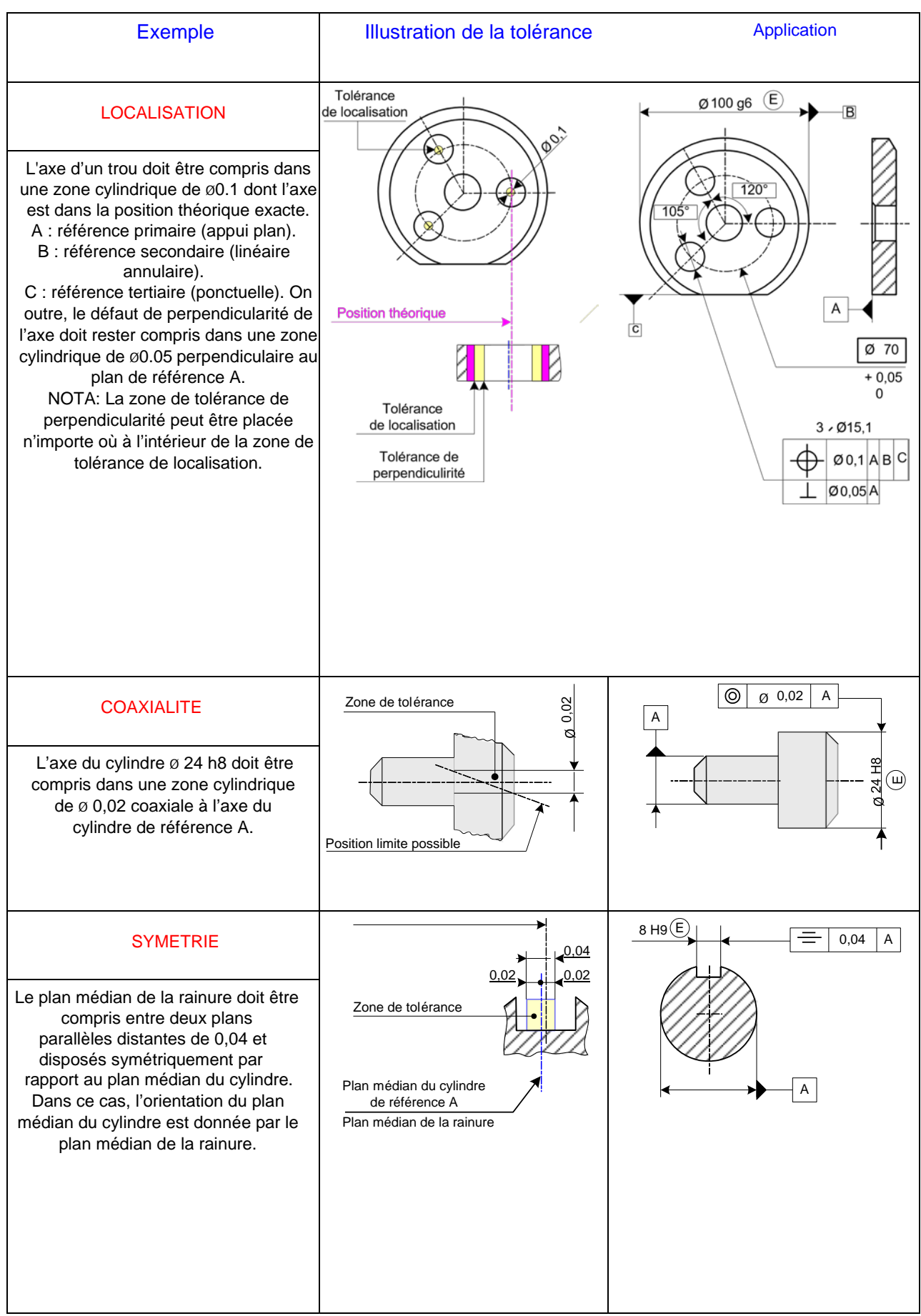

### **Tolérances de battement** [20]

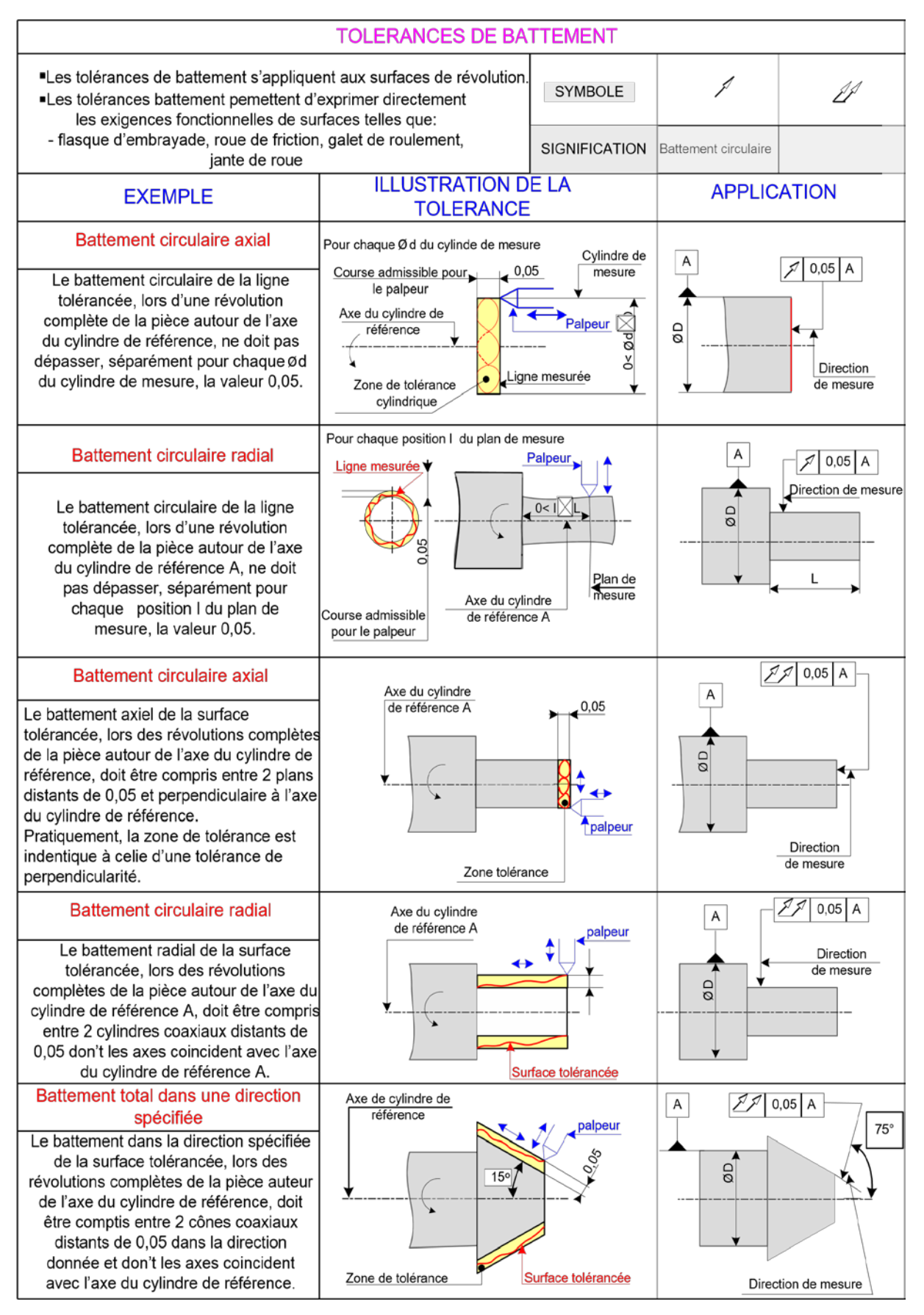

### **Annexe B**

### **Vérifications géométriques** [20]

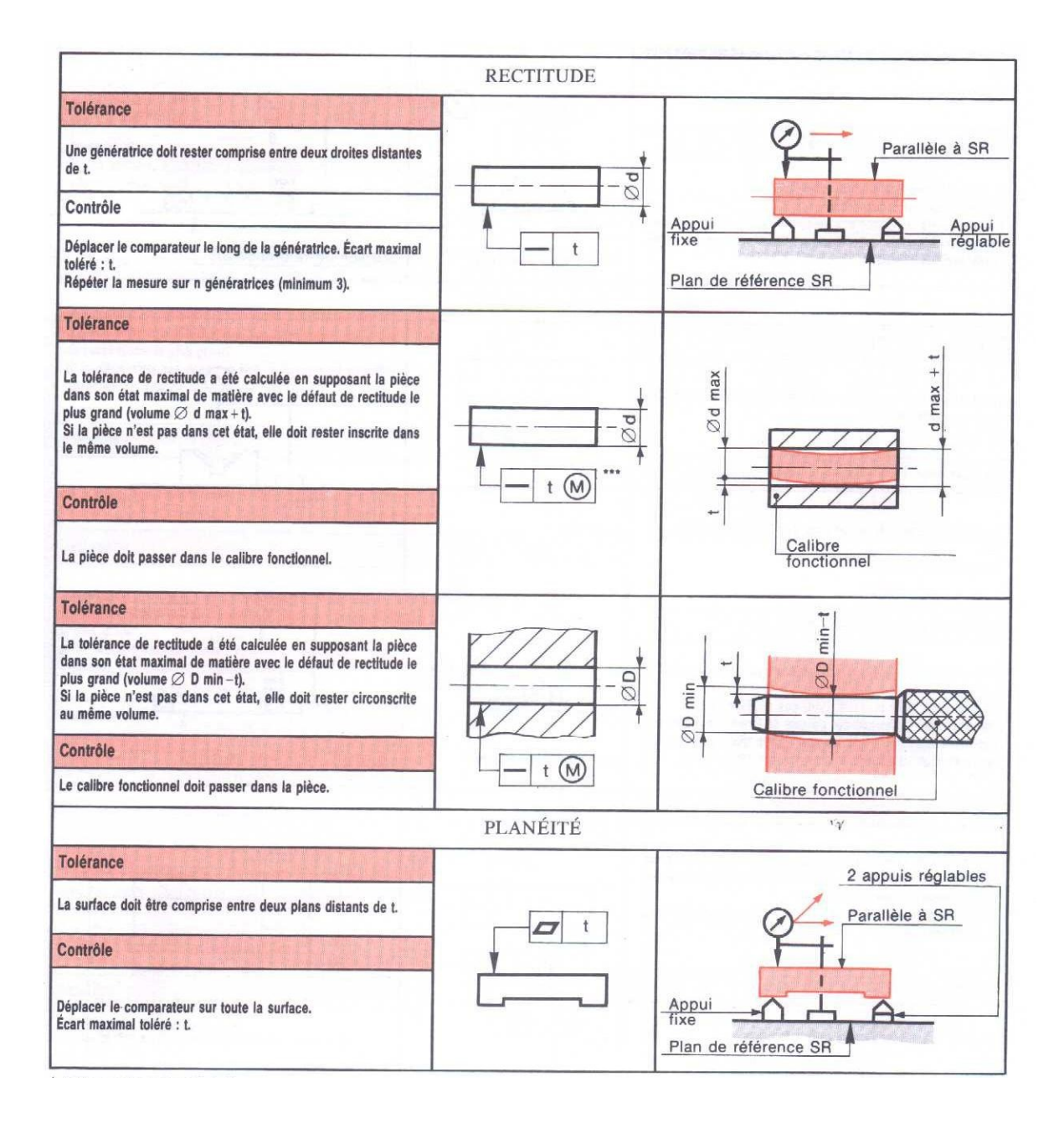

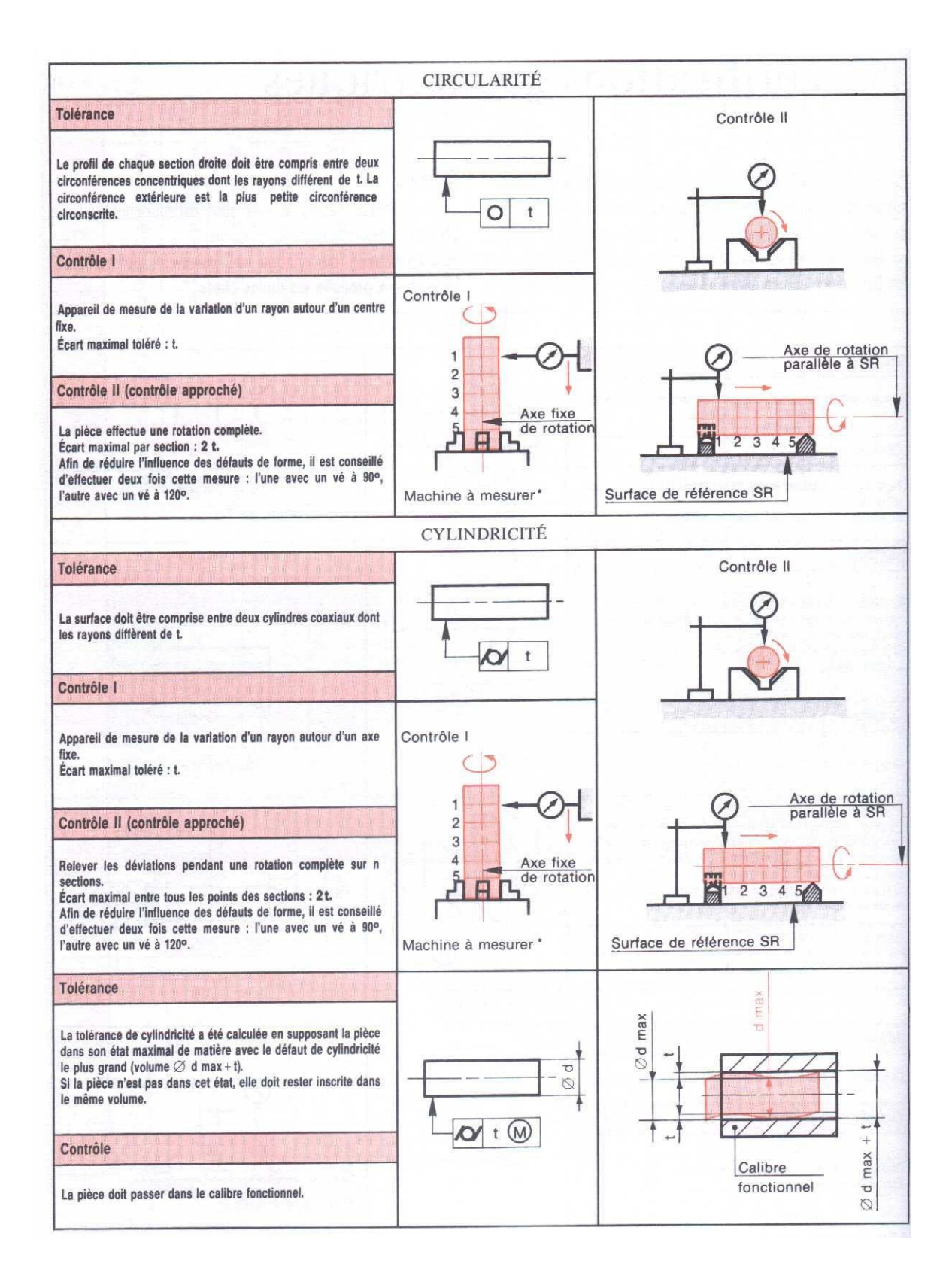

### **Liste des normes :**

[ISO 1101] : Dessins techniques- Tolérancement géométrique- Tolérancement de forme, orientation, position et battement : généralités, définitions symboles, indication sur les dessins. Genève : ISO, 2017.

[ISO 1660] : Spécification géométrique des produits (GPS), Tolérancement géométrique, Tolérancement des profils, 2017.

[ISO 2692] : Spécification géométrique des produits (GPS), Tolérancement géométrique, Exigence du maximum de matière (MMR), exigence du minimum de matière (LMR) et exigence de réciprocité (RPR), 2014.

[ISO 3040] : Spécification géométrique des produits (GPS), Cotation et tolérancement, Cônes, 2016.

[ISO 5458] : Spécification géométrique des produits (GPS), Tolérancement géométrique, Spécification géométrique de groupes d'éléments et spécification géométrique combinée, 2018. [ISO 8015] : [Spécification géométrique des produits \(GPS\), Principes fondamentaux, concepts,](https://www.iso.org/contents/data/standard/05/59/55979.html)  [Principes et règles,](https://www.iso.org/contents/data/standard/05/59/55979.html) 2011.

[ISO 2692] : [Spécification géométrique des produits \(GPS\), Tolérancement géométrique,](https://www.iso.org/contents/data/standard/06/07/60775.html)  [exigence du maximum de matière \(MMR\), Exigence du minimum de matière \(LMR\) et](https://www.iso.org/contents/data/standard/06/07/60775.html)  [exigence de réciprocité \(RPR\),](https://www.iso.org/contents/data/standard/06/07/60775.html) 2014.